# Community Mosaic Portraits

Kindergarten's Expedition #2 Visual Arts Project

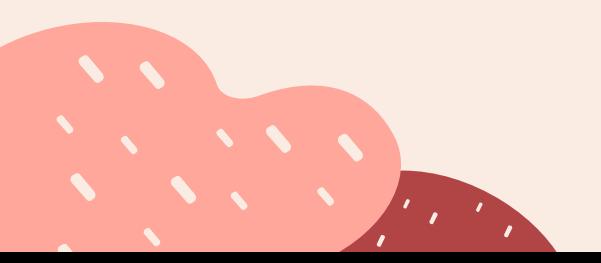

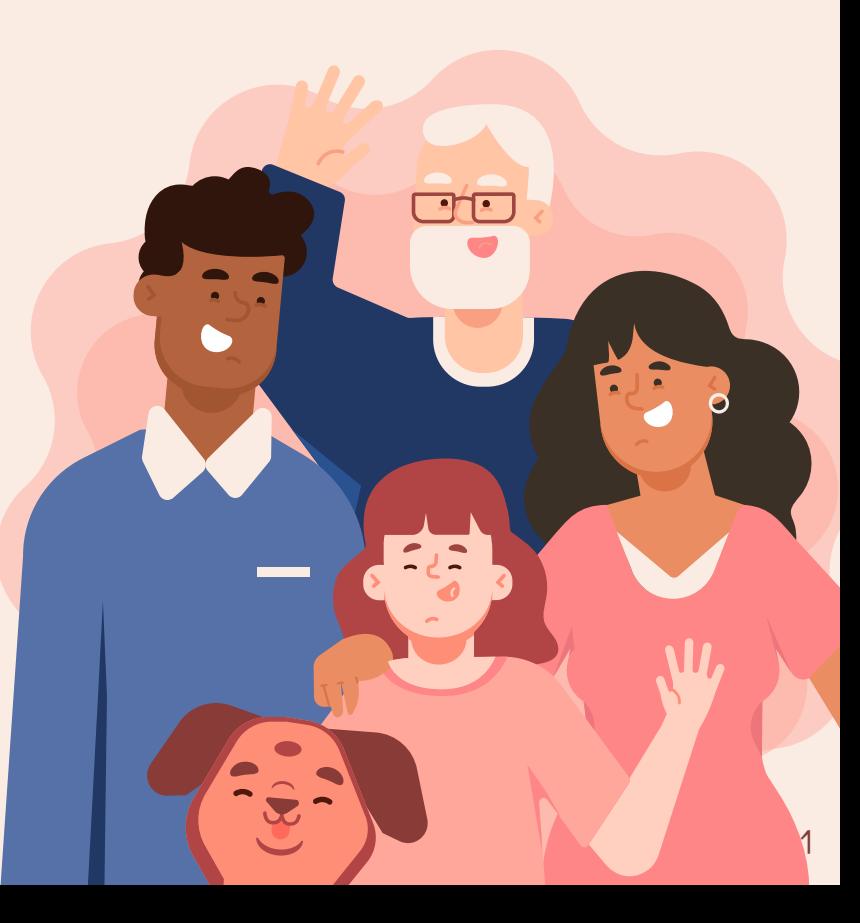

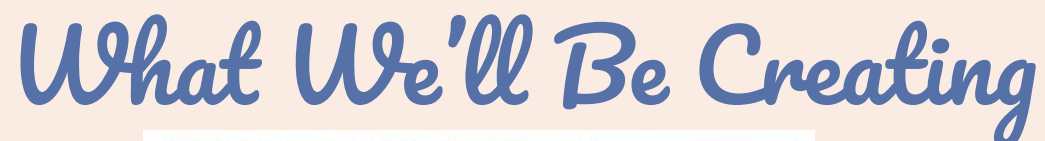

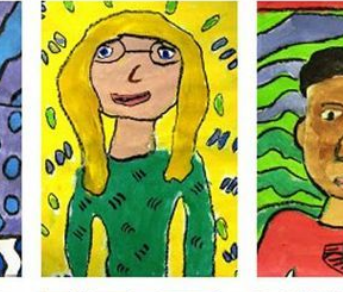

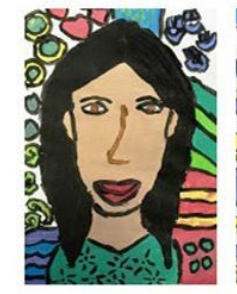

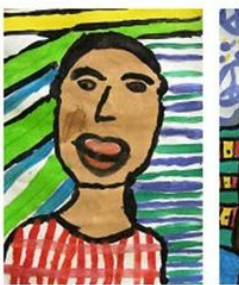

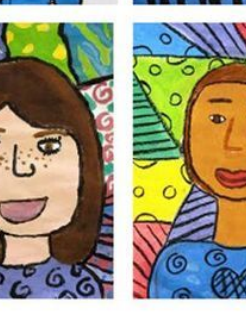

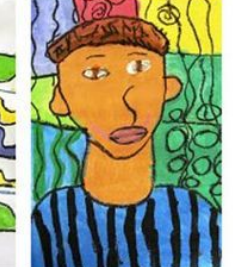

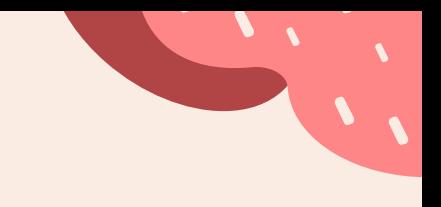

Project Pacing Guide

Week 1 First Draft 1/4/21

Week 2 Skills Practice  $1/11/21$ 

Week 3 1/18/21 Second Draft & Intro to Feedback

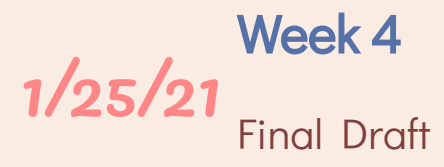

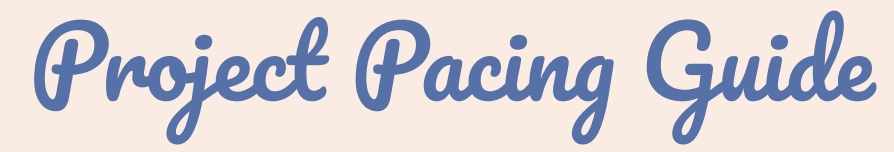

Week 5 Final Draft 2/1/21

Week 6 Complete Final Draft 2/9/21

Project Essential Question

How do people contribute to awareness and understanding of their lives and the lives of their community through art making?

1/4/21

**First Draft Week!** 

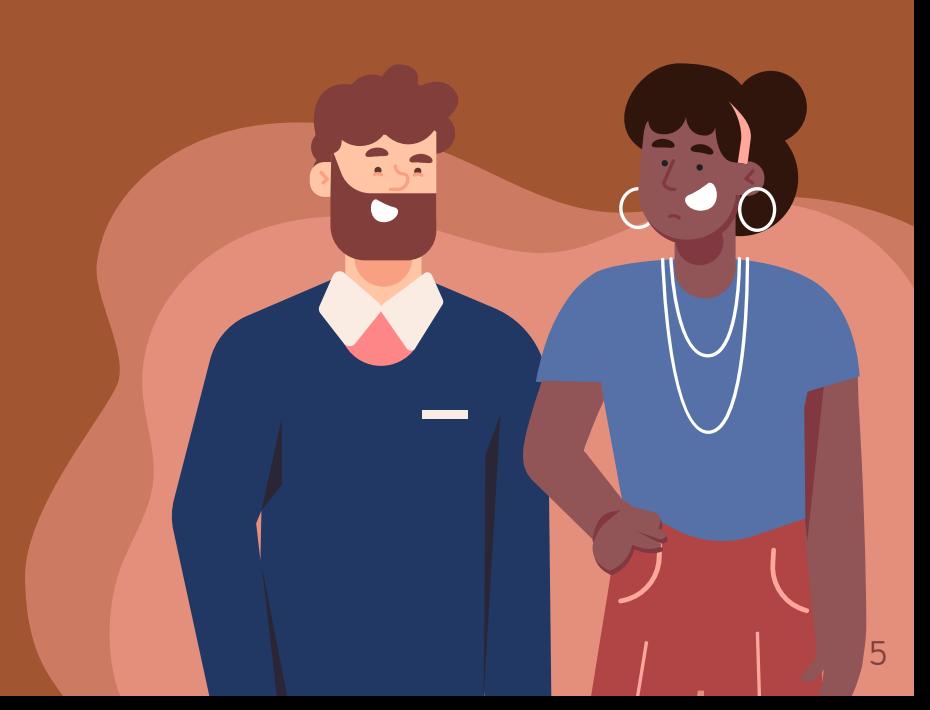

# Week One Steps

- ❏ Step One: Join Live ZOOM Art Class with Ms. Jillian on Friday
- **□** Step Two: Review Learning Targets
- **□** Step Three: Choose a person from your community you'd like to draw!
- **□ Step Four:** Draw your chosen person with as much detail as you can (First Draft)
- ❏ Step Five: Color your portrait in! (First Draft)
- **□** Step Six: Turn in a photo or scan of your first draft to the assignment Community Mosaic Portrait: Week One by Friday ot 8 p.m.

### Supplies For Week One

- Pencil & Eraser
- 2. Paper
- 3. Coloring Tools

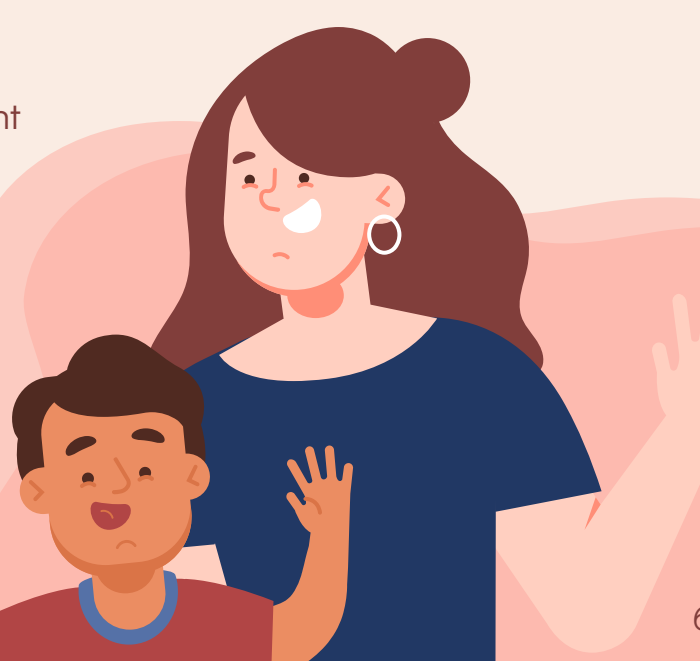

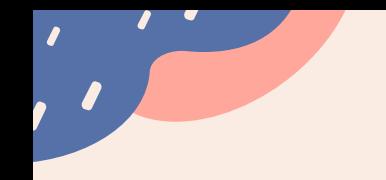

#### LIVE Zoom Art Class with Ms. Jillian ❏ Step One

#### We will do all of the steps for your first draft together on **Friday!**

#### Please join the Live Kindergarten Art Class from **11:45 to 12:15** using the link below.

[https://us04web.zoom.us/j/72645234844?pwd=Zkh4R21PK2ZNK1pOdT](https://us04web.zoom.us/j/72645234844?pwd=Zkh4R21PK2ZNK1pOdTRrMFA0YXF0dz09) [RrMFA0YXF0dz09](https://us04web.zoom.us/j/72645234844?pwd=Zkh4R21PK2ZNK1pOdTRrMFA0YXF0dz09) Meeting ID: 726 4523 4844 Passcode: dpart

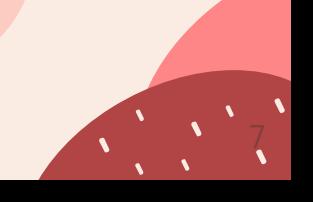

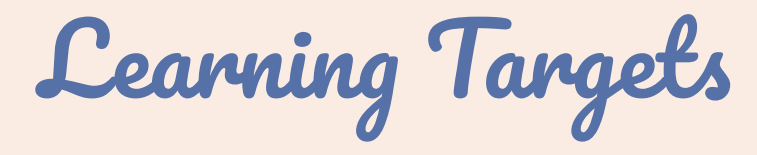

❏ Step Two

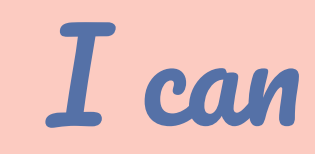

I can

I can

identify a member of my Community by choosing a person to draw a portrait of.

draw a person using shapes.

draw something new and challenging without giving up! HOC: Perseverance

### Choose a Member of our Community to Draw!

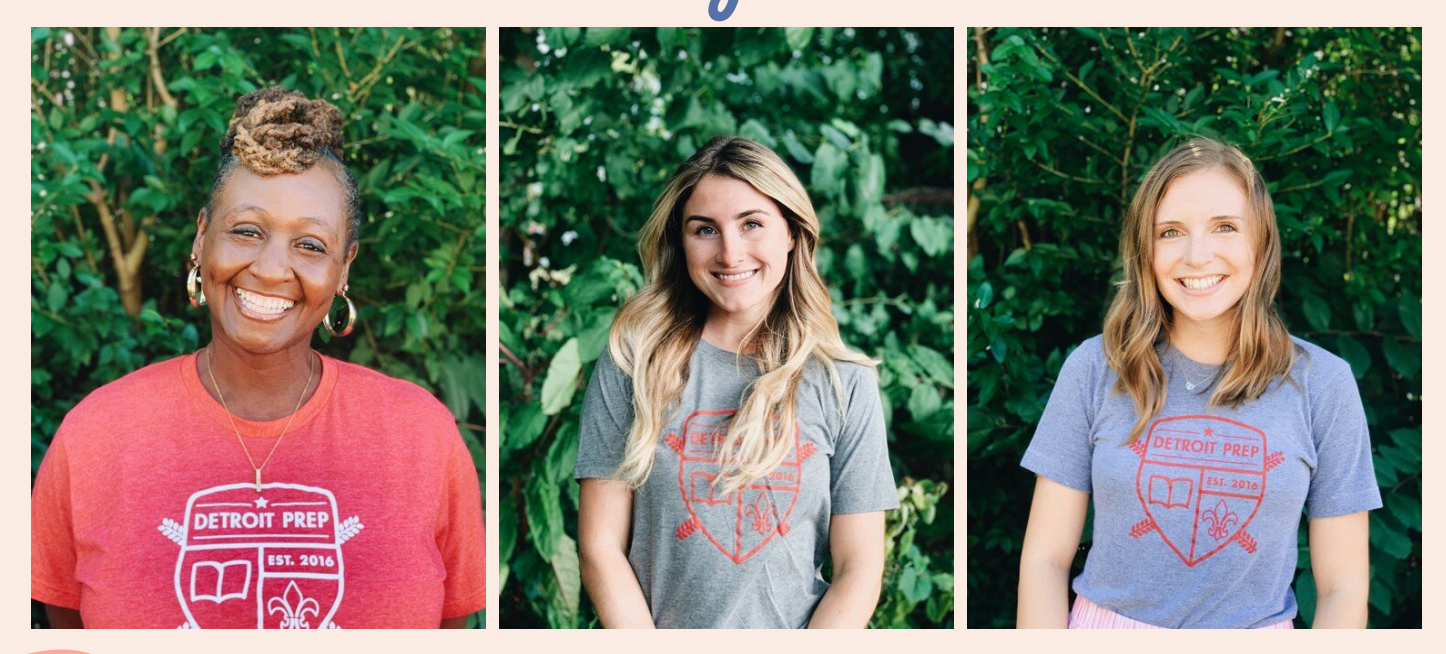

**Step Three** 

### Draw your First Draft! Step Four

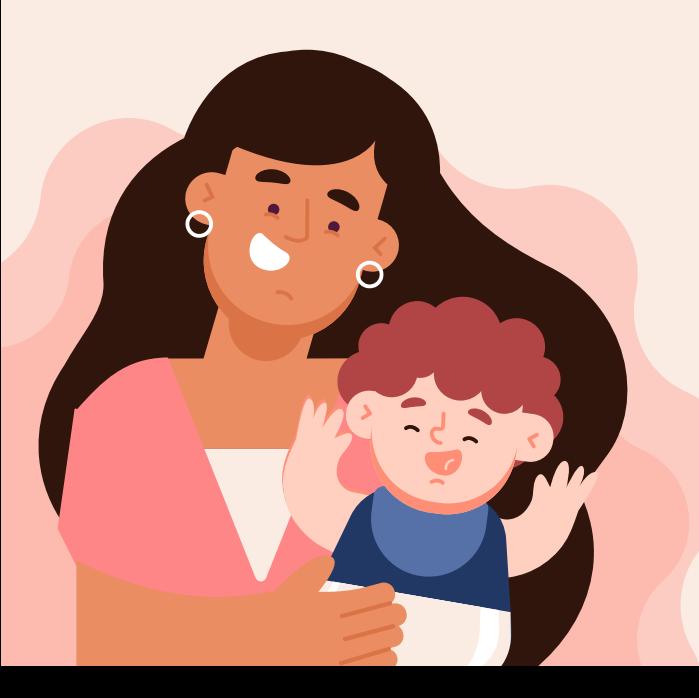

1. Look carefully at the photograph of your chosen community member!

- 2. Using your #2 Pencil and Eraser, do your very best to draw a portrait of that person.
- 3. Use the drawing guide on the next slide if you need help

### Draw your First Draft!

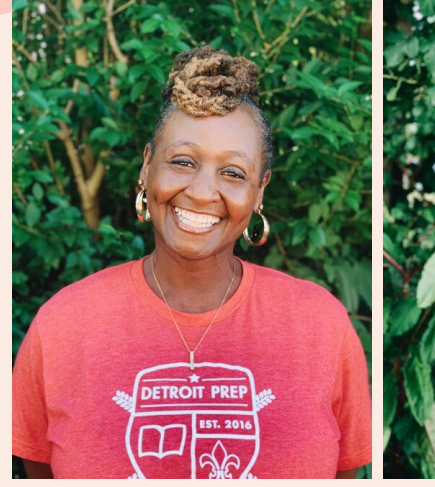

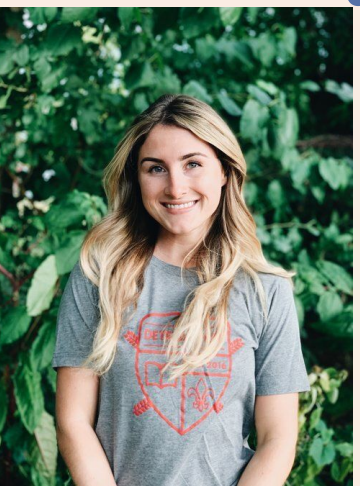

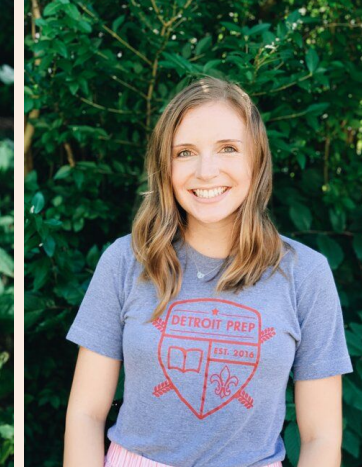

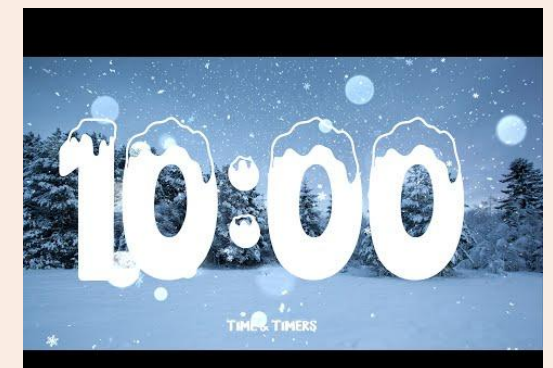

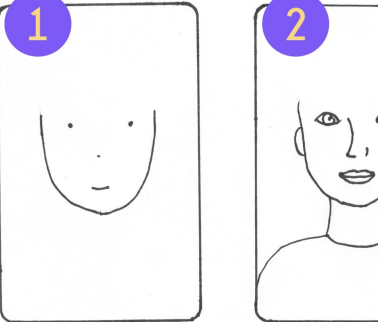

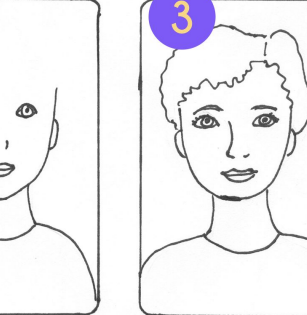

❏ Step Four

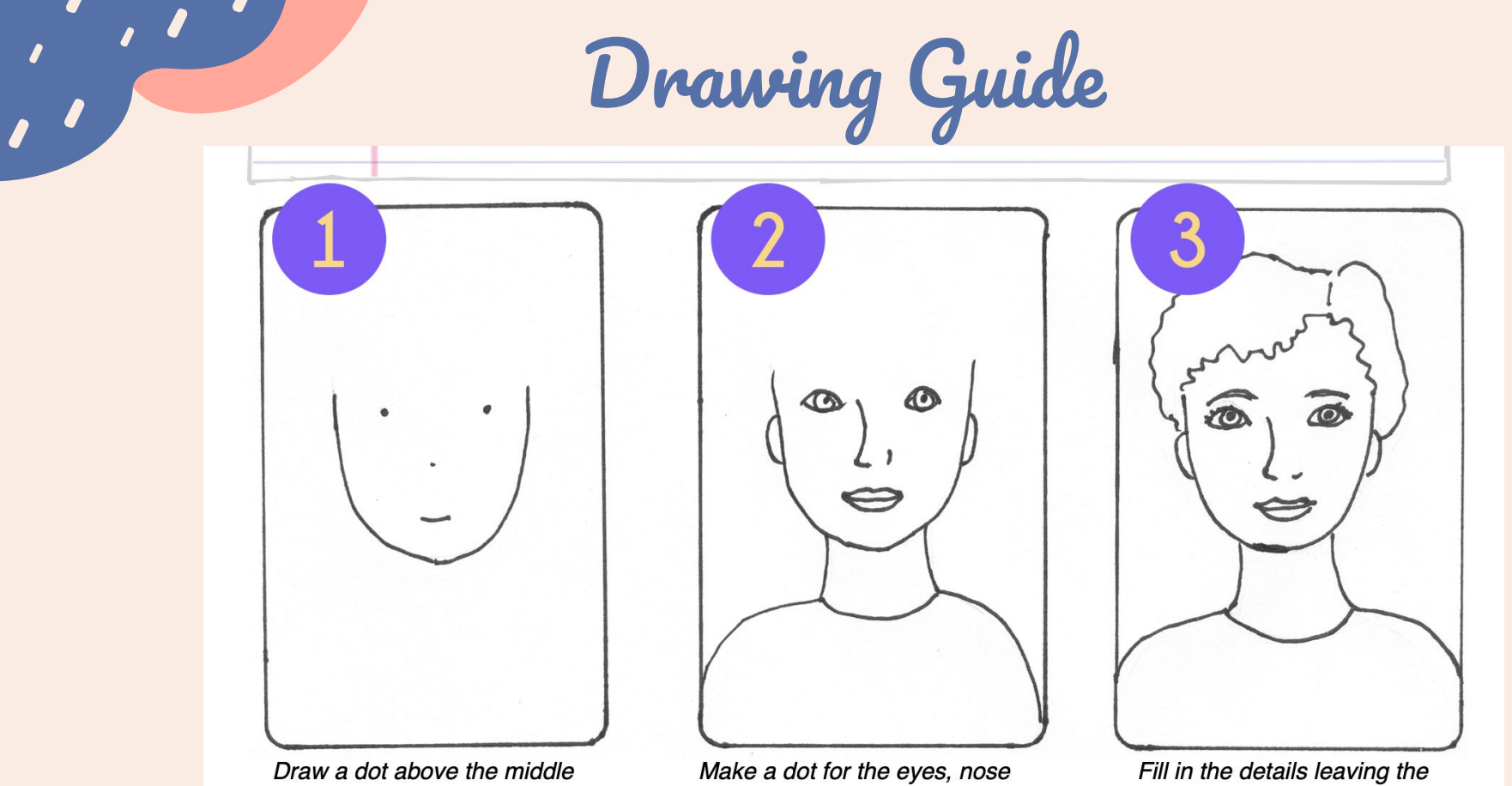

of the paper near the side. Make another dot the same height but closer to the other side.

and mouth. Add neck, shoulders and ears.

hair for last.

Color your First Draft!

❏ Step Five Use any kind of color tools you have available!

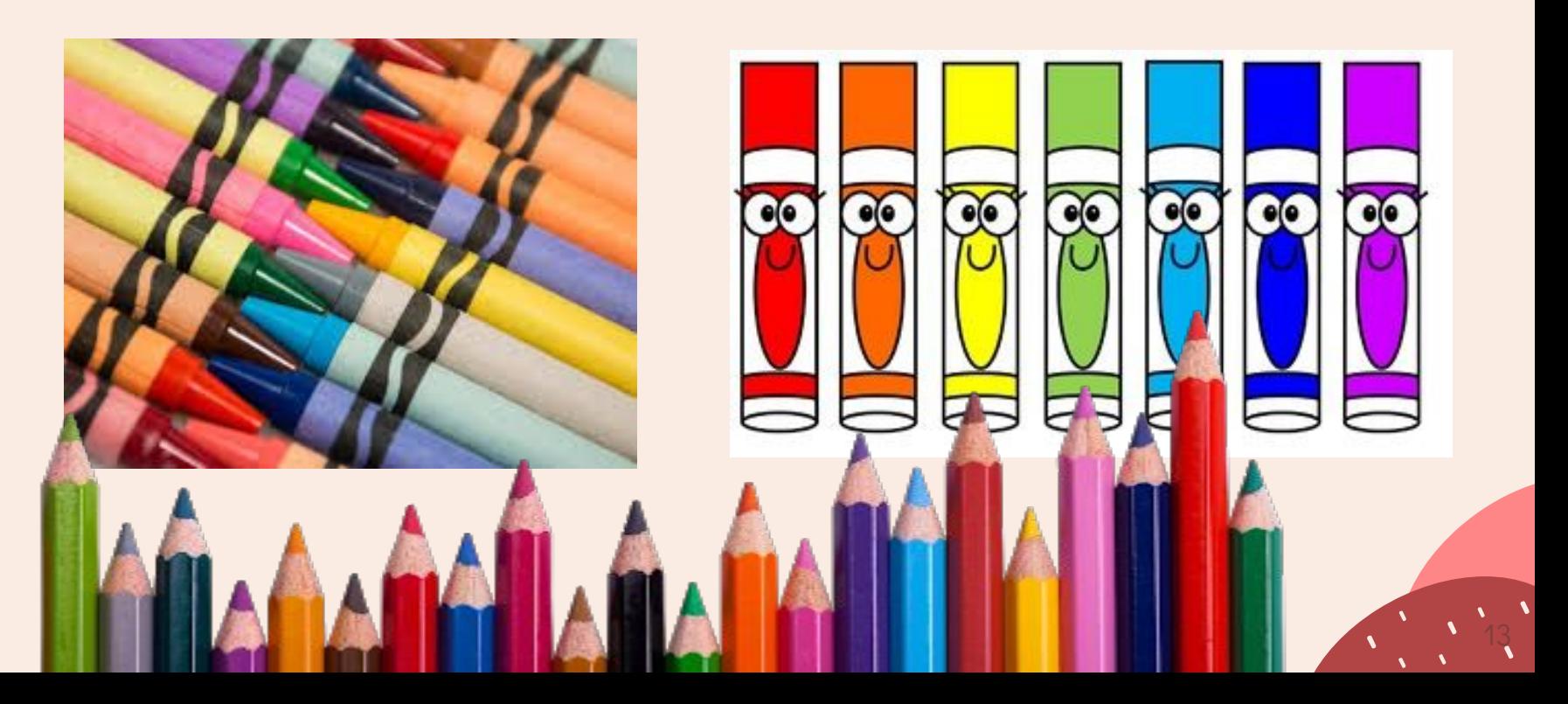

High Quality Coloring Reference

We work really hard on our art projects and our coloring quality should reflect that! Make sure to review the rubric for coloring expectations below!

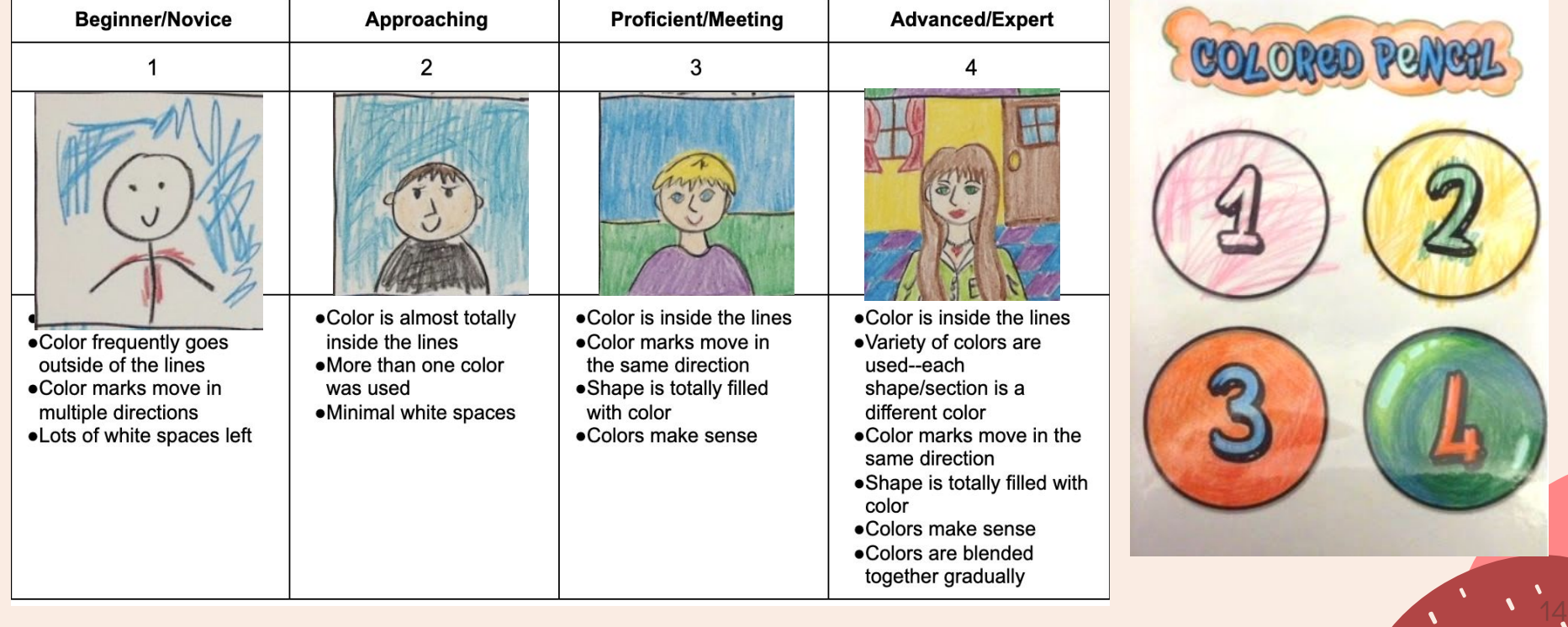

## What's due in Google Classroom Friday?

### First Draft

A high quality photo or scan of your completed first draft of your Community Mosaic Portrait is due in Google Classroom by Friday, 1/8/21 at 8 p.m.

Is it Graded? <u>Yes!</u> You will earn a grade for completing your first draft and turning in a high quality photo or scan of your artwork on Google Classroom

❏ Step Six

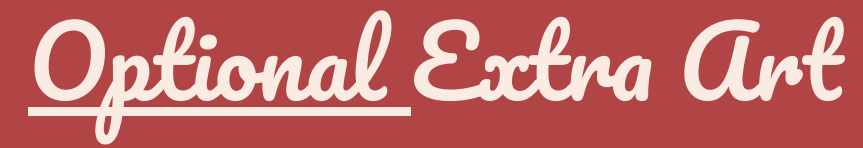

#### Drawing People Practice! Click the photo for a step by step drawing guide!

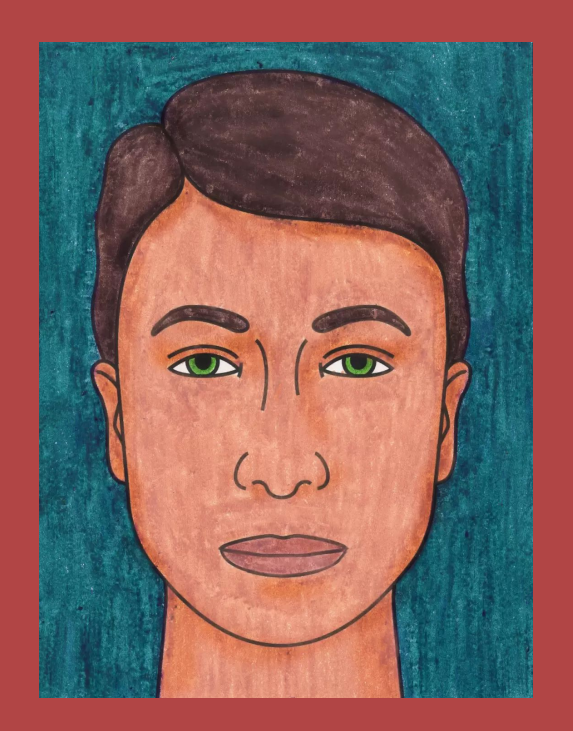

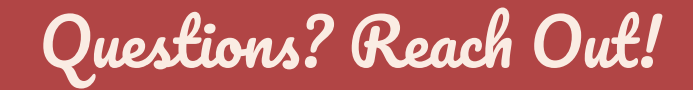

Jillian Clapp-McCleary (she/her/hers)

Visual Art Teacher, [Detroit Prep](http://www.detroitprep.org/)

[Jillian@detroitprep.org](mailto:Jillian@detroitprep.org) **8 @** Remind Handle: Ms. Jillian

(available between 7 a.m. & 4 p.m. Monday to Friday)

Scheduled a meeting with me via [Calendly](https://calendly.com/jillian-24)

"As my artist's statement explains, my work is utterly incomprehensible, and is therefore full of deep significance."

--Calvin and Hobbes

Did you….

- ❏ Complete your first draft?
- ❏ Turn in a high quality photo or scan of your first draft to the art assignment for this week by Friday at 8 p.m.?

If you checked off all three steps, you're done for this week. Great job!

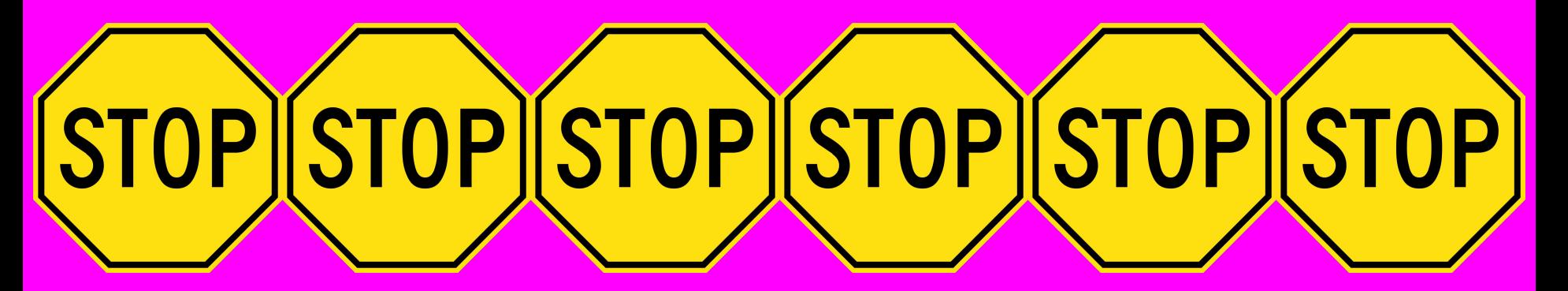

Stop Here. Do not go on to Next Week's Slides. <sup>18</sup>

# 1/11/21 Week 2

Community Mosaic Portraits: Art Skills Practice

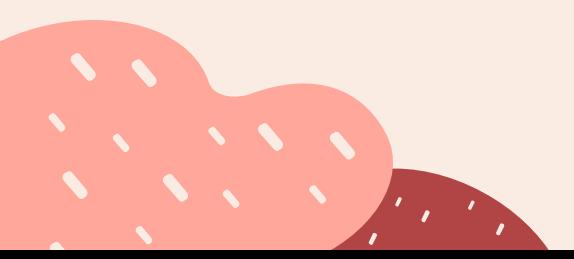

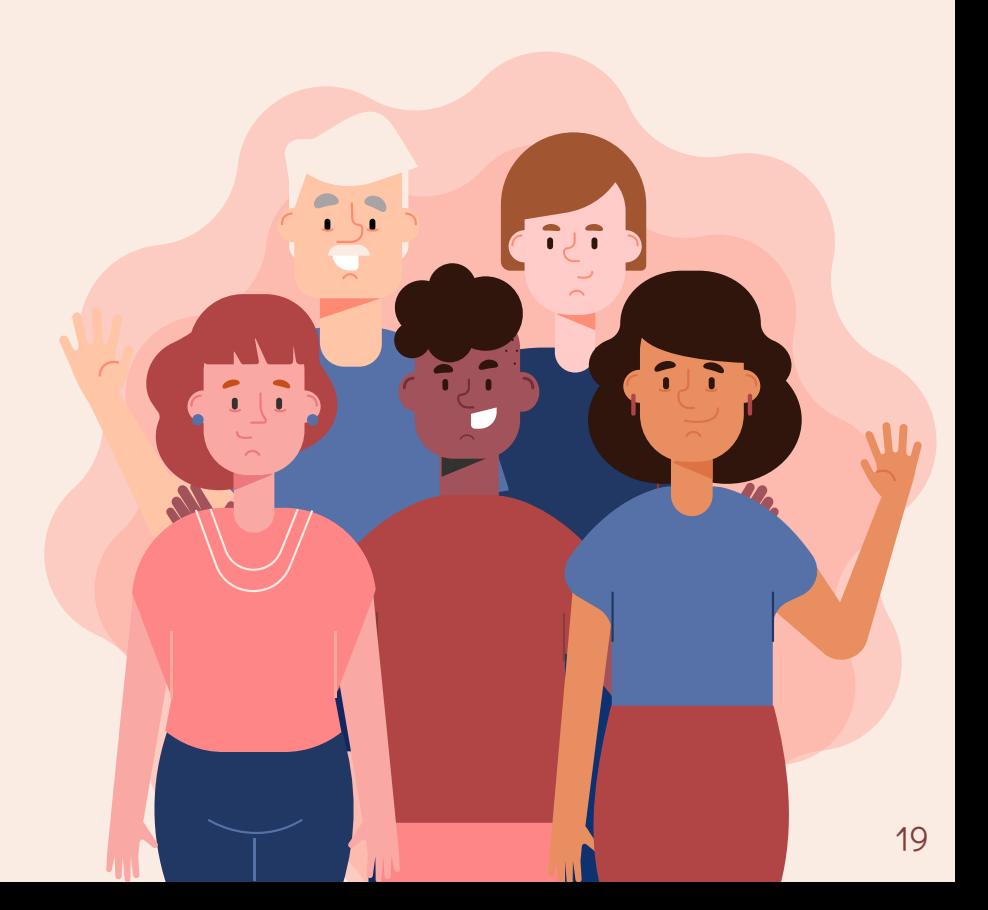

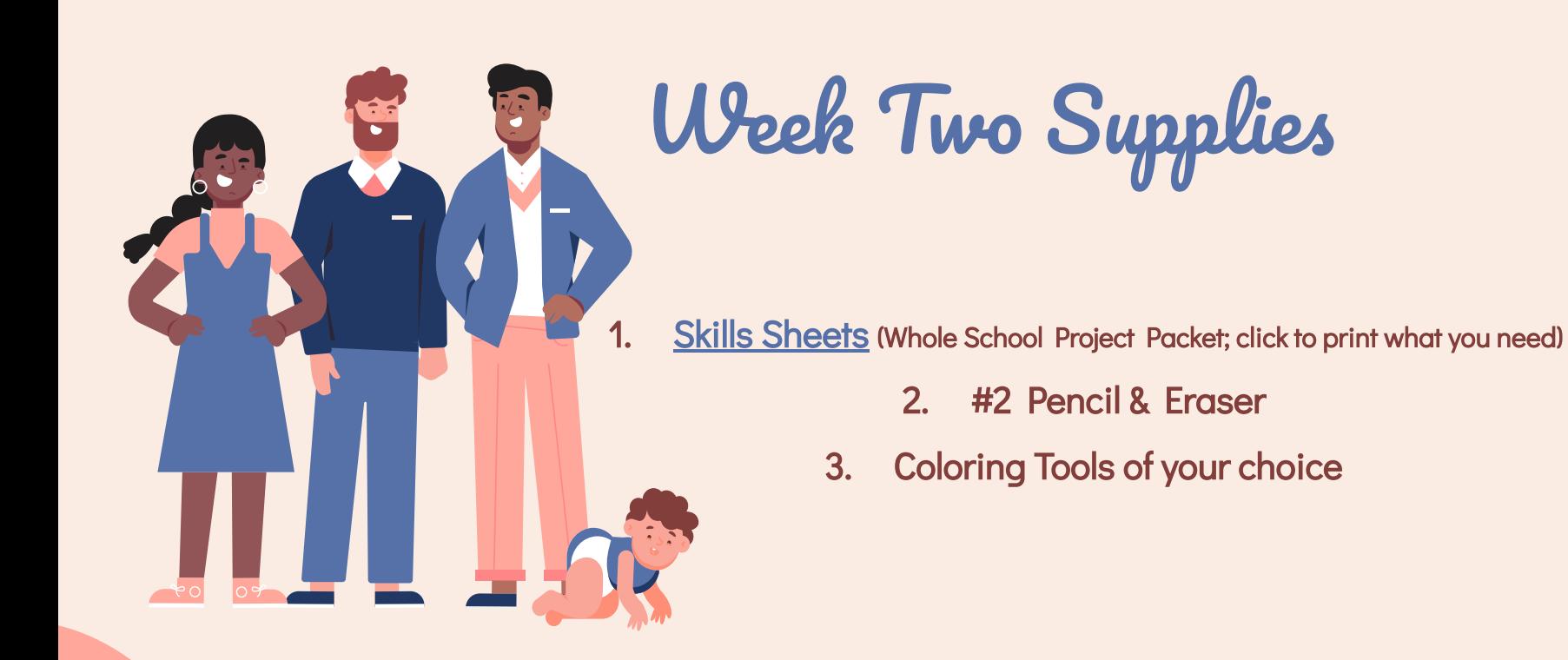

Optional: White Board, Dry Erase Marker, & White Board Eraser 20

Suggested Schedule

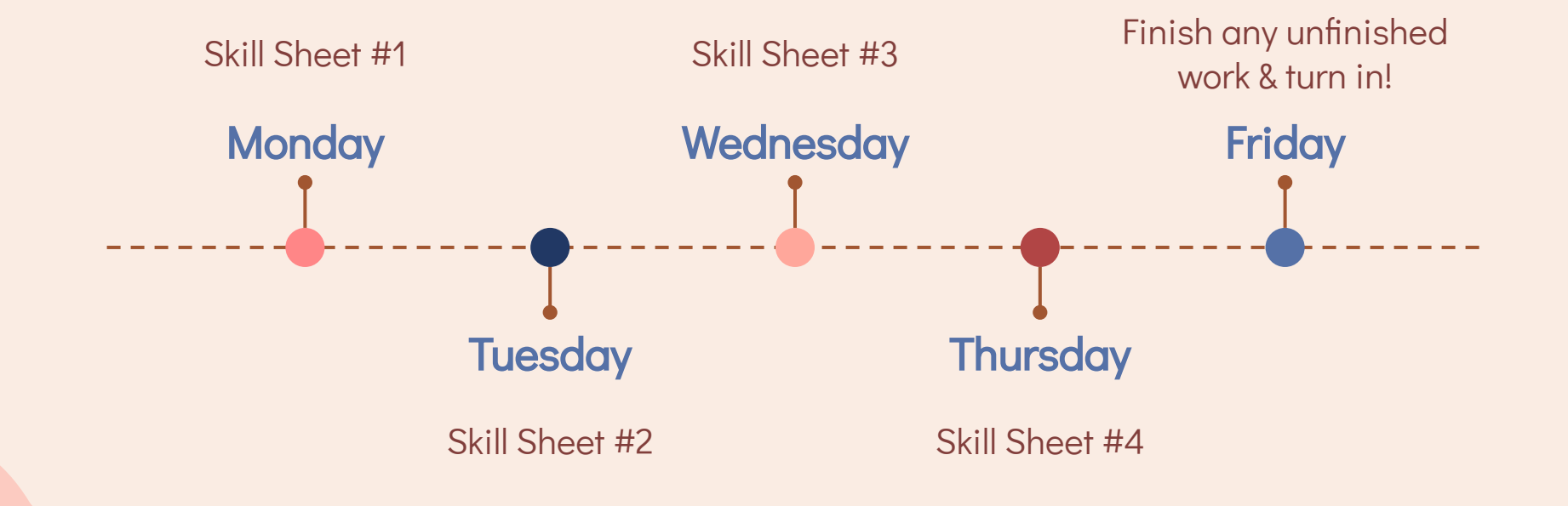

### Week Two

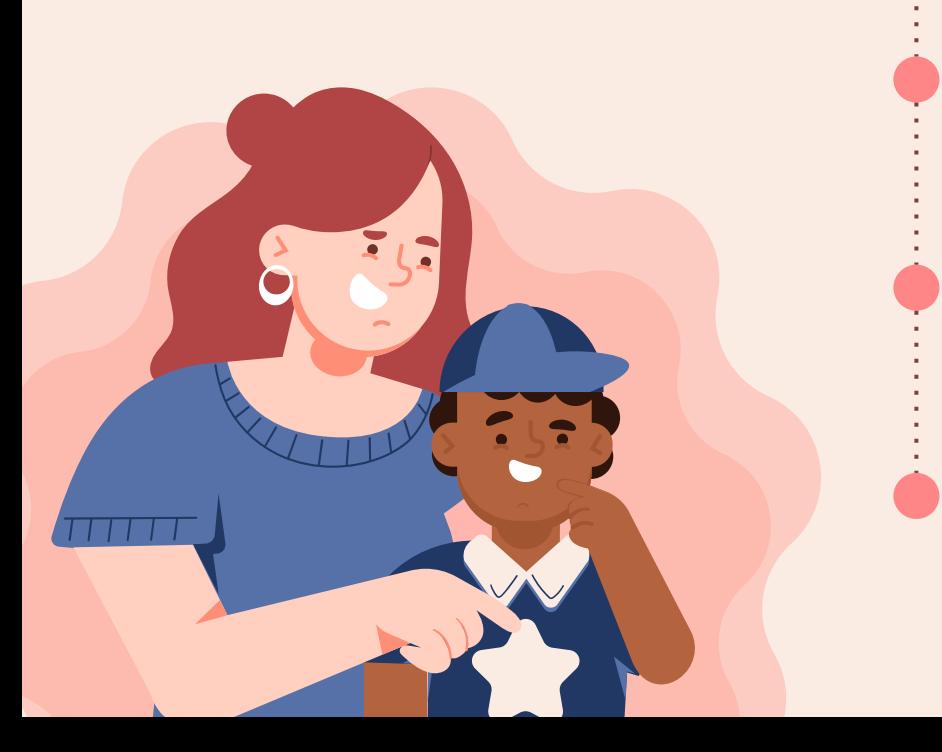

 $\bullet$  $\mathbf{A}$ 

Step #1

Watch Slide Directional Video

#### Step #2

Review Learning Targest

#### Step #3

Complete each of the 4 drawing practice skills

#### Step #4

Turn a scan in of each of your completed skill sheets to Google Classroom by 8 p.m. on Friday

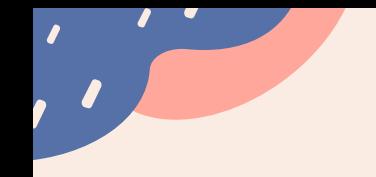

Slide Directional Video

❏ Step One

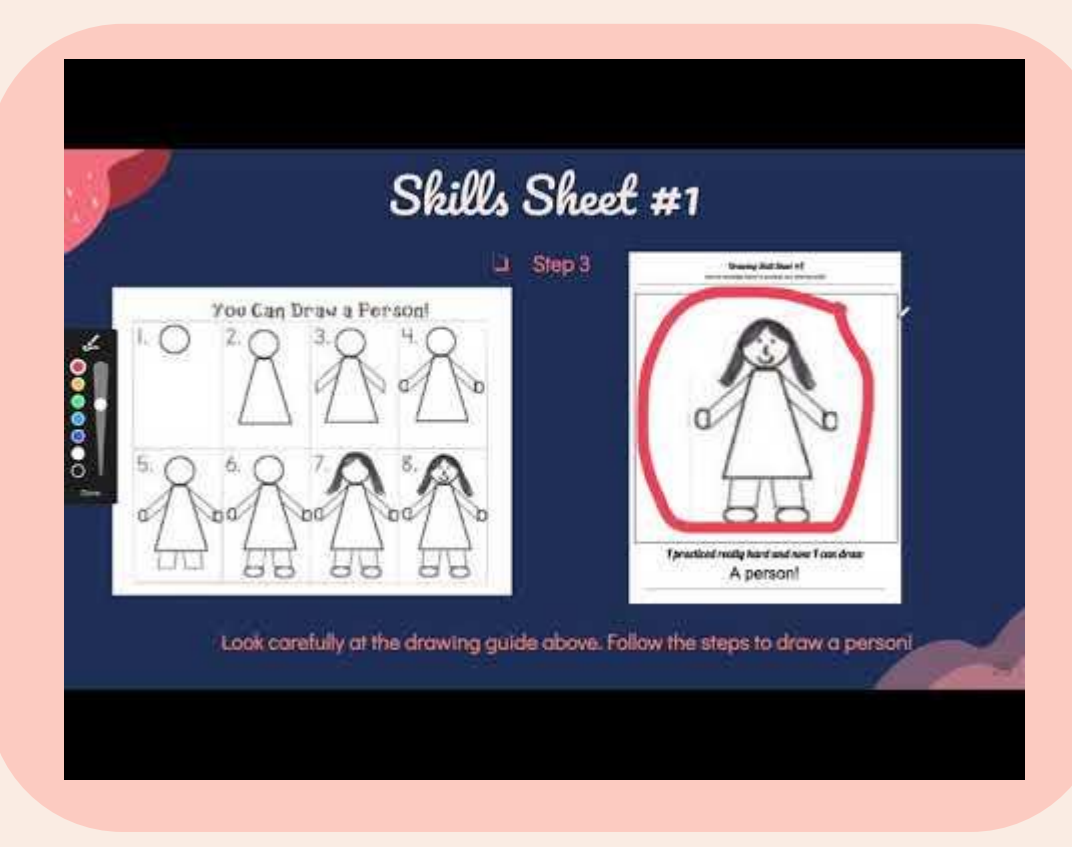

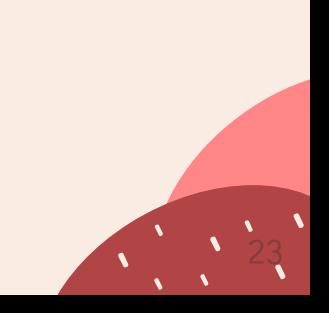

# Week Two Learning Targets

❏ Step Two

### I can

I can

practice my drawing skills by using step by step drawing guides. This will help me to draw these things on my own later.

complete all 4 of my skill sheets as best I can.

### Skills Sheet #1

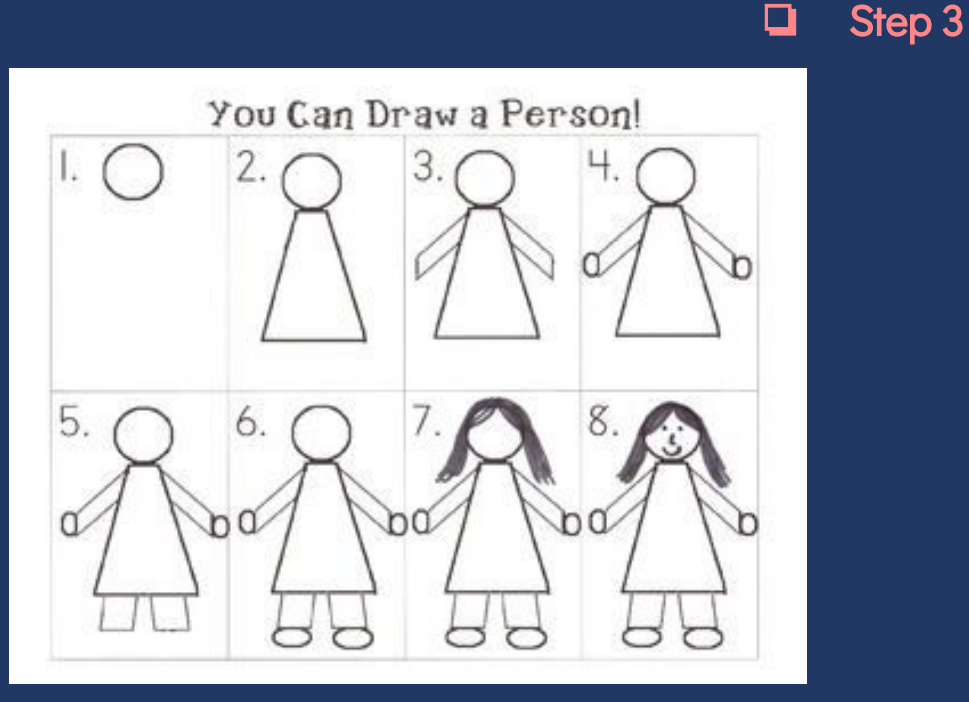

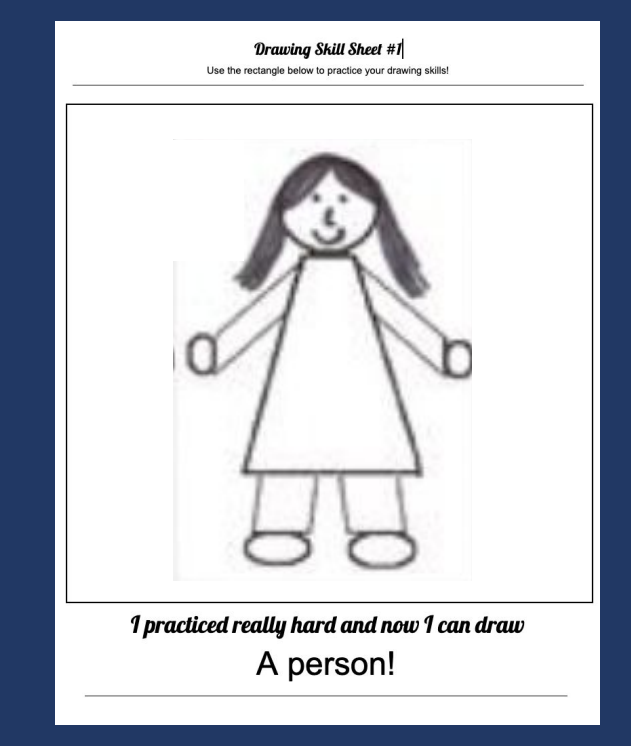

Look carefully at the drawing guide above. Follow the steps to draw a person!

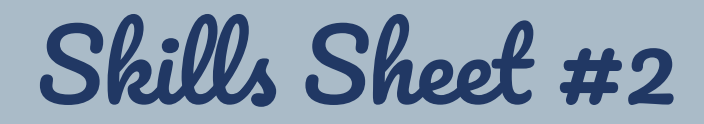

❏ Step 3

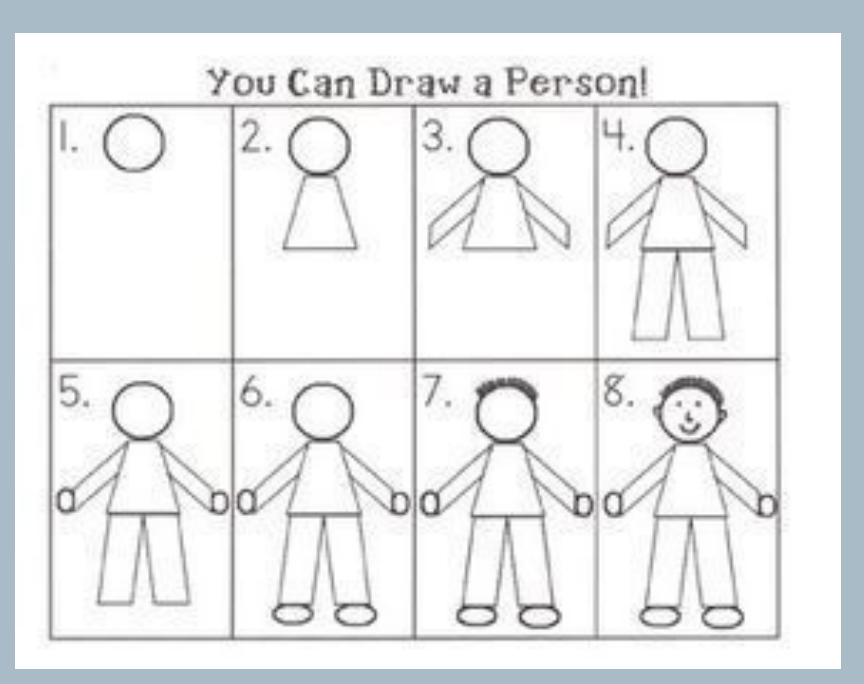

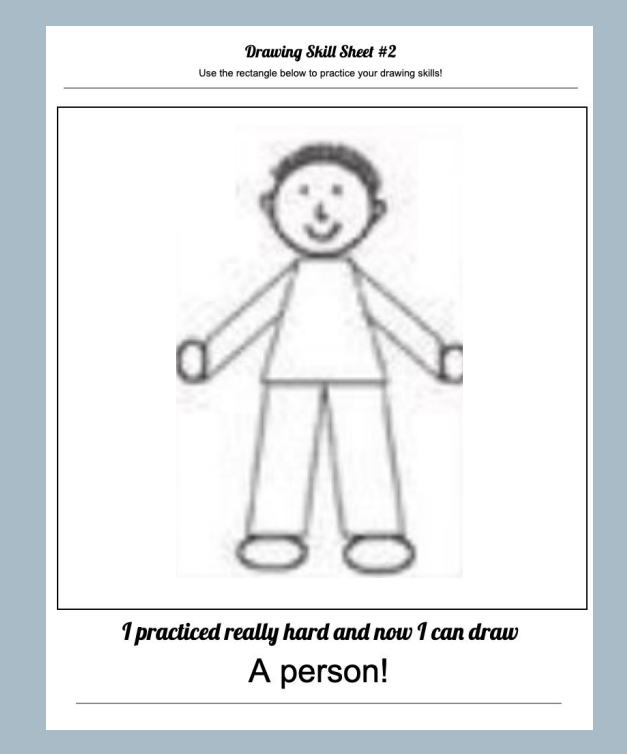

Look carefully at the drawing guide above. Follow the steps to draw a person!

### Skills Sheet #3

❏ Step 3

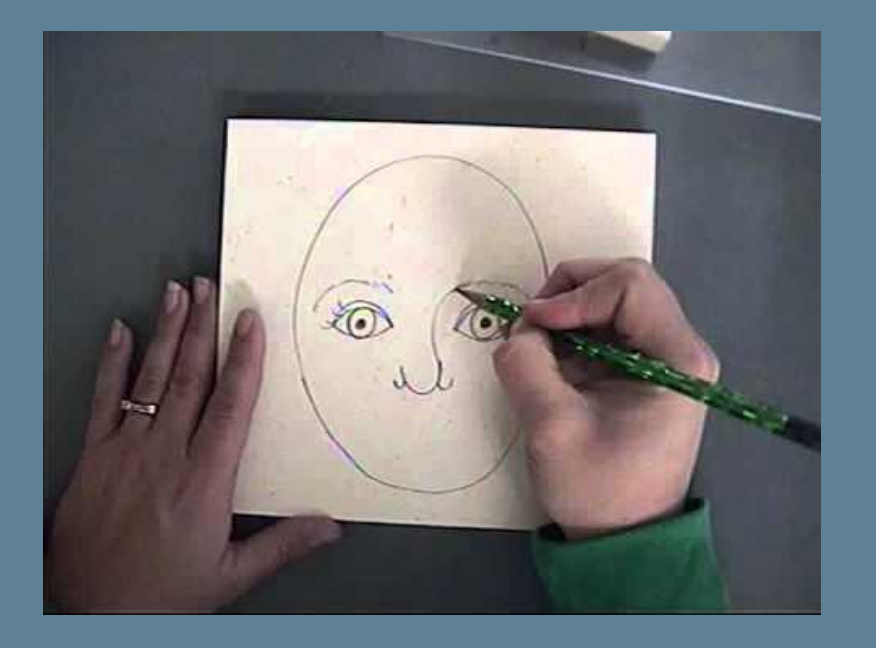

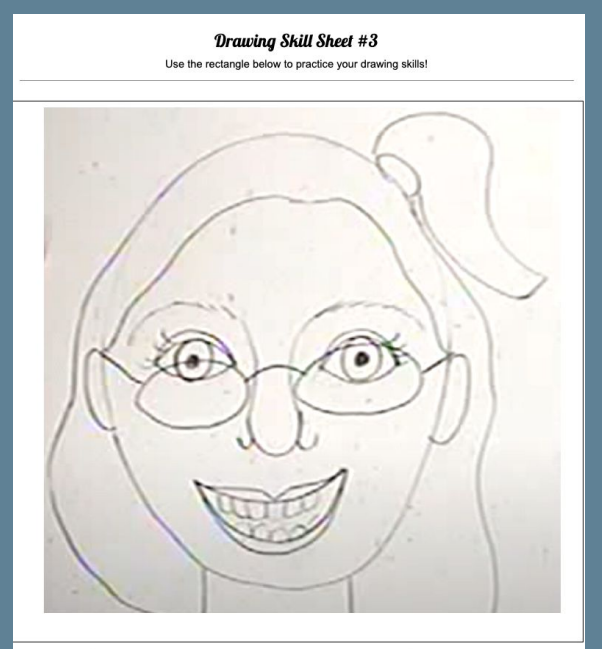

I practiced really hard and now I can draw A Portrait!

Watch the directional video and follow the steps to draw a portrait!

#### Skills Sheet #4: Monochromatic Self Portraits

❏ Step 3

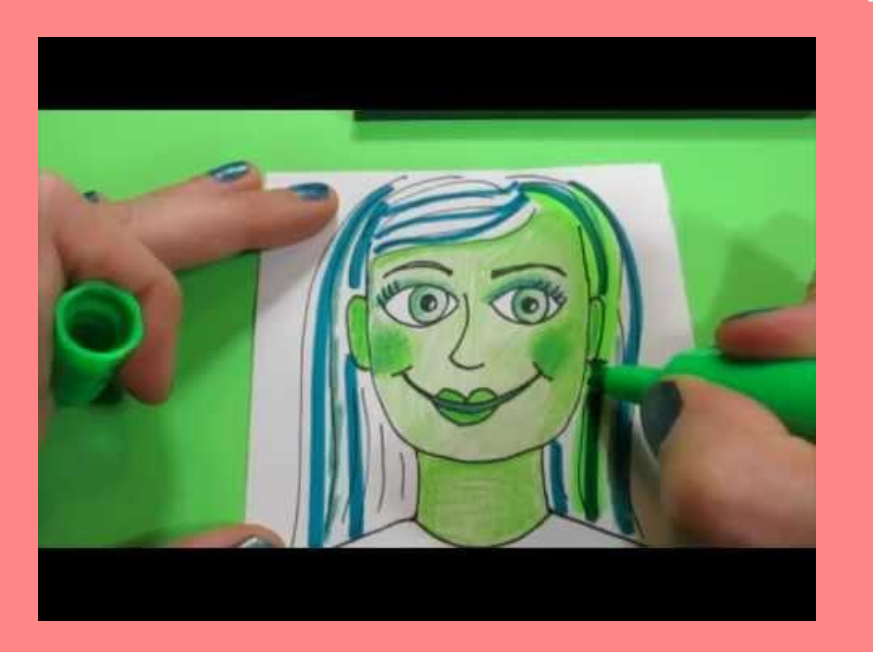

Drawing Skill Sheet #4 Use the rectangle below to practice your drawing skills!

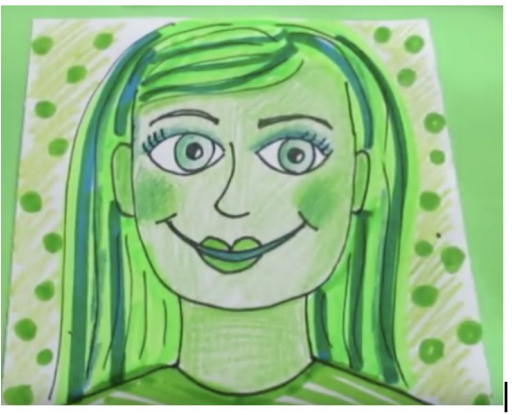

I practiced really hard and now I can draw **Monochromatic Self Portrait** 

Watch the directional video and follow the steps to draw a portrait!

# What's due in Google Classroom Friday?

### 4 Skill Sheets

Take a high quality photo or scan of each of your completed Skills sheet. Turn them in to Google Classroom by 8 p.m. Friday.

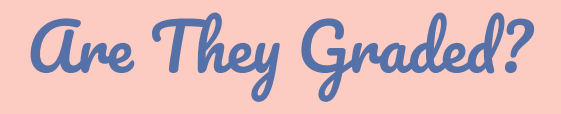

Yes! You will earn a grade for completing each of your skill sheets and turning in a high quality photo or scan of your them on Google Classroom

Step Four

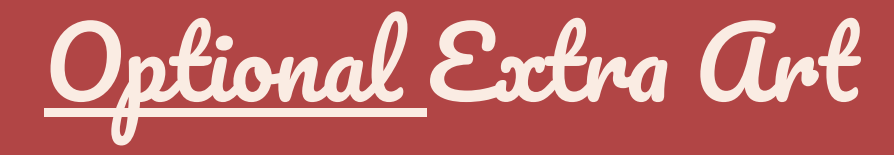

#### Color in this Portrait Example by artist Vincent Van Gogh!

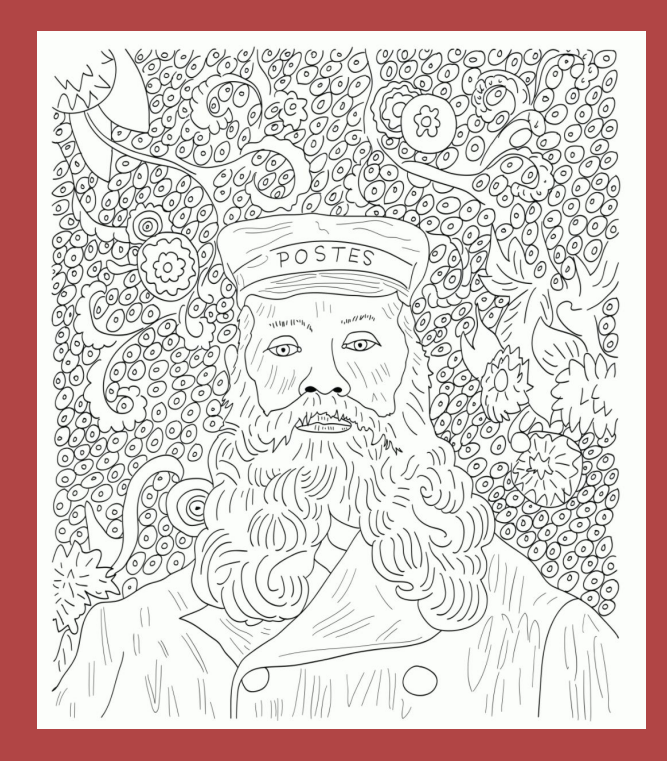

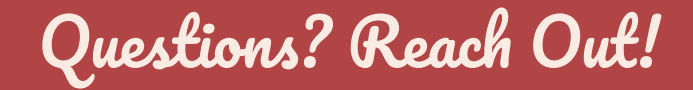

Jillian Clapp-McCleary (she/her/hers)

Visual Art Teacher, [Detroit Prep](http://www.detroitprep.org/)

[Jillian@detroitprep.org](mailto:Jillian@detroitprep.org) **8 @** Remind Handle: Ms. Jillian

(available between 7 a.m. & 4 p.m. Monday to Friday)

Scheduled a meeting with me via [Calendly](https://calendly.com/jillian-24)

"As my artist's statement explains, my work is utterly incomprehensible, and is therefore full of deep significance."

--Calvin and Hobbes

Did you….

- ❏ Complete your skill sheets?
- ❏ Turn in a high quality photo or scan of your skills sheets to the art assignment for this week by Friday at 8 p.m.?

If you checked off all three steps, you're done for this week. Great job!

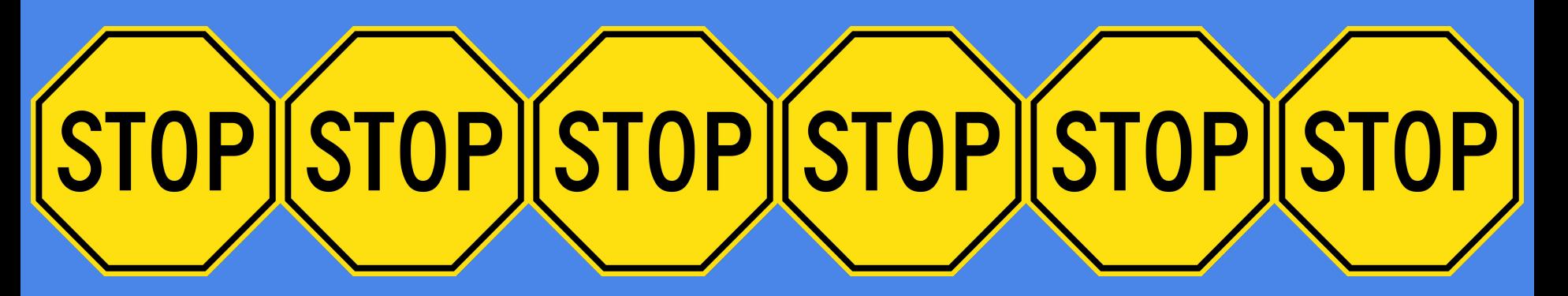

Stop Here. Do not go on to Next Week's Slides.

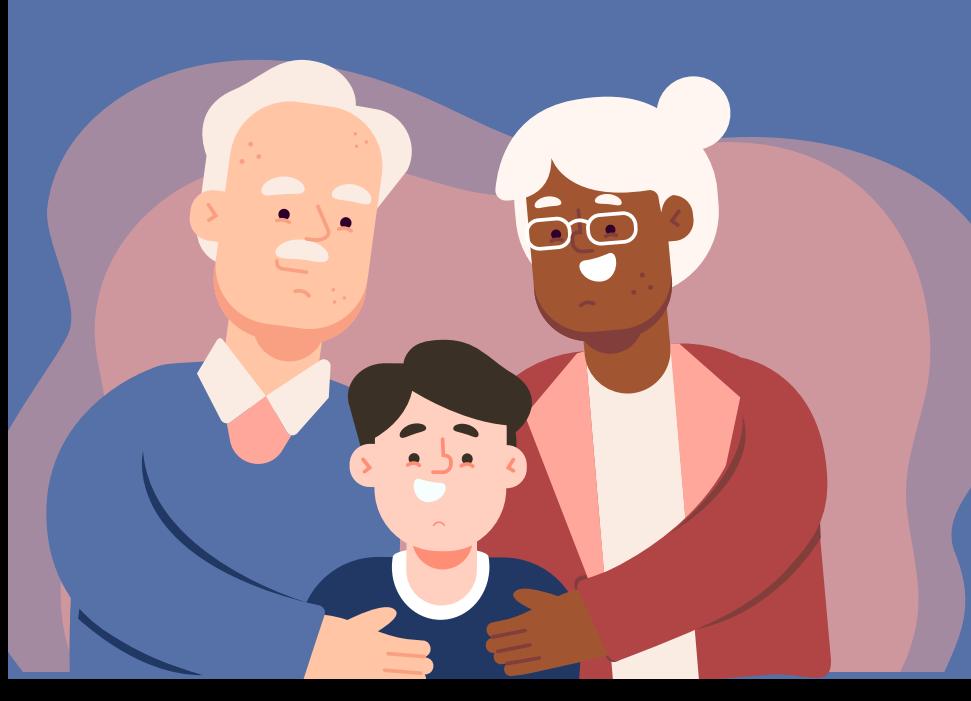

# Week Three January 18, 2021

Second Drafts

# Week Three Steps

- ❏ Step One: Watch Slide Directional Video
- □ Step Two: Review Learning Targets
- ❏ Step Three: Watch Austin's Butterfly and An Artistic Journey to learn about feedback!
- $\Box$  Step Four: Choose a person from your community you'd like to draw!
- $\Box$  Step Five: Draw and color a portrait of your your chosen person with as much detail as you can (Second Draft)
- $\Box$  Step Six: Turn in a photo or scan of your first draft to the assignment **※ G** \* Visual Arts Week of 1.18.21: Second Draft of Community Mosaic Portrait (Expedition #2 Visual Arts Project) by Friday ot 8 p.m.

### Supplies For Week Three

- Draft Sheet
- 2. #2 Pencil & Eraser
- 3. Coloring Tools

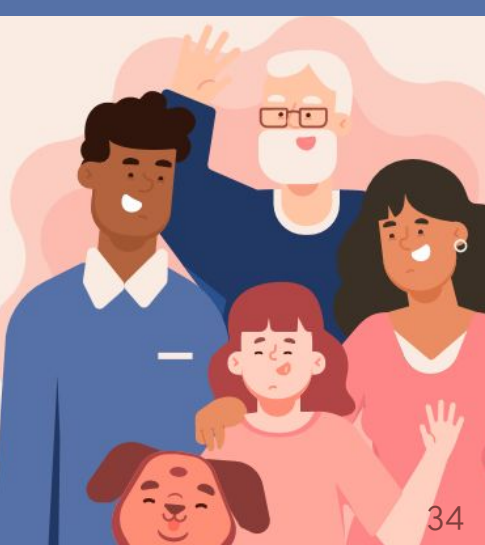

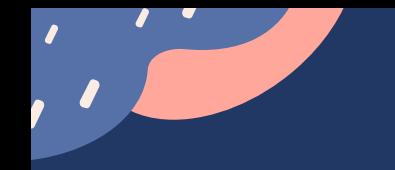

#### Slide Directional Video

#### ❏ Step One

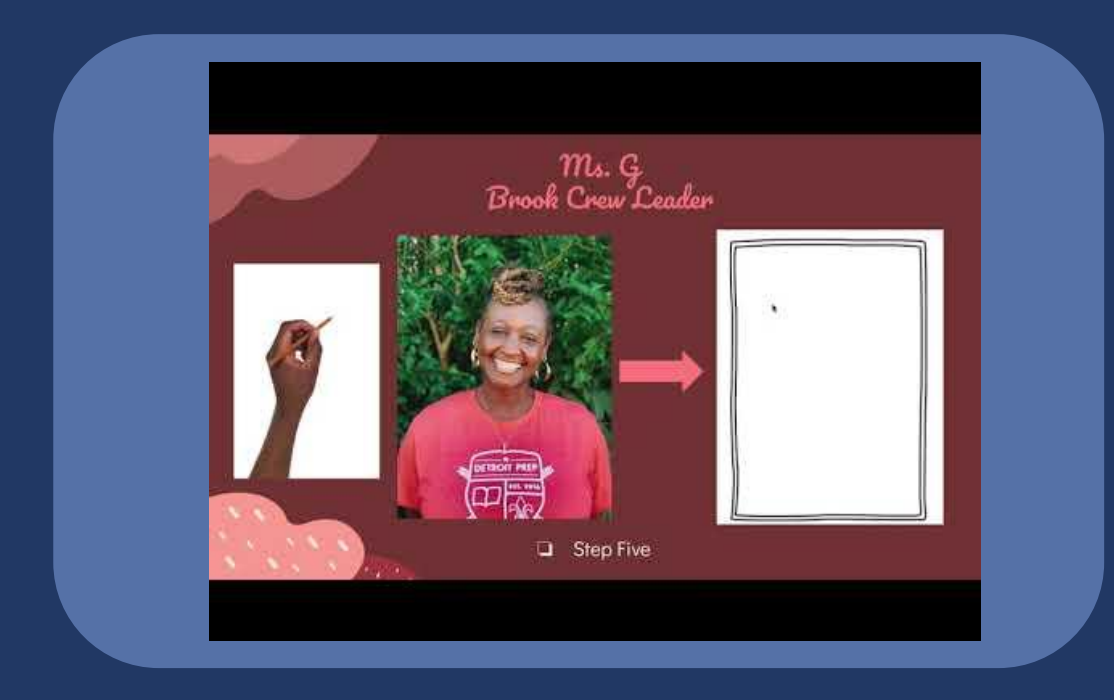

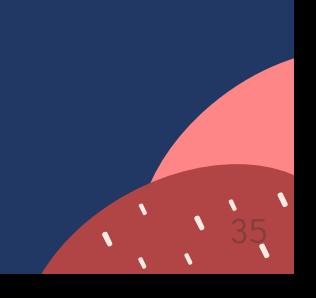

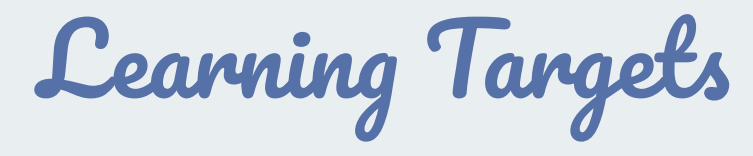

❏ Step Two

I can

I can

I can

I can

make a final choice on which DP community member I'm going to draw in a portrait.

draw portrait of my chosen community member as best I can.

apply the skills I learned and practiced last week to the Second Draft of my Community Mosaic Portrait.

begin to understand feedback by watching and noticing how feedback helps in two different example videos.
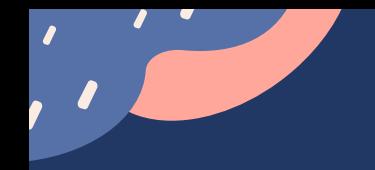

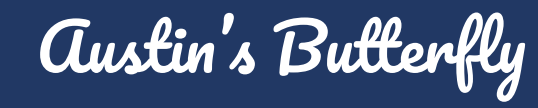

**Step Three**  $\Box$ 

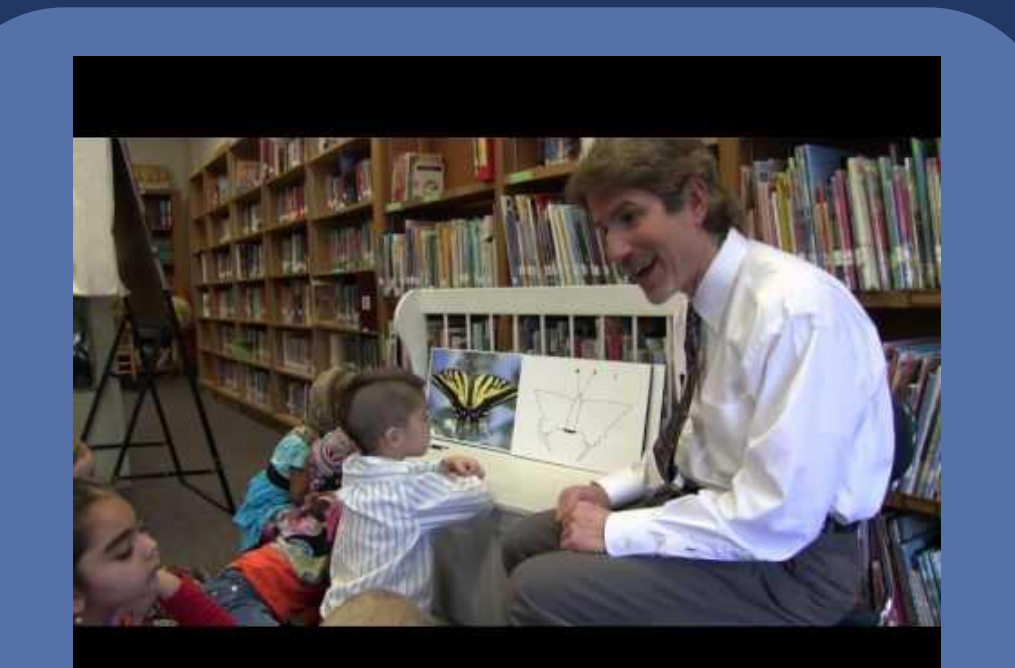

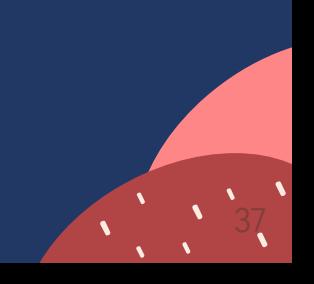

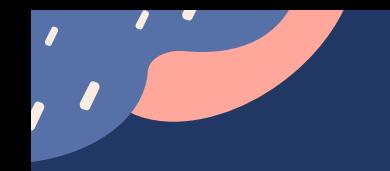

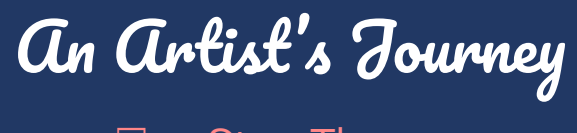

 $\Box$  Step Three

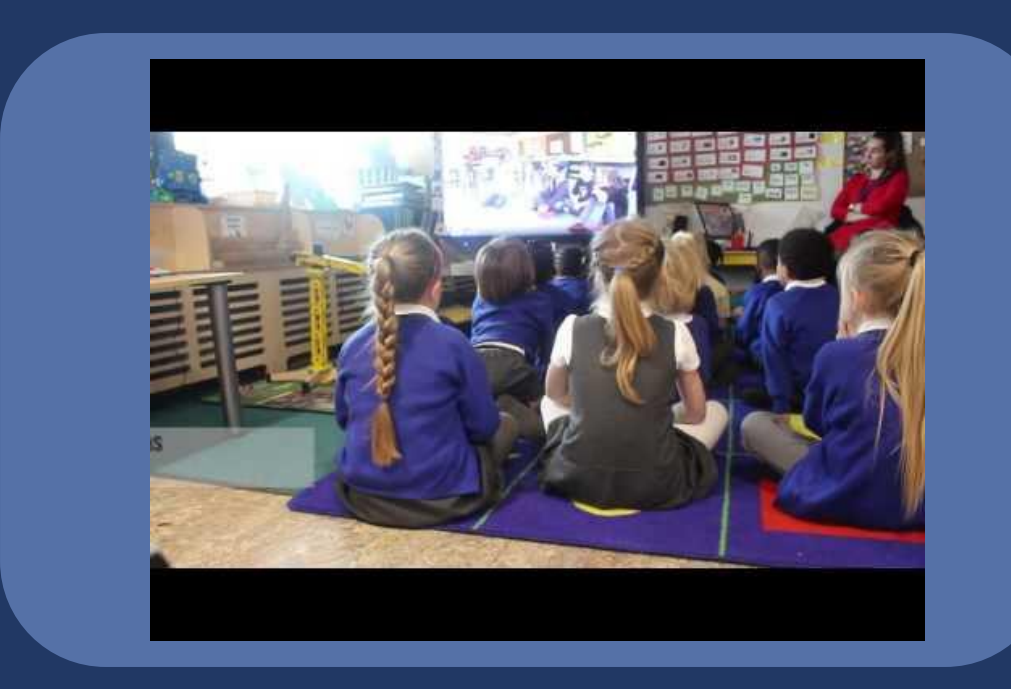

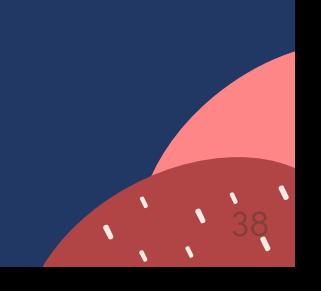

### Choose a Member of our Community to Draw!

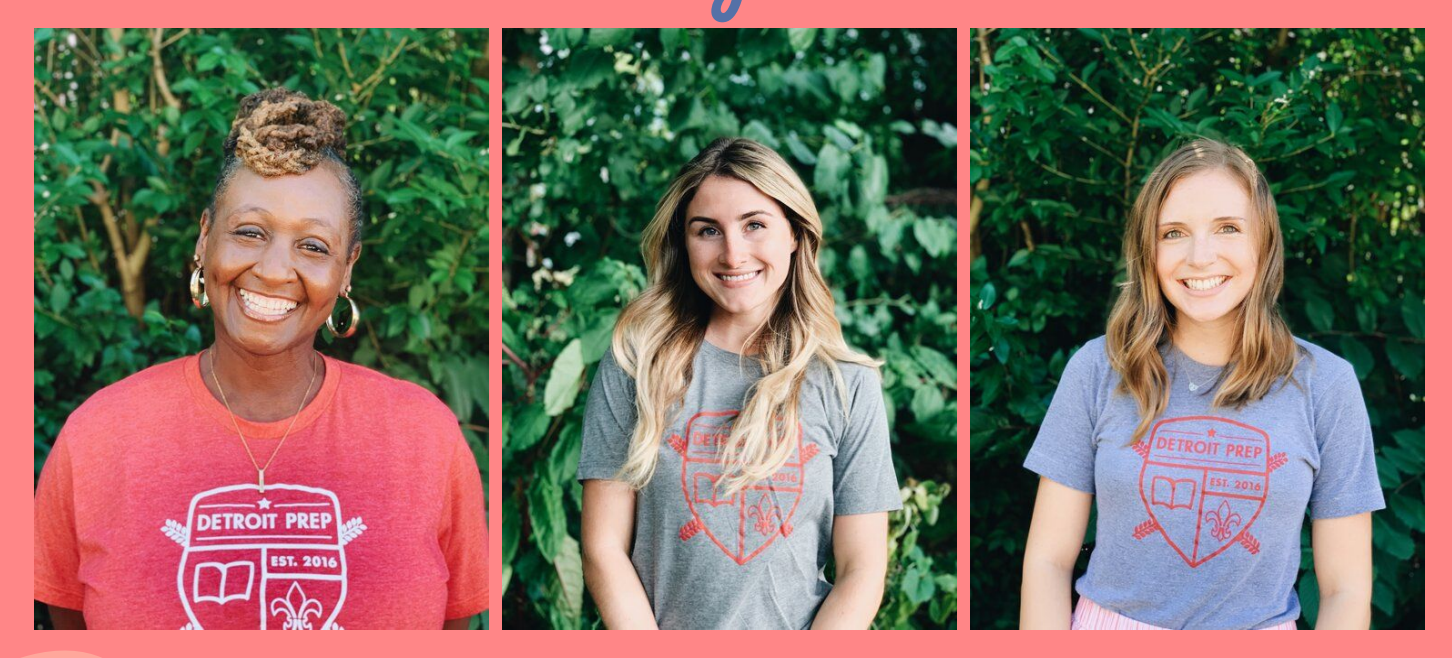

❏ Step Four

# Draw your Second Draft!

Step Five

- 1. Look carefully at the photograph of your chosen community member!
- 2. Using your #2 Pencil and Eraser, do your very best to draw a portrait of that person on your Draft Sheet.
- 3. Use the drawing guide next to your person's photograph to help!

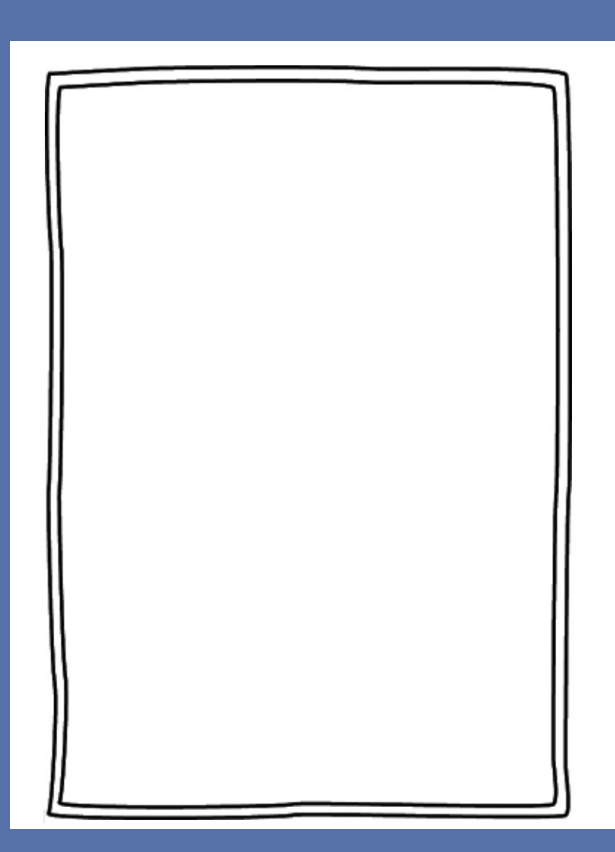

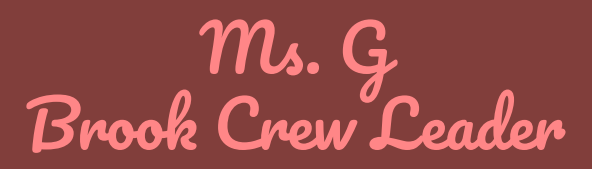

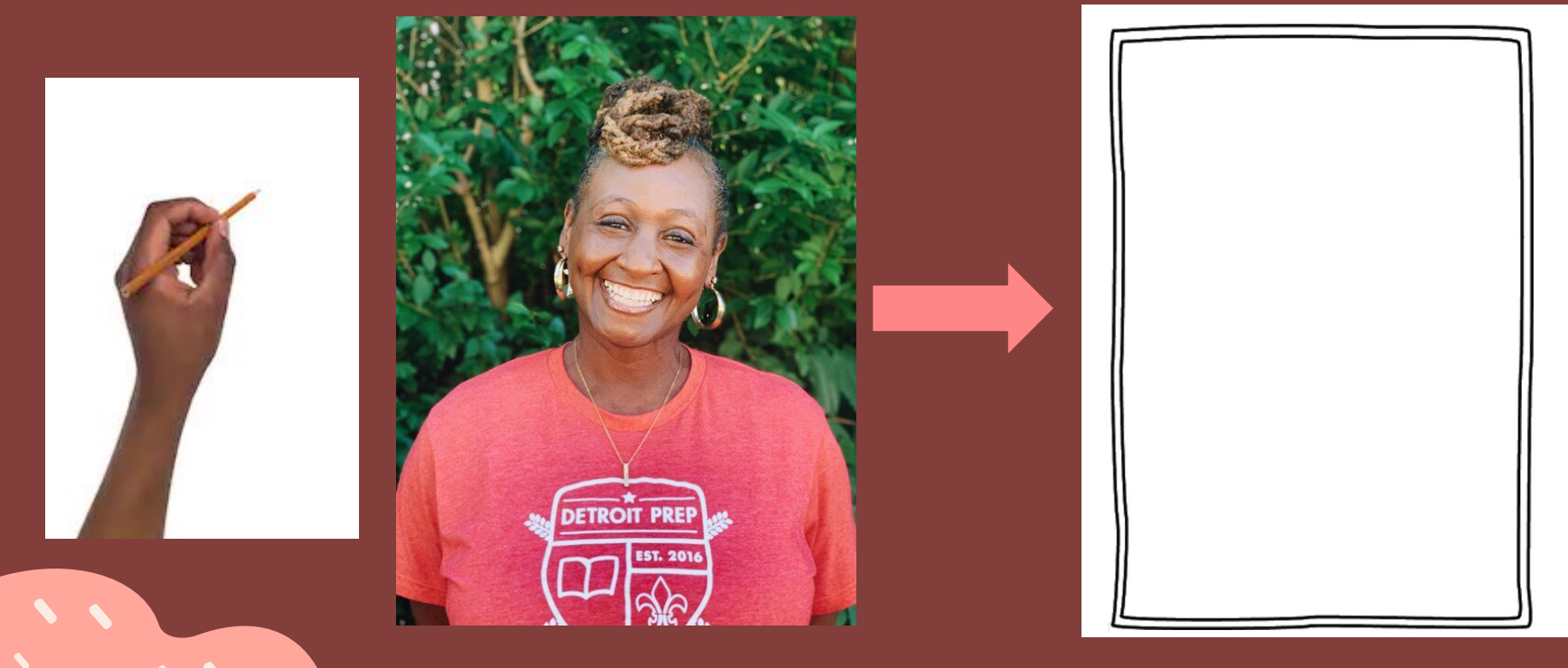

Step Five  $\Box$ 

 $\mathcal{F}_{\bm{\ell}}$ 

# Ms. G<br>Brook Crew Leader

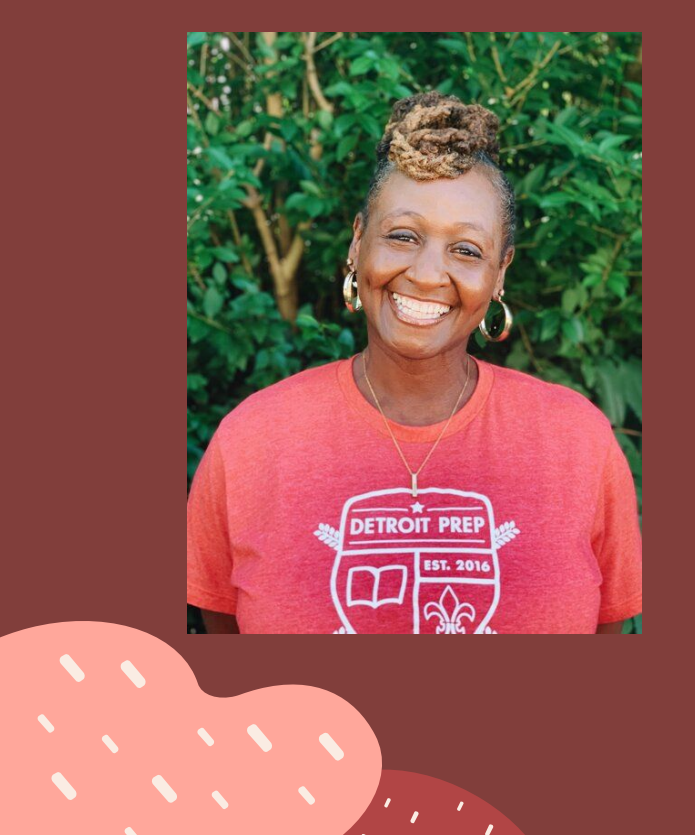

 $\mathcal{F}_{\mathcal{F}_{\mathcal{A}}}$  , and the set

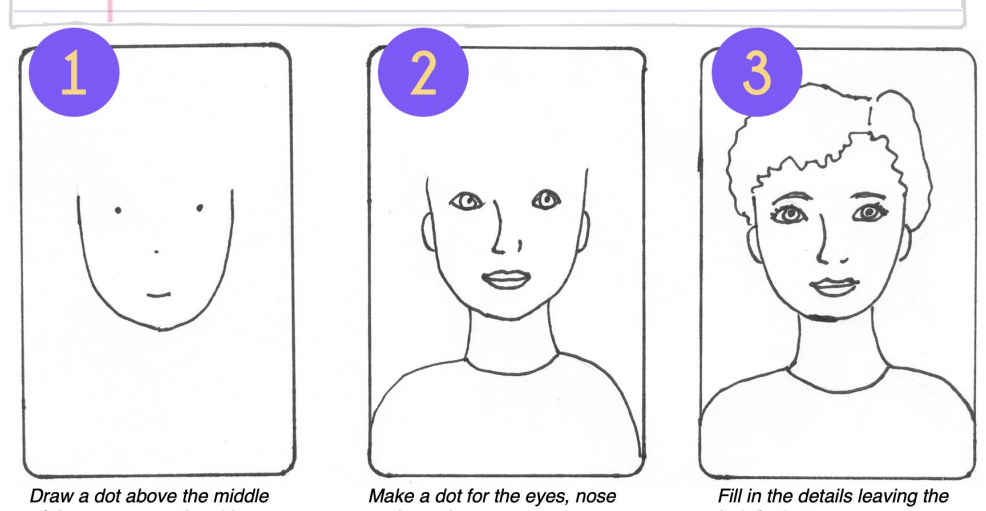

of the paper near the side. Make another dot the same height but closer to the other side.

and mouth. Add neck, shoulders and ears.

hair for last.

Step Five ⊔

#### Ms. Kailey Stream Crew Leader

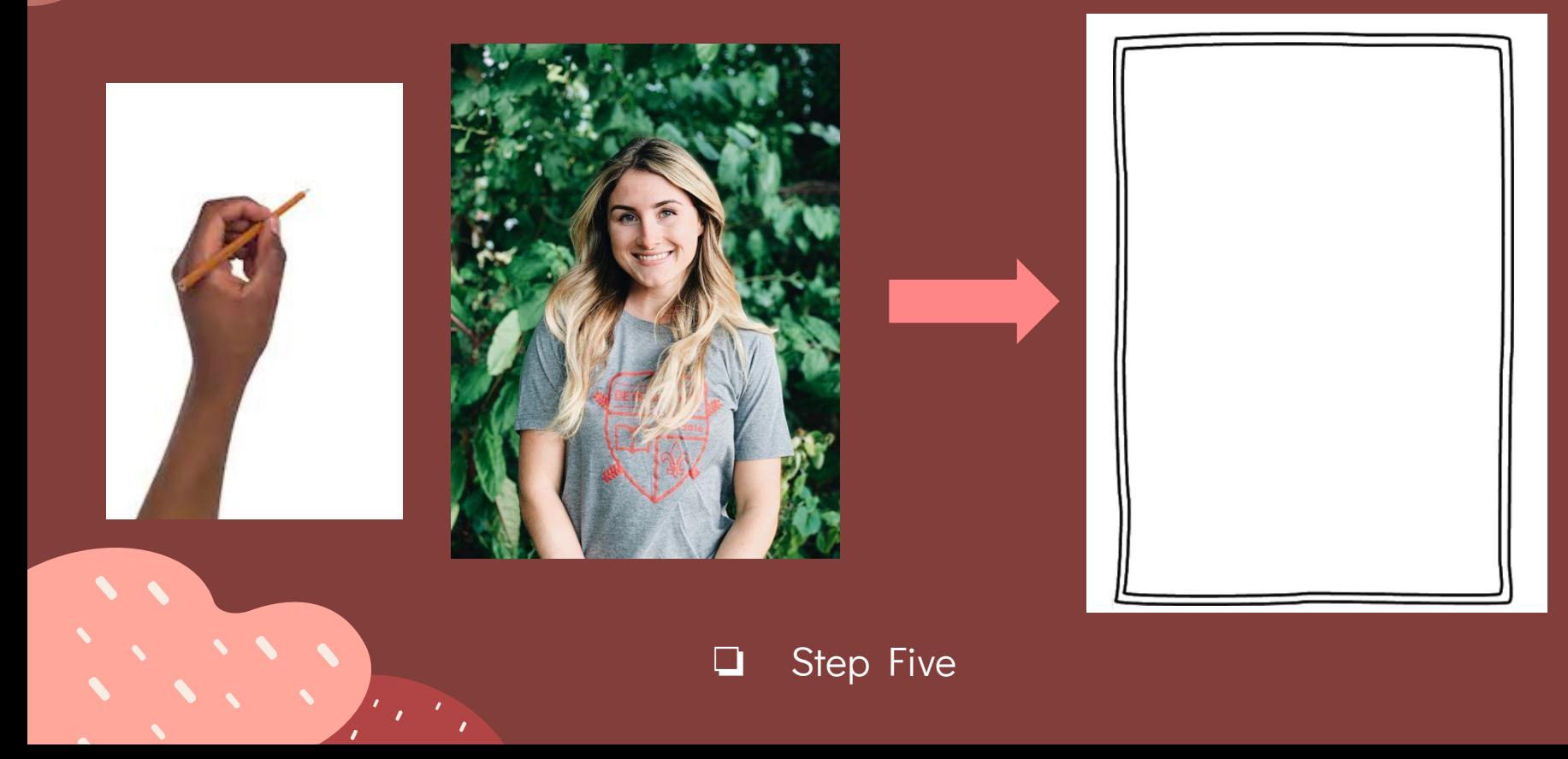

#### Ms. Kailey Stream Crew Leader

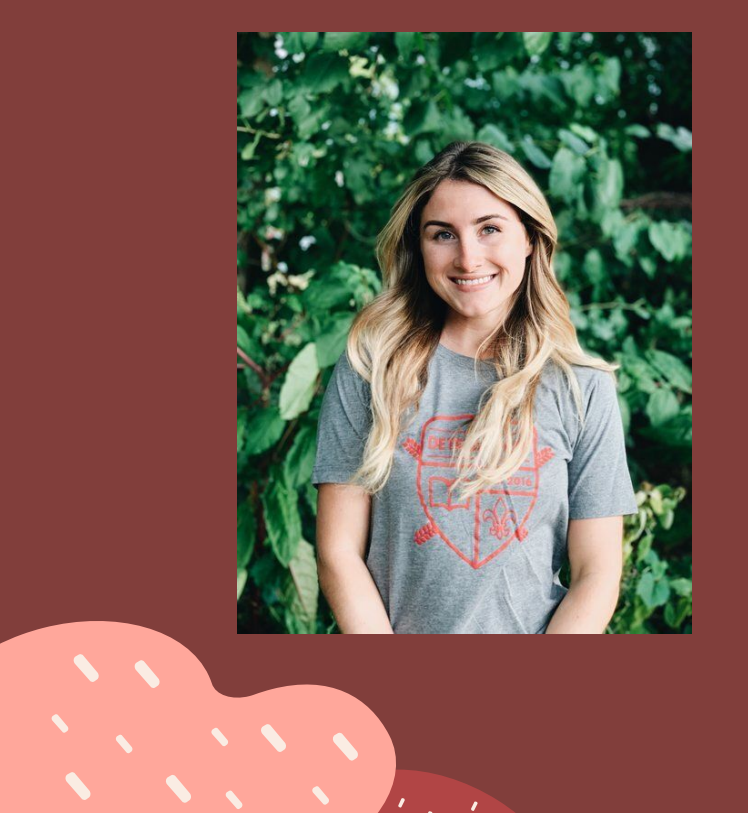

 $\mathcal{F}_{\mathcal{F}}$  , and the set of  $\mathcal{F}$ 

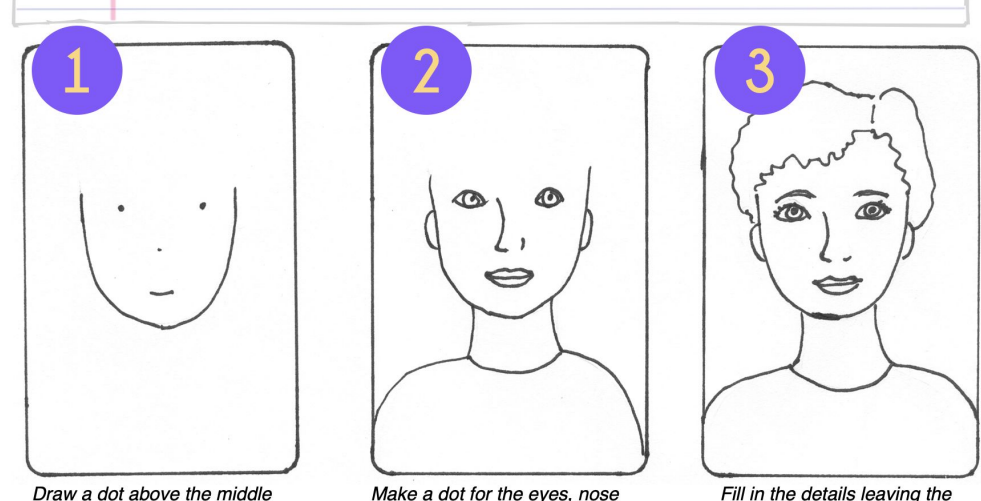

of the paper near the side. Make another dot the same height but closer to the other side.

Make a dot for the eyes, nose and mouth. Add neck, shoulders and ears.

Fill in the details leaving the hair for last.

❏ Step Five

#### Ms. Anna Lake Crew Leader

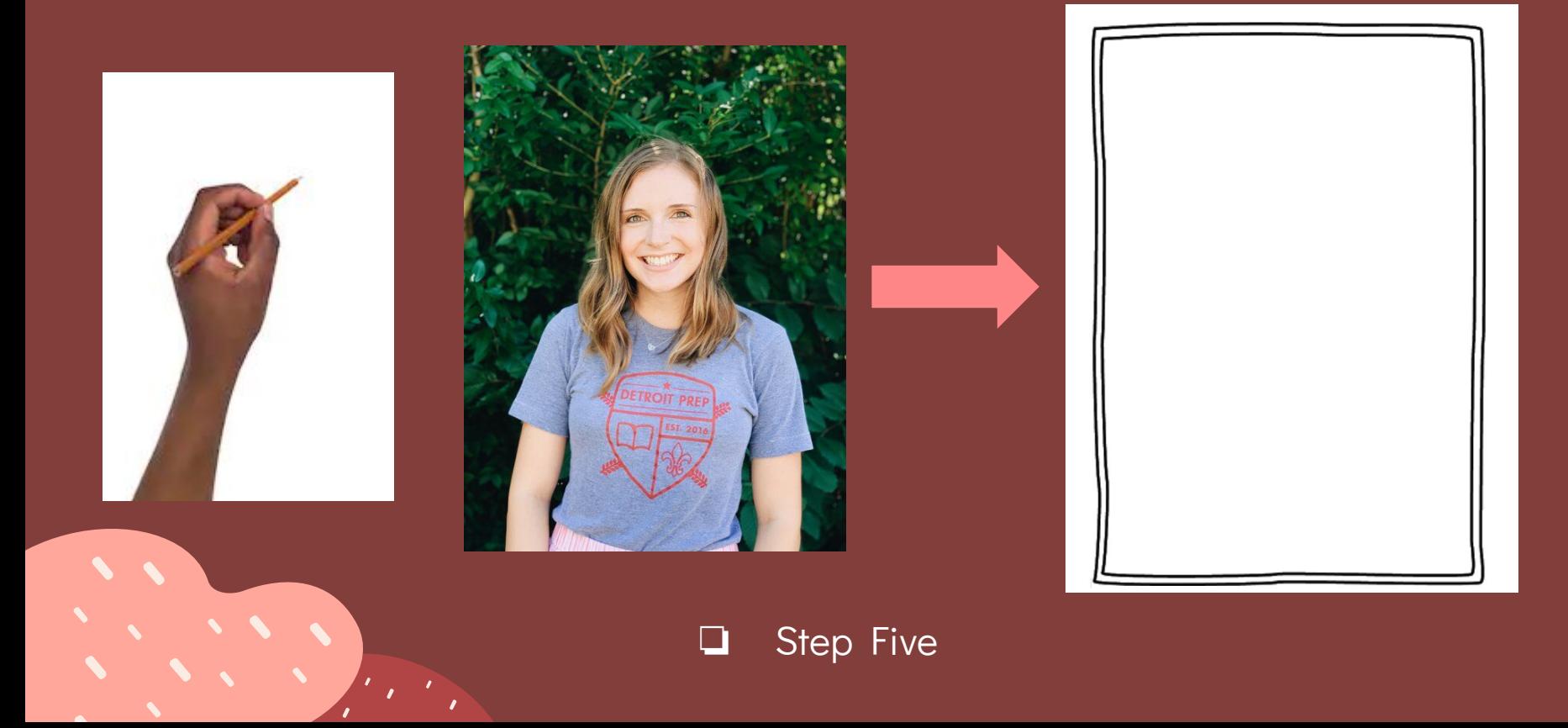

#### Ms. Anna Lake Crew Leader

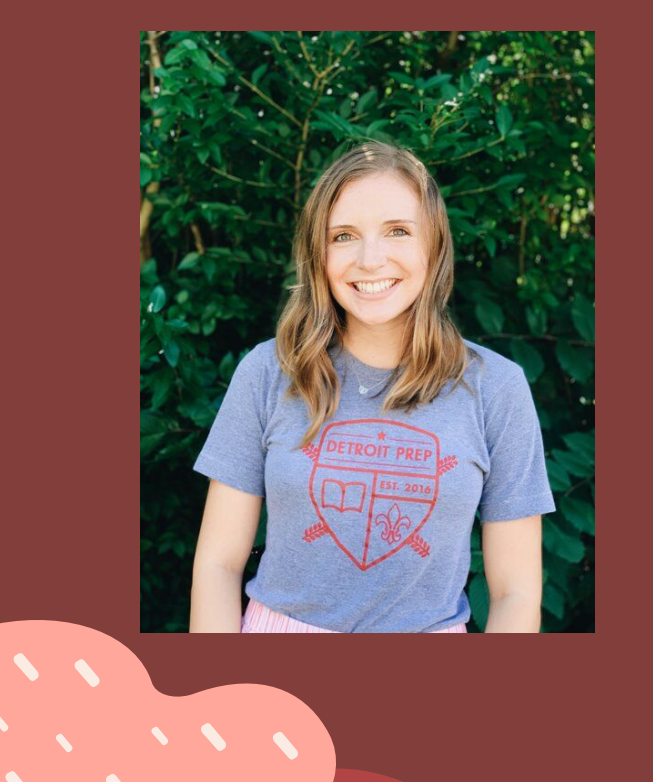

 $\mathcal{F}_{\mathcal{F}}$ 

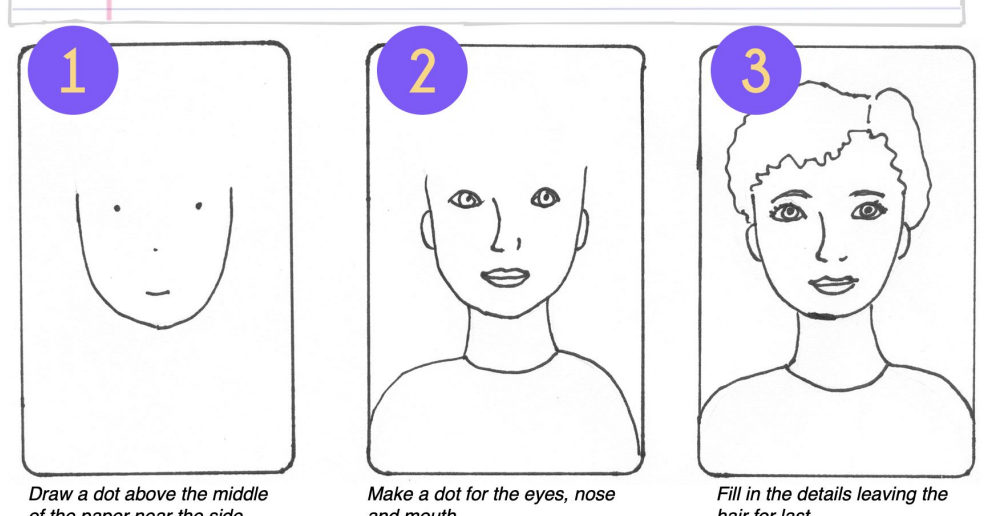

of the paper near the side. Make another dot the same height but closer to the other side.

and mouth. Add neck, shoulders and ears.

hair for last.

❏ Step Five

### ❏ Step Five Use any kind of coloring tools you have available!

47

Color your Second Draft!

High Quality Coloring Reference

We work really hard on our art projects and our coloring quality should reflect that! Make sure to review the rubric for coloring expectations below!

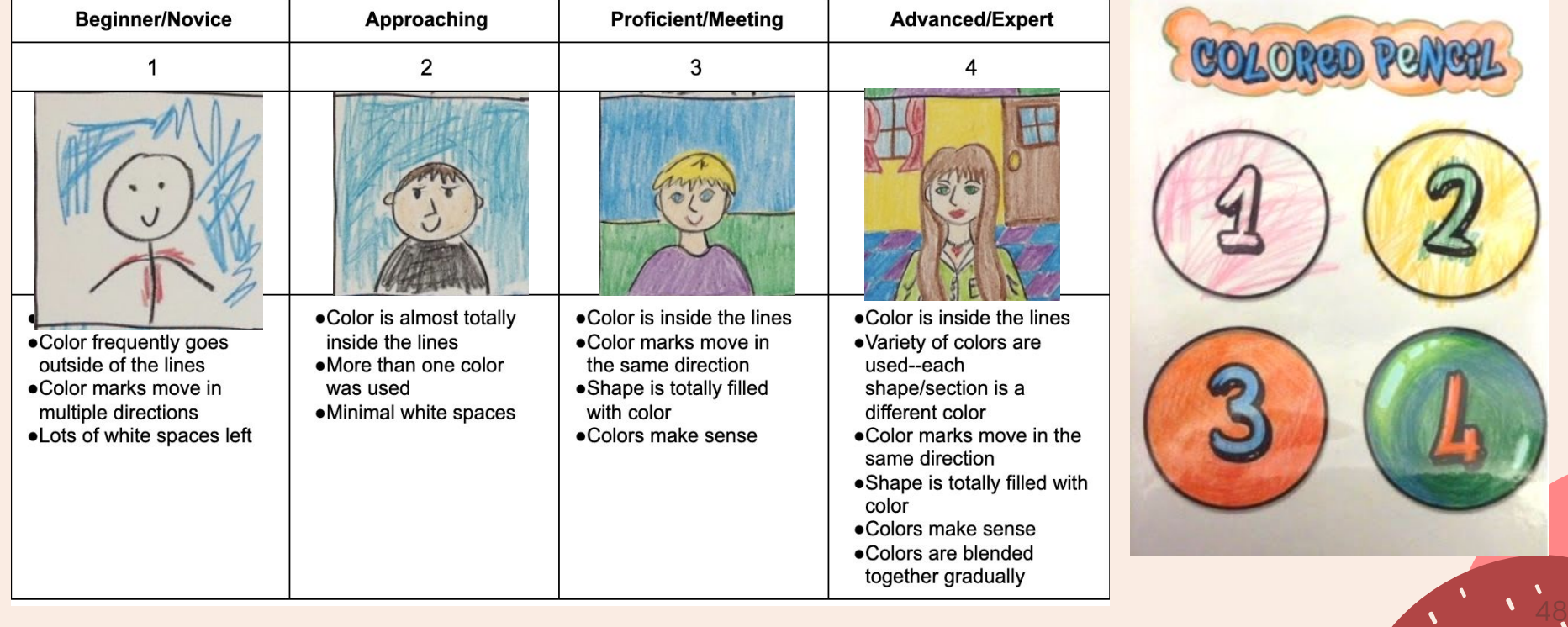

## What's due in Google Classroom Friday?

### Second Draft

A high quality photo or scan of your completed Second Draft of your Community Mosaic Portrait is due in Google Classroom by Friday, 1.22.21 at 8 p.m.

Is it Graded?

Yes! You will earn a grade for completing your Second Draft and turning in a high quality photo or scan of your artwork on Google Classroom

❏ Step Six

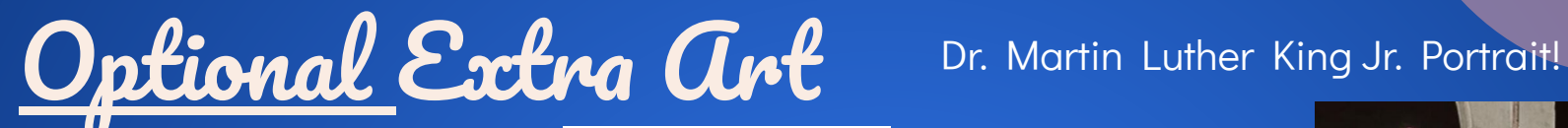

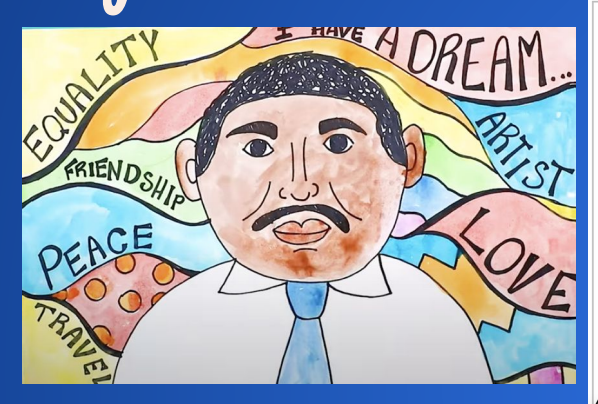

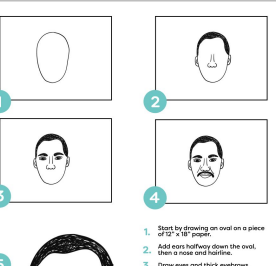

inish off your drawing with

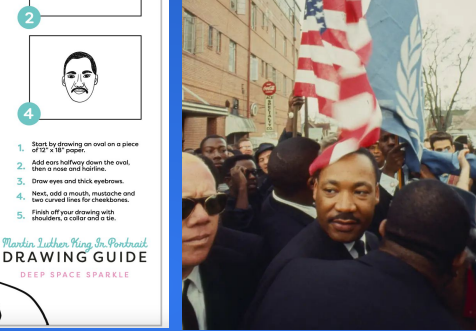

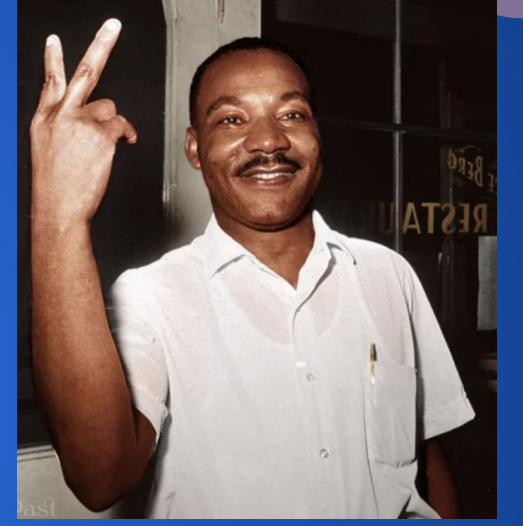

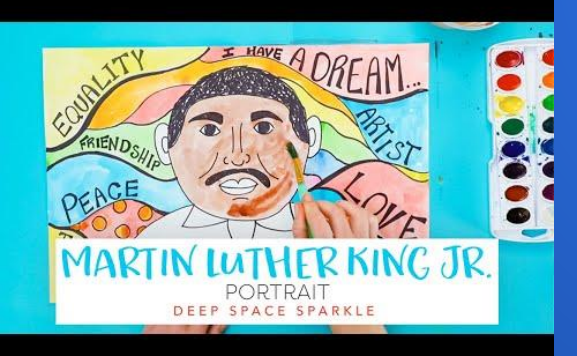

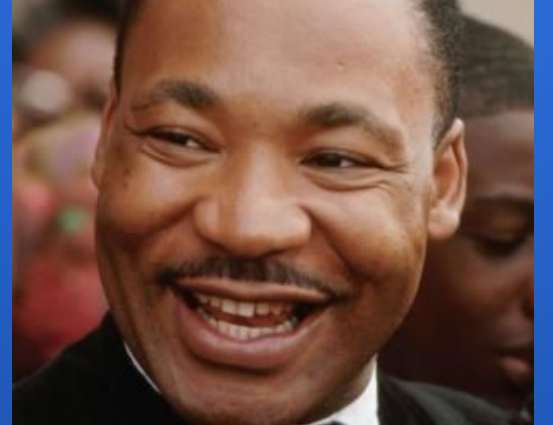

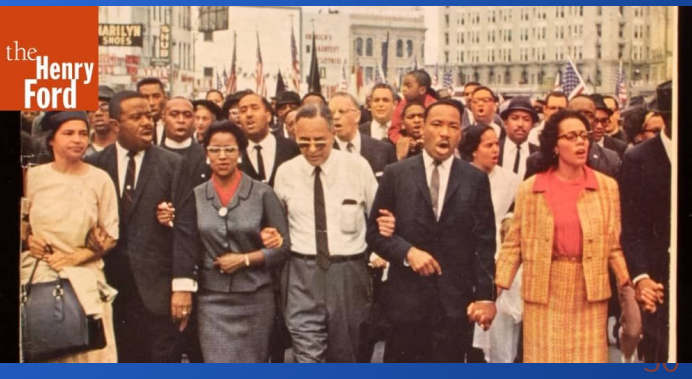

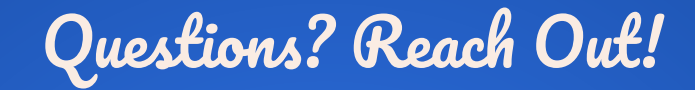

Jillian Clapp-McCleary (she/her/hers)

Visual Art Teacher, [Detroit Prep](http://www.detroitprep.org/)

[Jillian@detroitprep.org](mailto:Jillian@detroitprep.org)  Remind Handle: Ms. Jillian

(available between 7 a.m. & 4 p.m. Monday to Friday)

Scheduled a meeting with me via [Calendly](https://calendly.com/jillian-24)

"As my artist's statement explains, my work is utterly incomprehensible, and is therefore full of deep significance."

--Calvin and Hobbes

Did you….

❏ Complete your Second Draft?

❏ Turn in a high quality photo or scan of your Second Draft to the art assignment for this week by Friday at 8 p.m.?

If you checked off all three steps, you're done for this week. Great job!

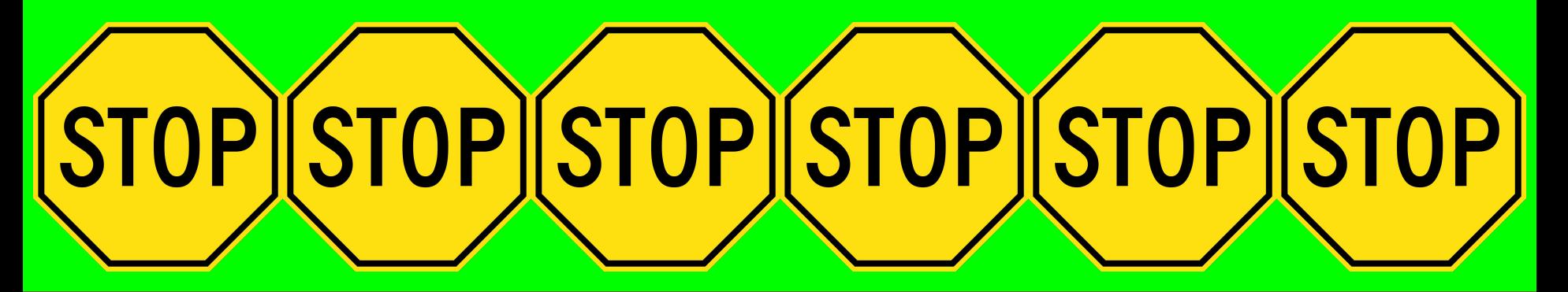

Stop Here. Do not go on to Next Week's Slides.

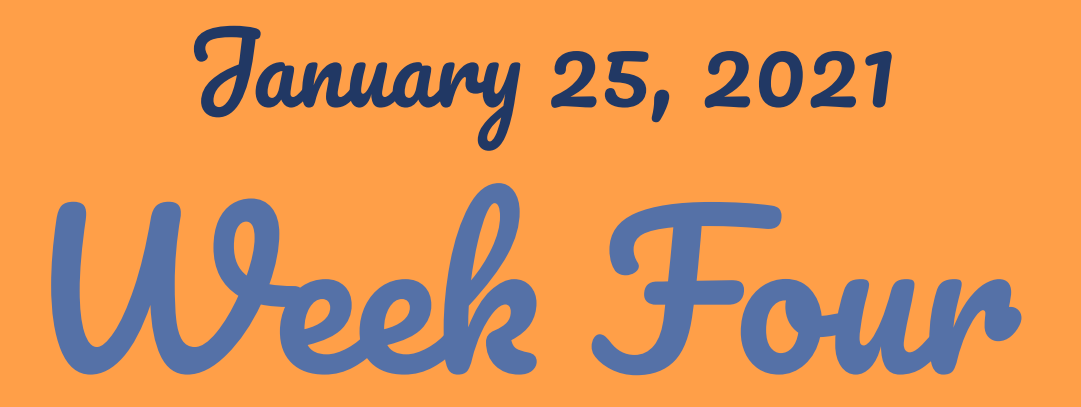

Final Drafts, Part 1 of 3: Drawing the head, neck and facial features

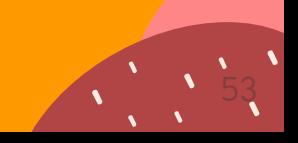

# Week Four Steps

- ❏ Step One: Join LIVE Art Class on Zoom Thursday at 11:44 am with your supplies ready! All remaining steps for this week will be completed during that time.
- **□** Step Two: Review Learning Targets
- **□** Step Three: Directed Drawing
- ❏ Step Four: Turn in a photo or scan of your in progress Final Draft to the assignment **※ 乙※**→Visual Arts Week of 1.25.21: Final Draft Week 1 of Community Mosaic Portrait (Expedition #2 Visual Arts Project) by Friday ot 8 p.m. for feedback

### Supplies For Week Four

Sketch Paper

- 2. #2 Pencil & Eraser
- 3. Photo of your Community Member

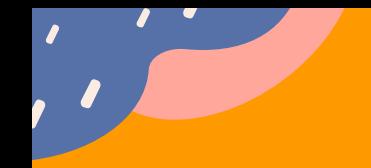

#### LIVE Zoom Art Class with Ms. Jillian ❏ Step One

We will do all of this week's steps for your FINAL draft together on **Thursday!** 

Please join the Live Kindergarten Art Class from **11:45 am to 12:15 pm** using the link and information below:

**[https://us04web.zoom.us/j/74704368925?pwd=RWVENlg4dnBFUDRoMmV6MWZD](https://us04web.zoom.us/j/74704368925?pwd=RWVENlg4dnBFUDRoMmV6MWZDYklWQT09) [YklWQT09](https://us04web.zoom.us/j/74704368925?pwd=RWVENlg4dnBFUDRoMmV6MWZDYklWQT09)**

> Meeting ID: 747 0436 8925 Passcode: DPart

> > 55

#### Missed the Art Zoom? Watch Recording Below ❏ Step One

 $\sqrt{2}$ 

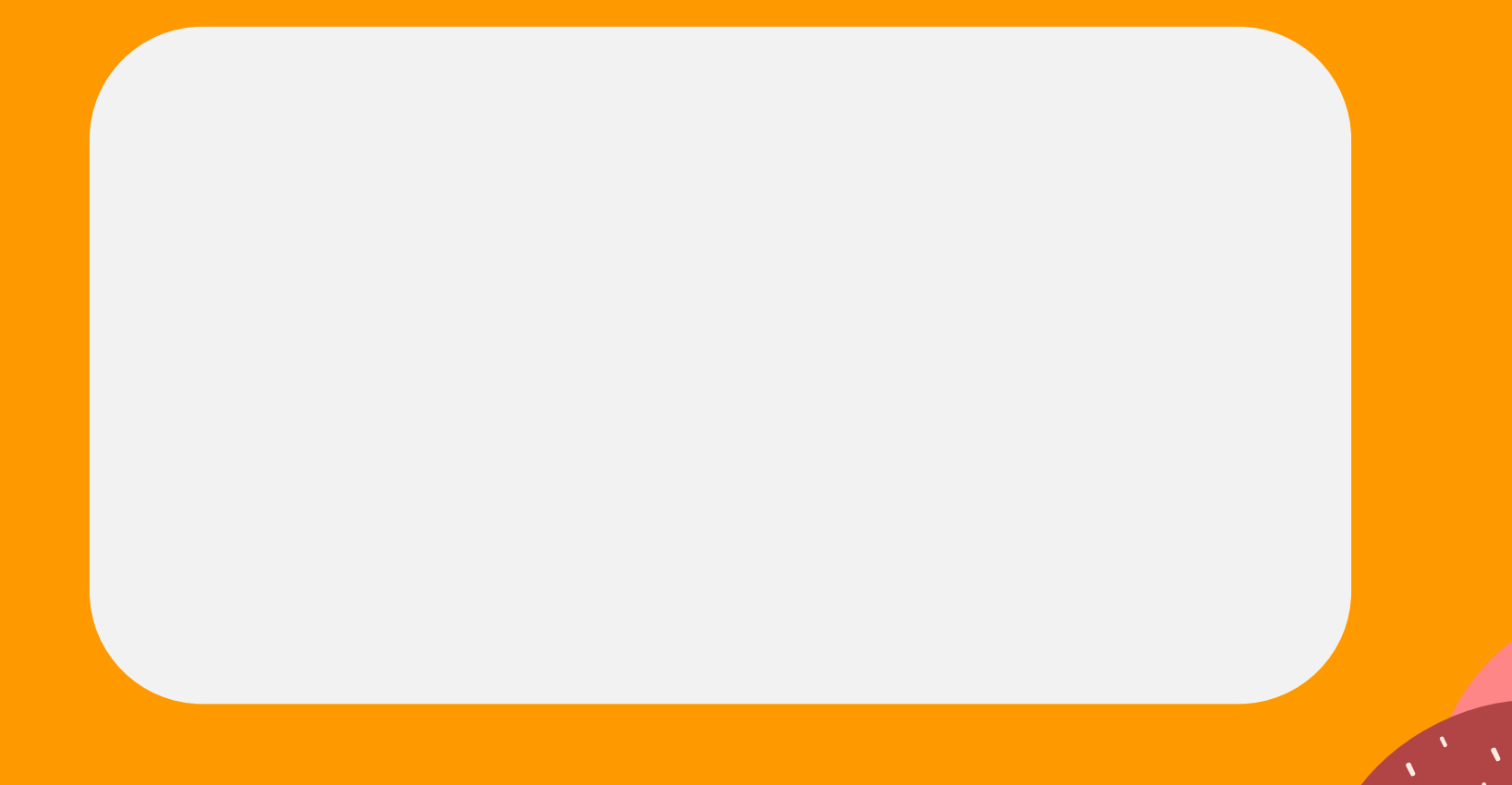

56

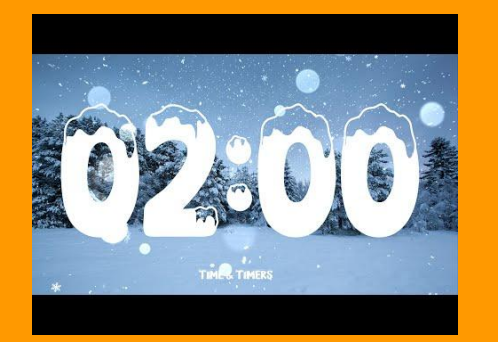

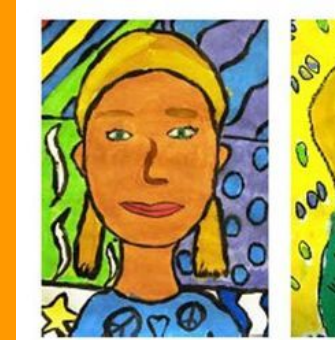

Ł

ක

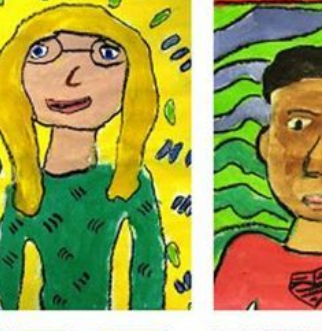

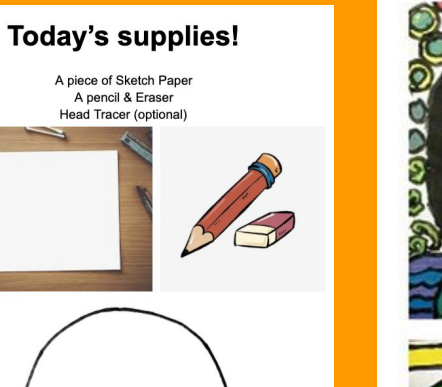

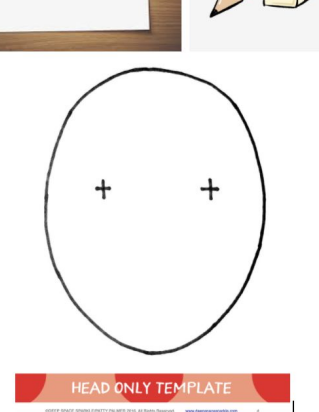

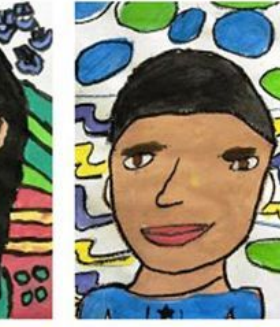

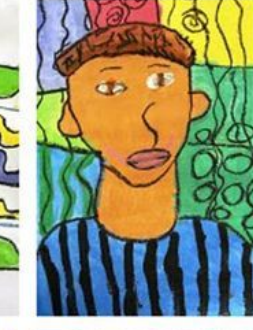

 $\bullet$ 

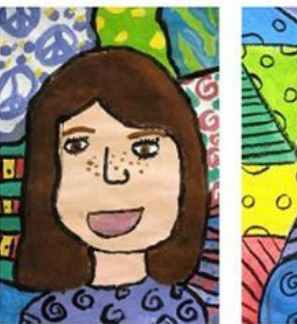

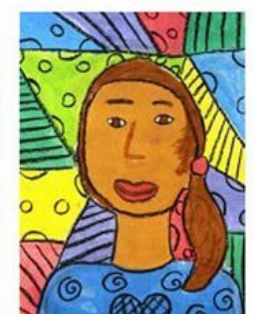

### Jillian KC

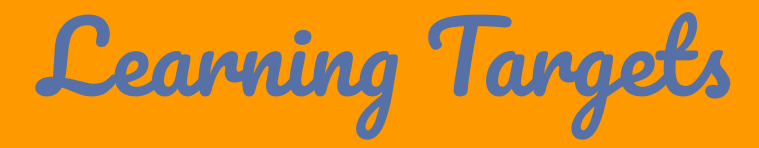

#### **Step Two**

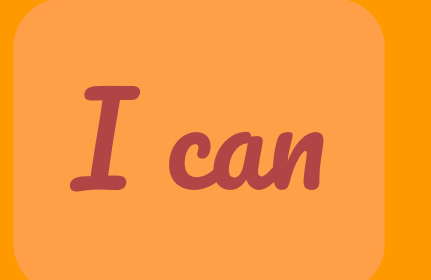

I can

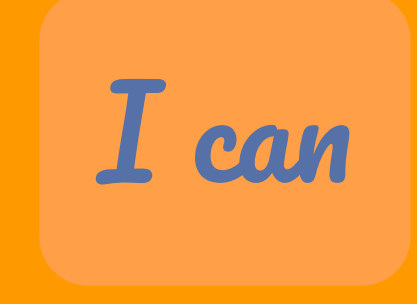

follow a directed drawing to draw the basics of my Portrait.

apply the skills I learned and practiced to the Final Draft of my Community Mosaic Portrait.

Work carefully, without rushing to create a high quality final product

# Directed Drawing!

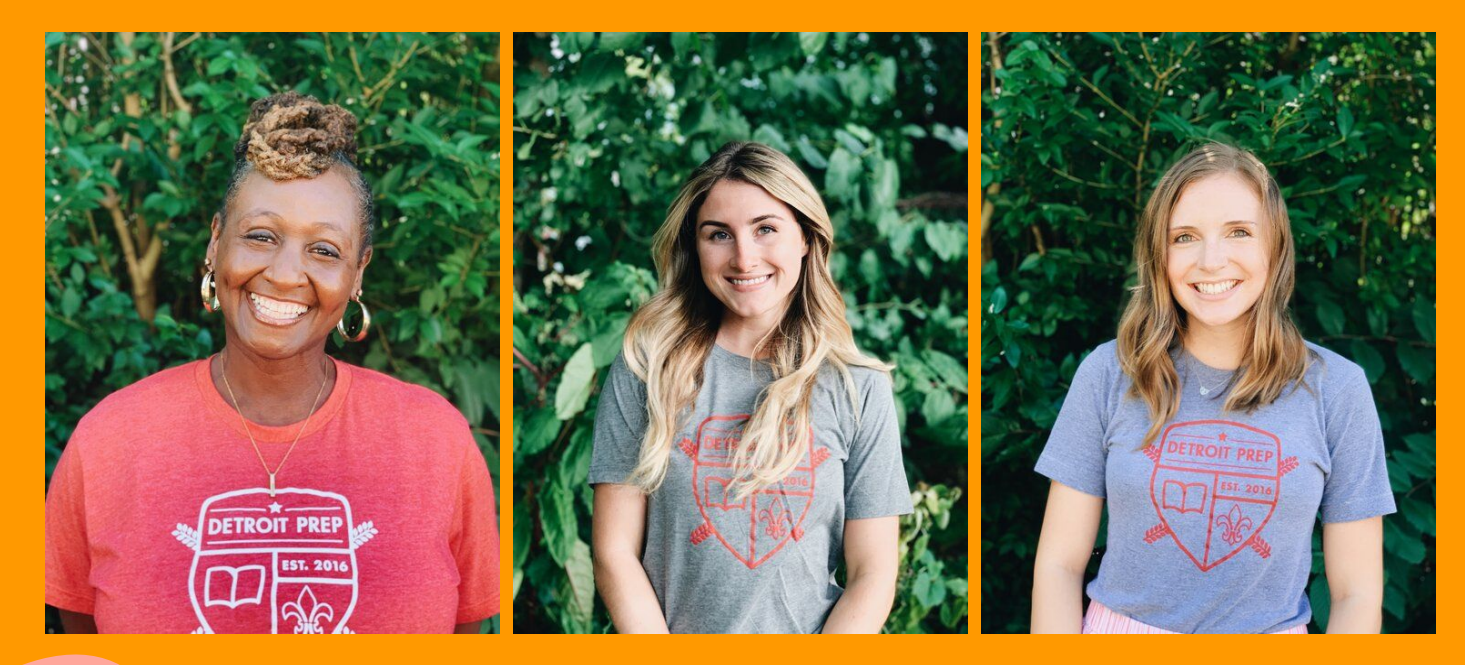

**Step Three** ◘

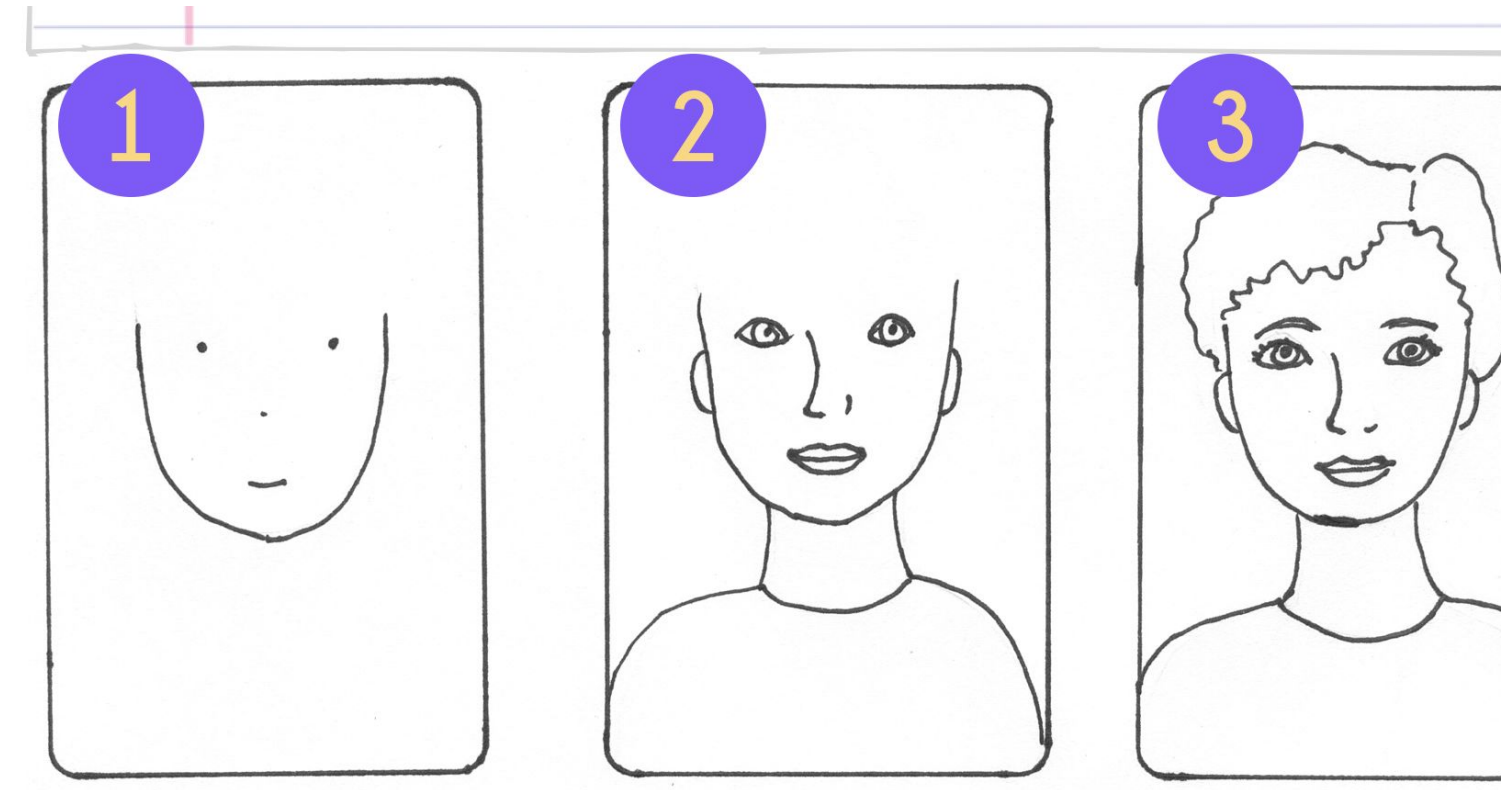

Draw a dot above the middle of the paper near the side. Make another dot the same height but closer to the other side.

Make a dot for the eyes, nose and mouth. Add neck, shoulders and ears.

Fill in the details leaving the hair for last.

### What's due in Google Classroom Friday?

#### In Progress Final Draft

A high quality photo or scan of your in progress Final Draft Community Mosaic Portrait is due in Google Classroom by Friday, 1.29.21 at 8 p.m.

### Is it Graded?

#### Yes!

You will earn a grade for your in progress Final Draft Community Mosaic Portrait and turning in a high quality photo or scan of your artwork on Google Classroom. You will also be receiving feedback from Ms. Jillian & Crew Members on your Final Drafts.

Step Four

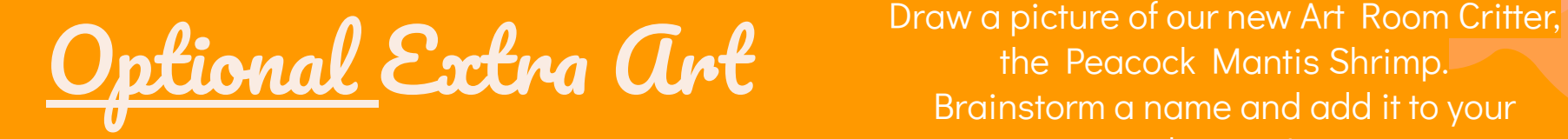

the Peacock Mantis Shrimp. Brainstorm a name and add it to your drawing!

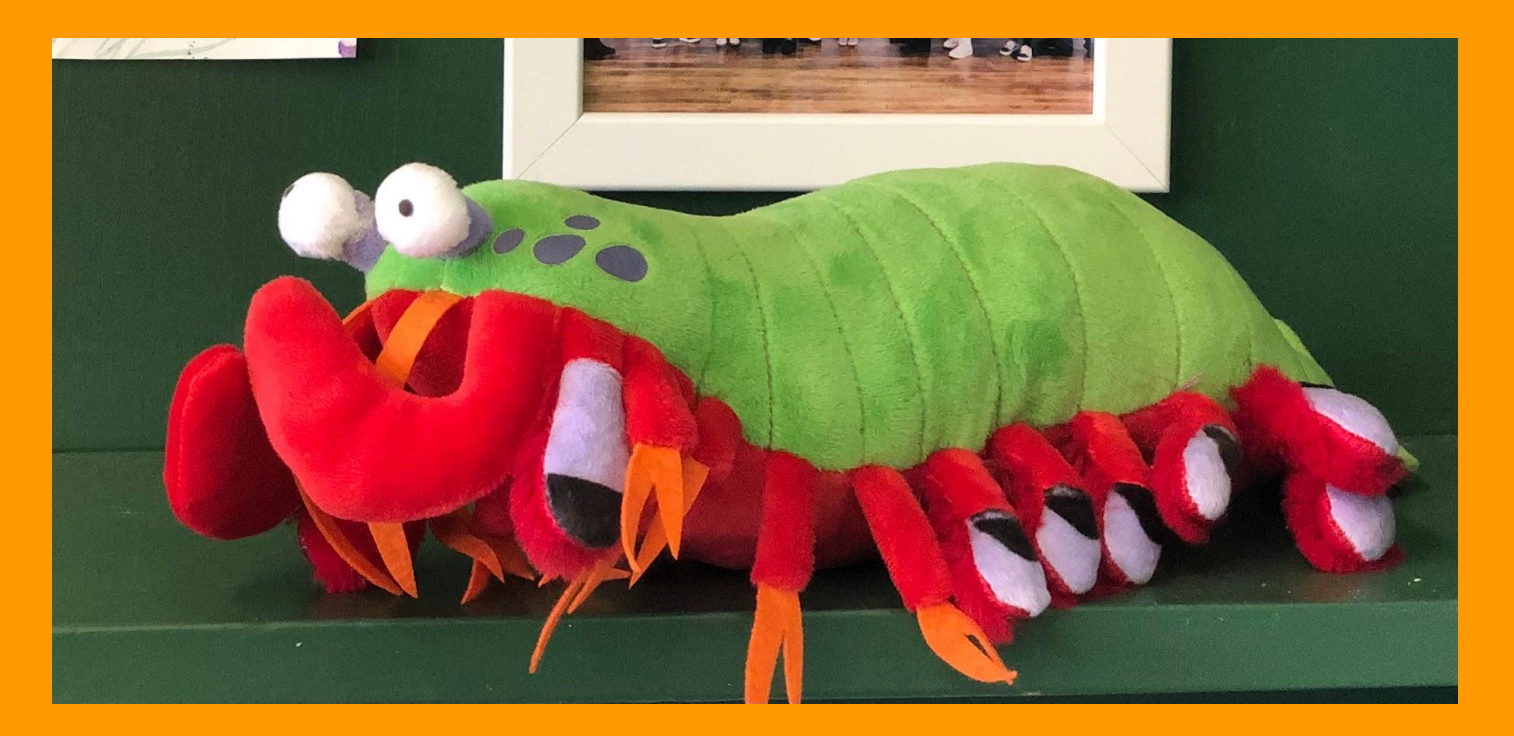

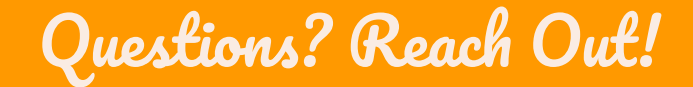

Jillian Clapp-McCleary (she/her/hers)

Visual Art Teacher, [Detroit Prep](http://www.detroitprep.org/)

[Jillian@detroitprep.org](mailto:Jillian@detroitprep.org) & **Remind Handle: Ms. Jillian** 

(available between 7 a.m. & 4 p.m. Monday to Friday)

Scheduled a meeting with me via [Calendly](https://calendly.com/jillian-24)

"As my artist's statement explains, my work is utterly incomprehensible, and is therefore full of deep significance."

--Calvin and Hobbes

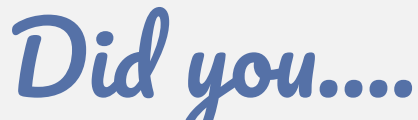

- Draw the head, neck and facial features of your community member carefully?
- ❏ Turn in a high quality photo or scan of your Final Draft to the art assignment for this week by Friday at 8 p.m. for feedback?

If you checked off all three steps, you're done for this week. Great job!

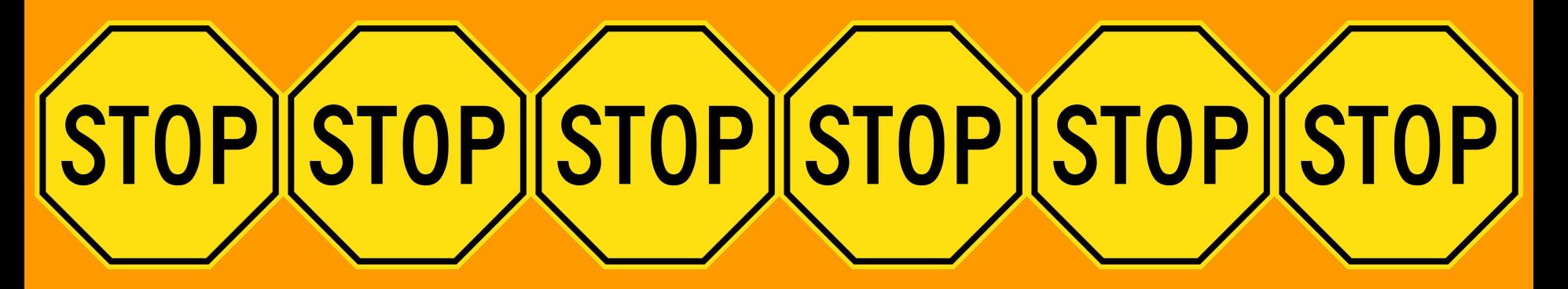

Stop Here. Do not go on to Next Week's Slides. <sup>65</sup>

# Week Five February 1, 2021

Final Drafts, Part 2 of 3: Feedback, Hair and Background details

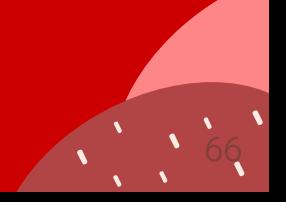

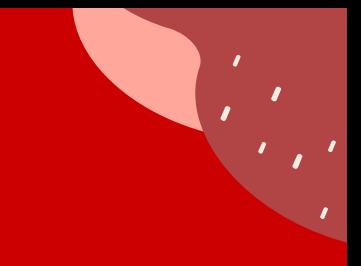

# Supplies For Week Five

1. Your Final Draft so Far 2. #2 Pencil & Eraser 3. Optional: a white board with a dry erase marker and eraser

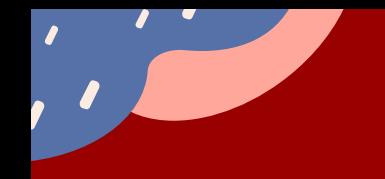

#### LIVE Zoom Art Class with Ms. Jillian ❏ Step One

We will do all of this week's steps for your FINAL draft together on **Thursday!** 

Please join the Live Kindergarten Art Class from **11:45 am to 12:15 pm** using the link and information below:

**[https://us04web.zoom.us/j/74704368925?pwd=RWVENlg4dnBFUDRoMmV6MWZD](https://us04web.zoom.us/j/74704368925?pwd=RWVENlg4dnBFUDRoMmV6MWZDYklWQT09) [YklWQT09](https://us04web.zoom.us/j/74704368925?pwd=RWVENlg4dnBFUDRoMmV6MWZDYklWQT09)**

> Meeting ID: 747 0436 8925 Passcode: DPart

> > 68

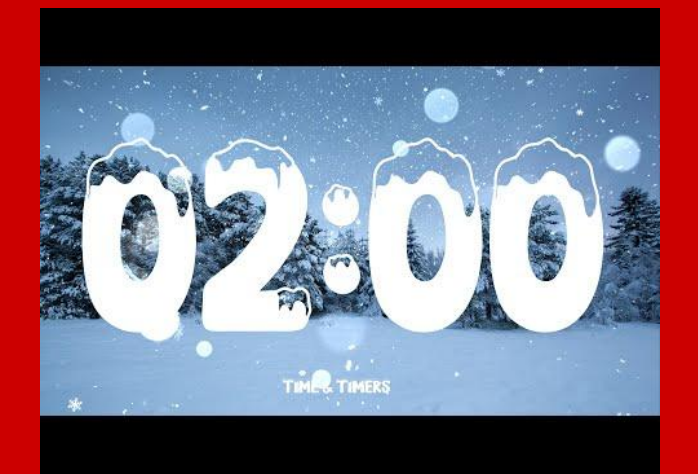

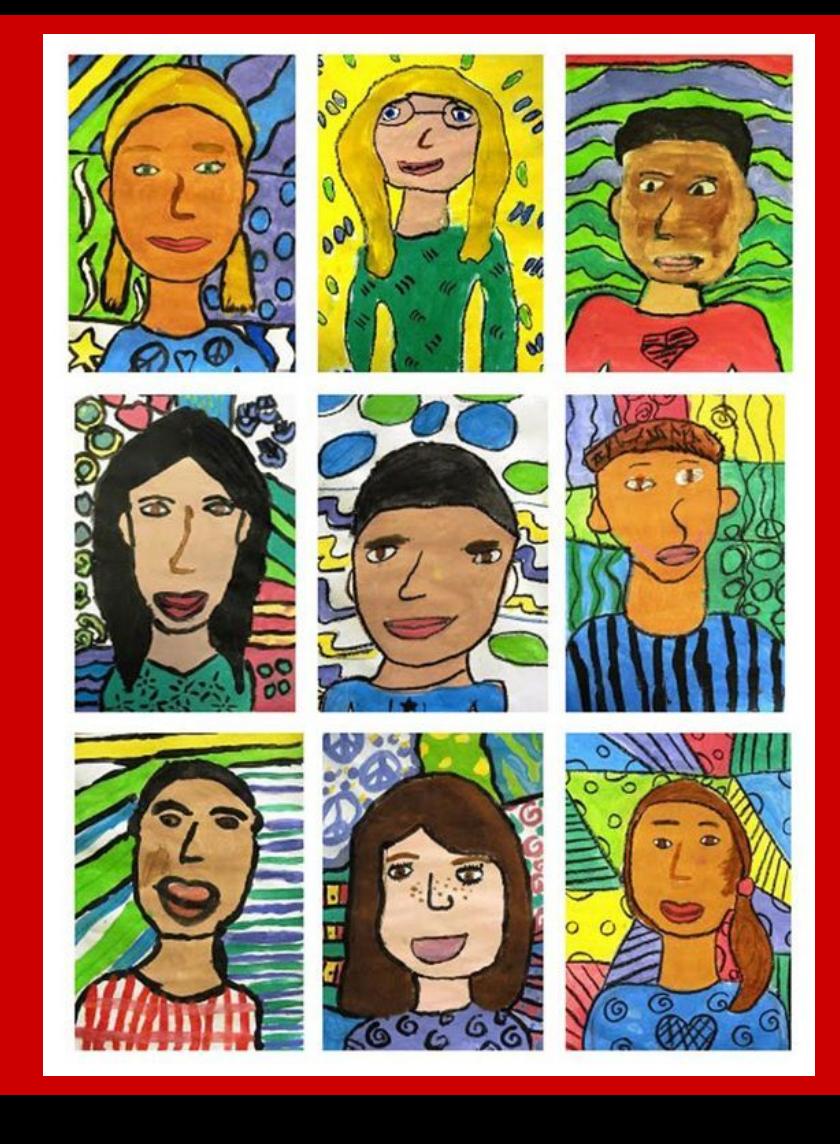

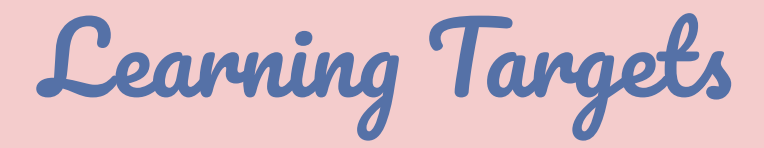

#### ❏ Step Two

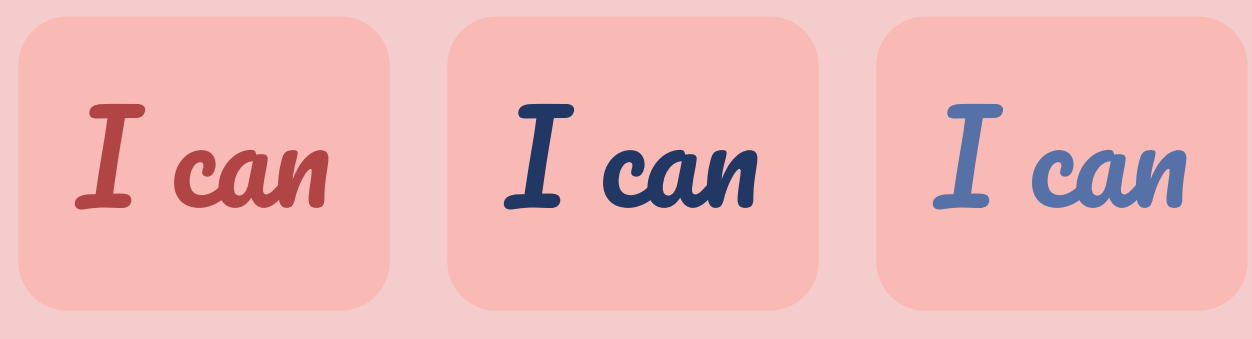

Draw my community member's hair.

Trace all of my pencil lines with a black coloring tool.

Work carefully, without rushing to create a high quality final product

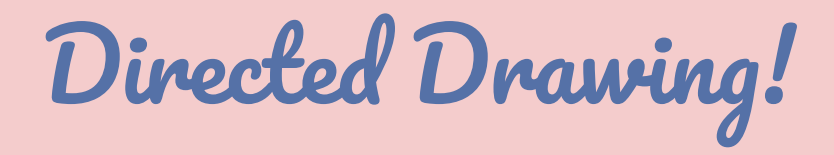

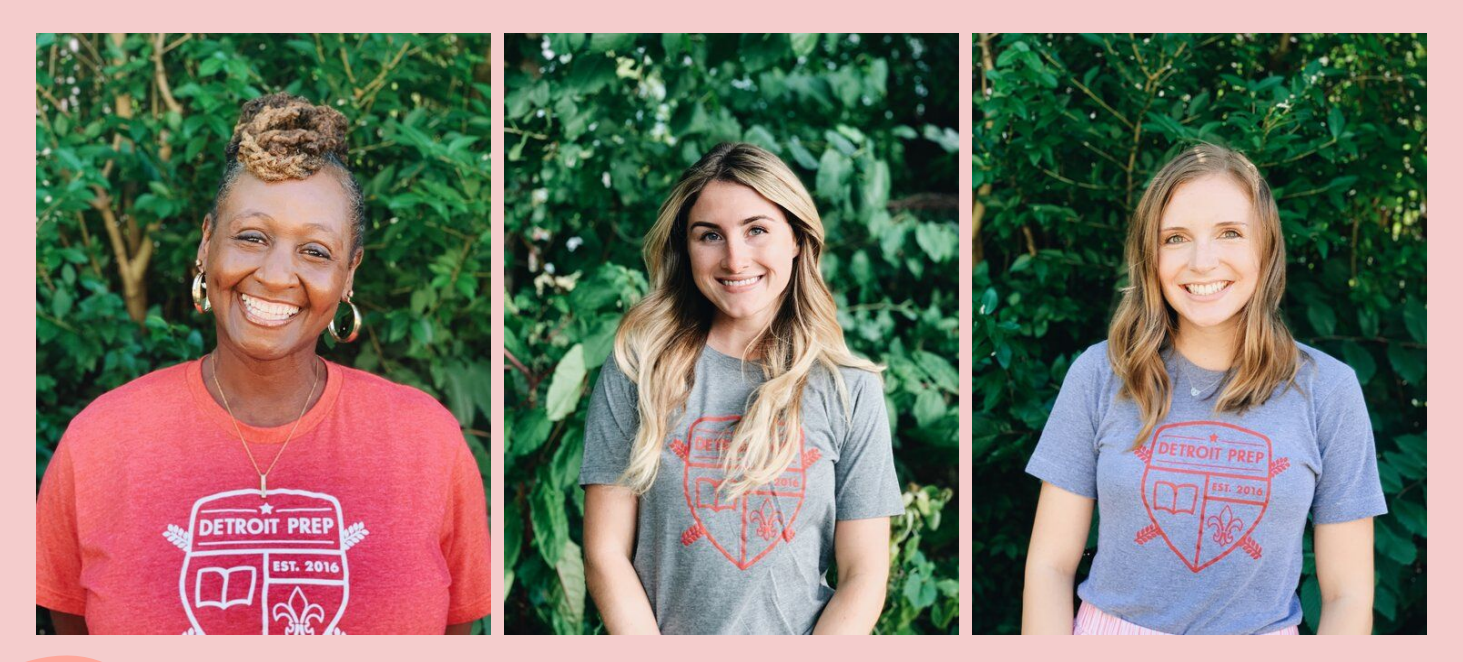

**Step Three** ❏

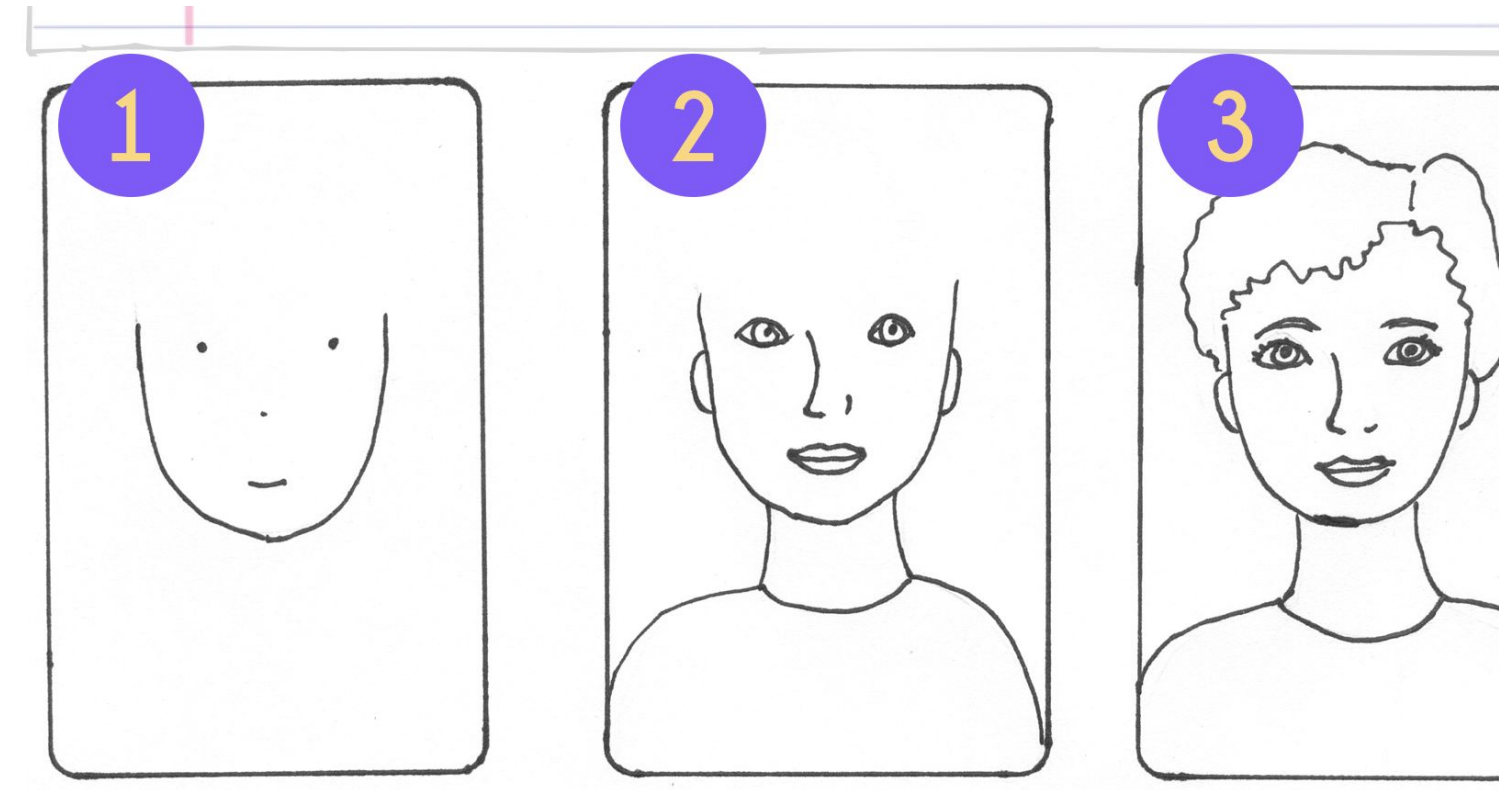

Draw a dot above the middle of the paper near the side. Make another dot the same height but closer to the other side.

Make a dot for the eyes, nose and mouth. Add neck, shoulders and ears.

Fill in the details leaving the hair for last.
## What's due in Google Classroom Friday?

### In Progress Final Draft

A high quality photo or scan of your in progress Final Draft Community Mosaic Portrait is due in Google Classroom by Friday, 1.29.21 at 8 p.m.

### Is it Graded?

#### Yes!

You will earn a grade for your in progress Final Draft Community Mosaic Portrait and turning in a high quality photo or scan of your artwork on Google Classroom. You will also be receiving feedback from Ms. Jillian & Crew Members on your Final Drafts.

Step Four

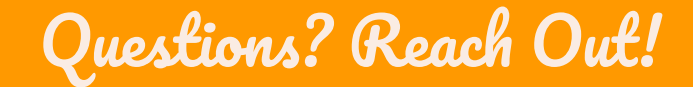

Jillian Clapp-McCleary (she/her/hers)

Visual Art Teacher, [Detroit Prep](http://www.detroitprep.org/)

[Jillian@detroitprep.org](mailto:Jillian@detroitprep.org) & **Remind Handle: Ms. Jillian** 

(available between 7 a.m. & 4 p.m. Monday to Friday)

Scheduled a meeting with me via [Calendly](https://calendly.com/jillian-24)

"As my artist's statement explains, my work is utterly incomprehensible, and is therefore full of deep significance."

--Calvin and Hobbes

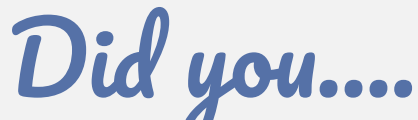

- Draw the head, neck and facial features of your community member carefully?
- ❏ Turn in a high quality photo or scan of your Final Draft to the art assignment for this week by Friday at 8 p.m. for feedback?

If you checked off all three steps, you're done for this week. Great job!

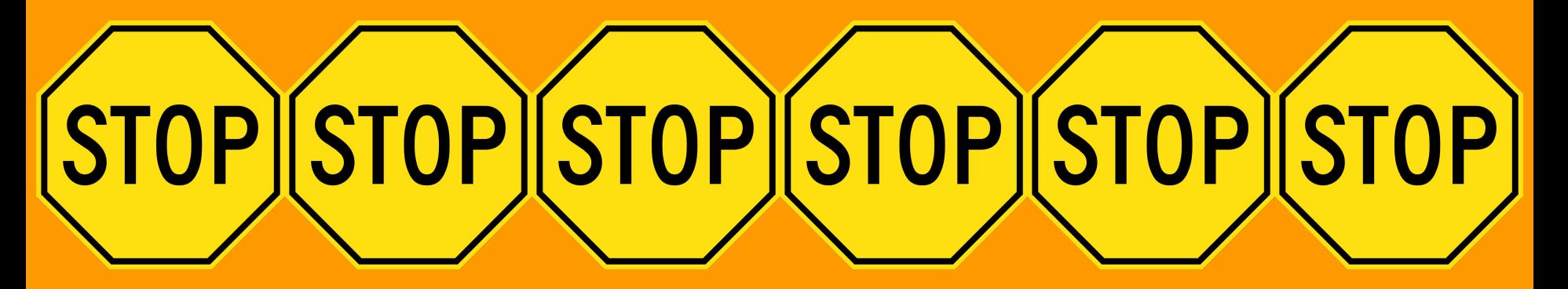

Stop Here. Do not go on to Next Week's Slides. <sup>75</sup>

### Some Statistics

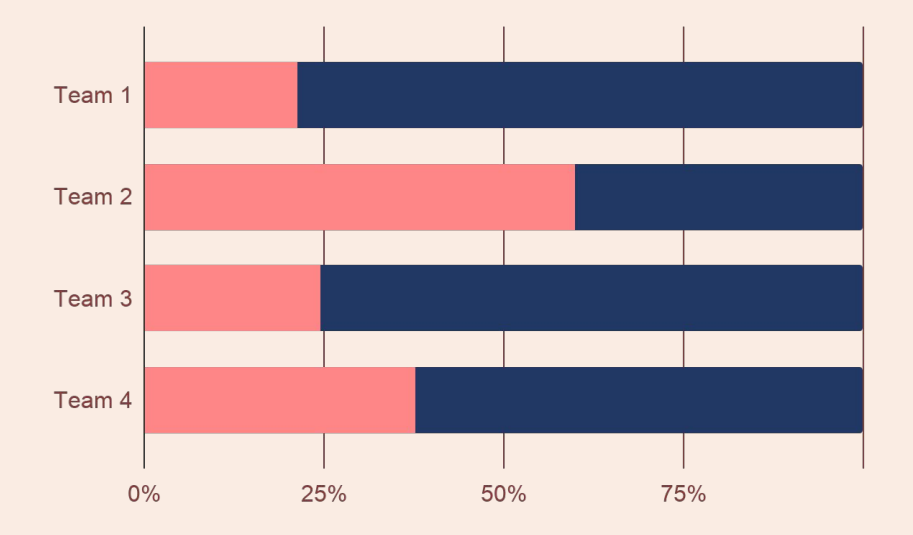

 $\mathbf{A}$ 

To modify this graph, click on it, follow the link, change the data and paste the new graph here, replacing this one

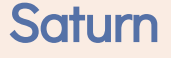

Yes, this is the ringed one. It's a gas giant

#### Venus

Venus has a beautiful name, but it's very hot

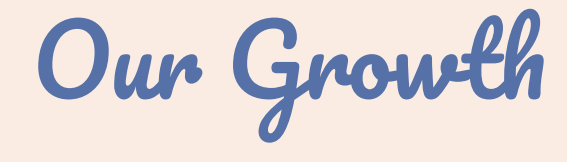

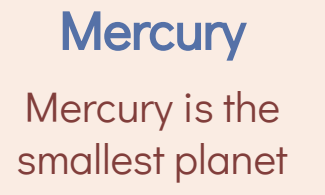

#### **Mars**

Despite being red, it's a cold place

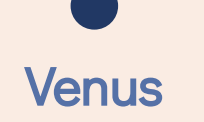

It has a beautiful name, but it's hot

### **Jupiter**

Jupiter is the biggest planet

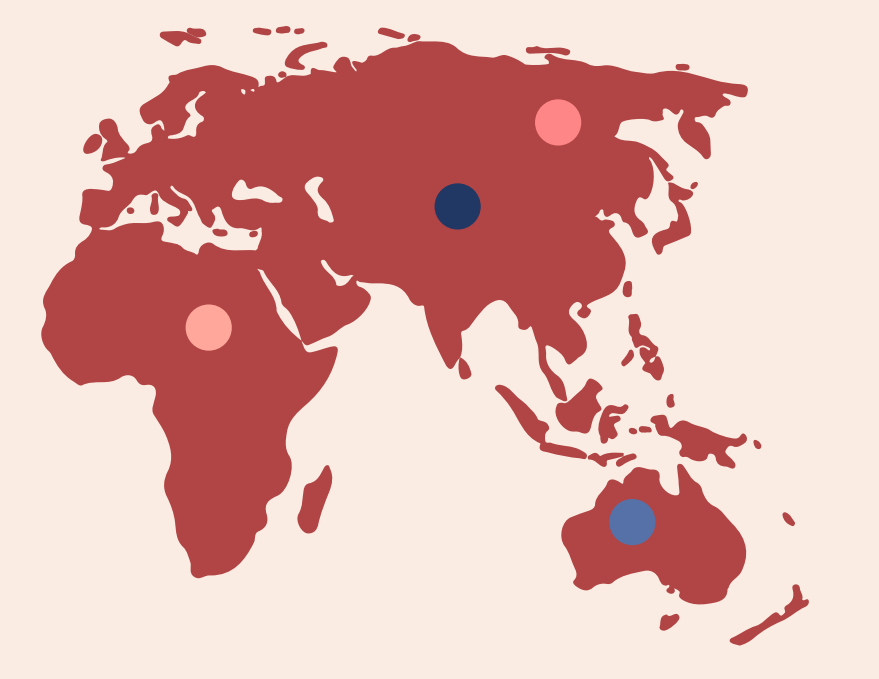

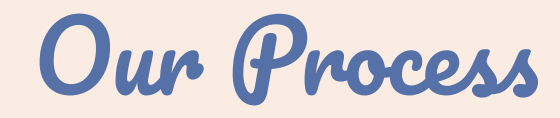

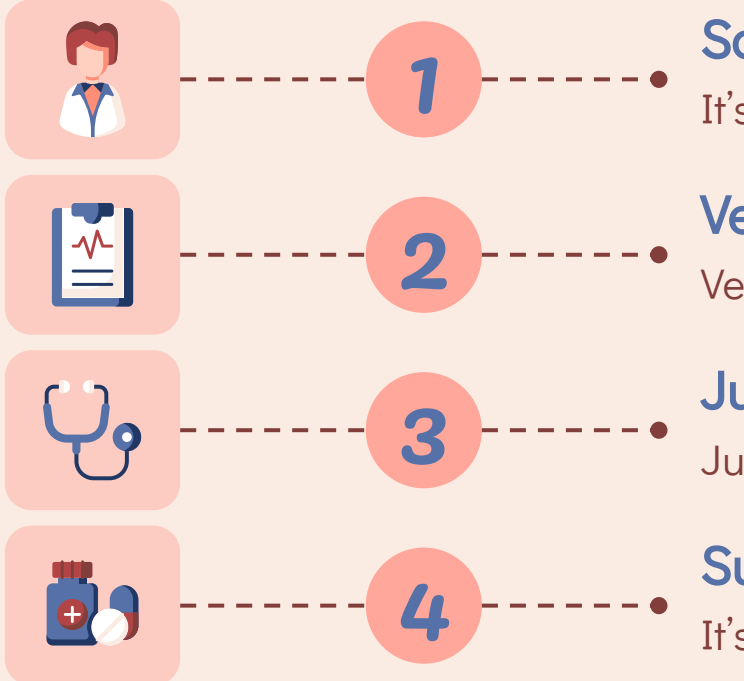

**Saturn** It's composed mostly of hydrogen and helium

Venus Venus has a beautiful name, but it's terribly hot

**Jupiter** Jupiter is the biggest planet in the Solar System

Sun

It's the star at the center of the Solar System

## Areas We Cover

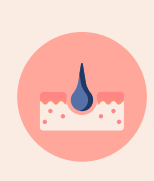

#### Sun

The Sun is the star at the center of the Solar System

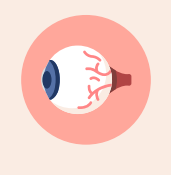

#### **Saturn**

Saturn is composed mostly of hydrogen and helium

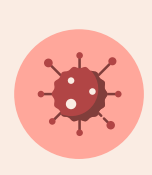

#### **Venus**

Venus has a beautiful name, but it's terribly hot

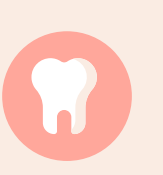

#### **Jupiter**

Jupiter is the biggest planet in the Solar System

## Patient Care

Mercury is the closest planet to the Sun and the smallest one in the Solar System—it's a bit larger than the Moon

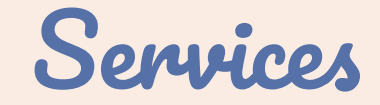

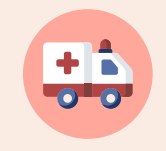

#### **Saturn**

It's composed mostly of hydrogen and helium

Venus has a beautiful name, but it's terribly hot

Venus

rin<br>Filip

 $\sqrt{2}$ **Jupiter** 

It's the biggest planet in the Solar System

# 460,000,000

Big number catch your audience's attention

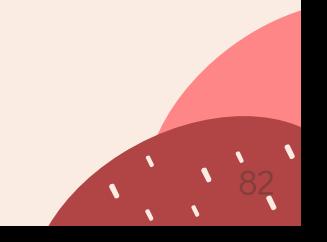

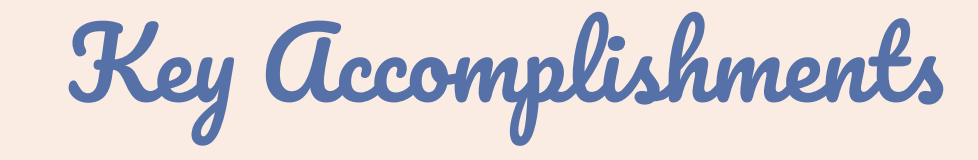

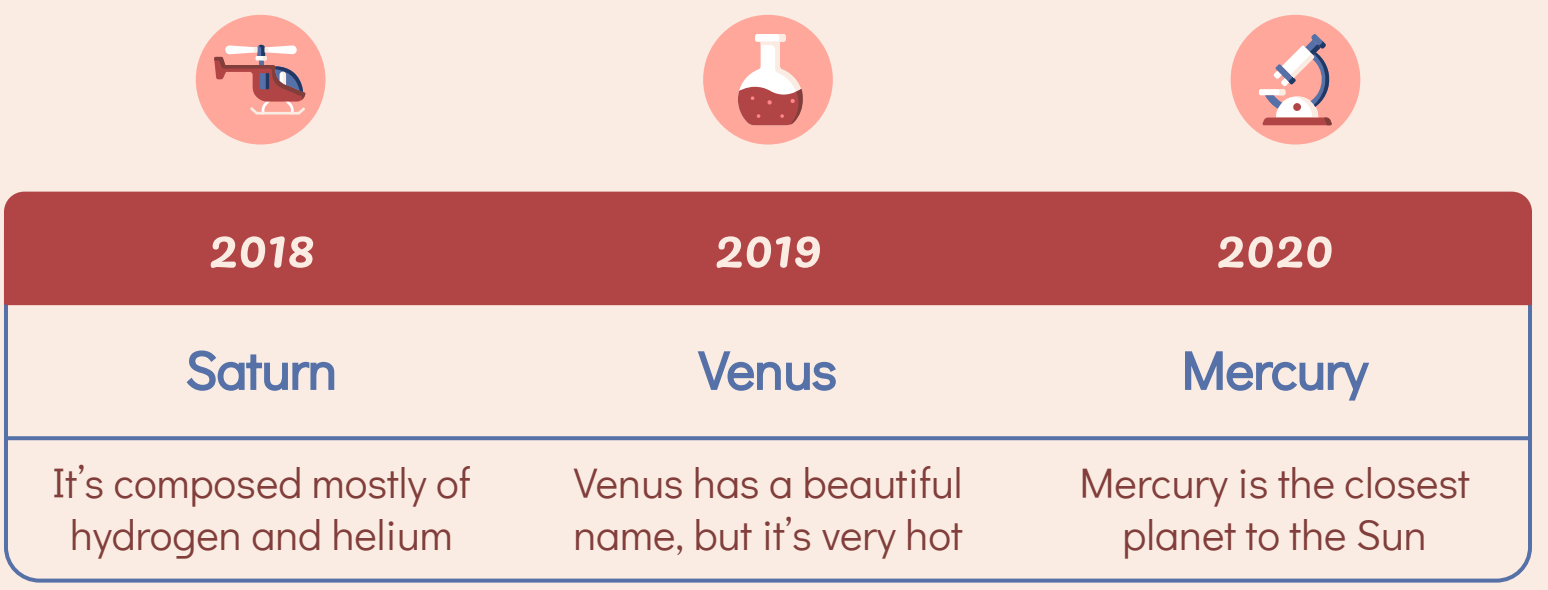

Patient Satisfaction

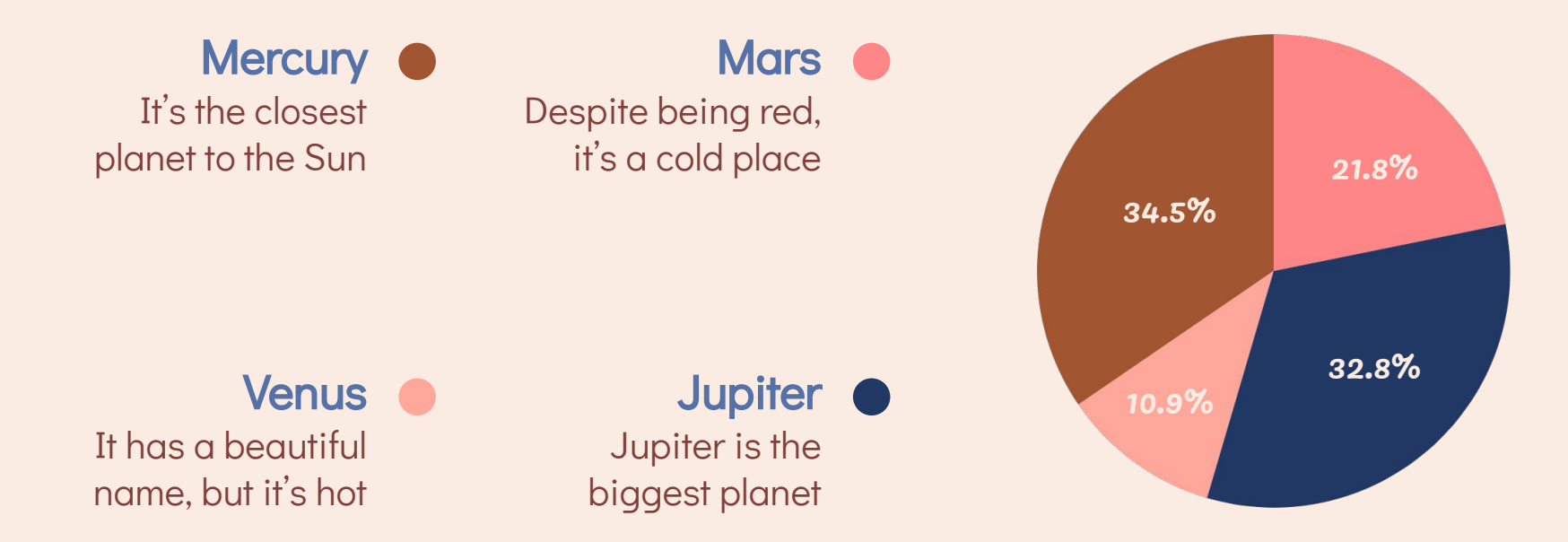

To modify this graph, click on it, follow the link, change the data and paste the new graph here

## Innovations

#### Innovations 1

- Describe the innovations here
- Describe the innovations here
- Describe the innovations here
- Describe the innovations here
- Describe the innovations here
- Describe the innovations here

#### Innovations 2

- Describe the innovations here
- Describe the innovations here
- Describe the innovations here
- Describe the innovations here
- Describe the innovations here
- Describe the innovations here

## Quality Improvement Measures

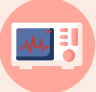

**Mercury** Mercury is the closest planet to the Sun

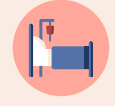

Venus

Venus has a beautiful name, but it's very hot

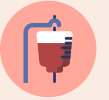

**Mars** Despite being red, Mars is a cold place

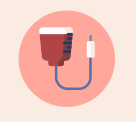

Saturn Yes, this is the ringed one. It's a gas giant

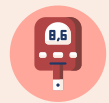

**Jupiter** 

It's the biggest planet in the Solar System

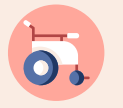

**Neptune** It's the farthest planet from the Sun

## Testimonials

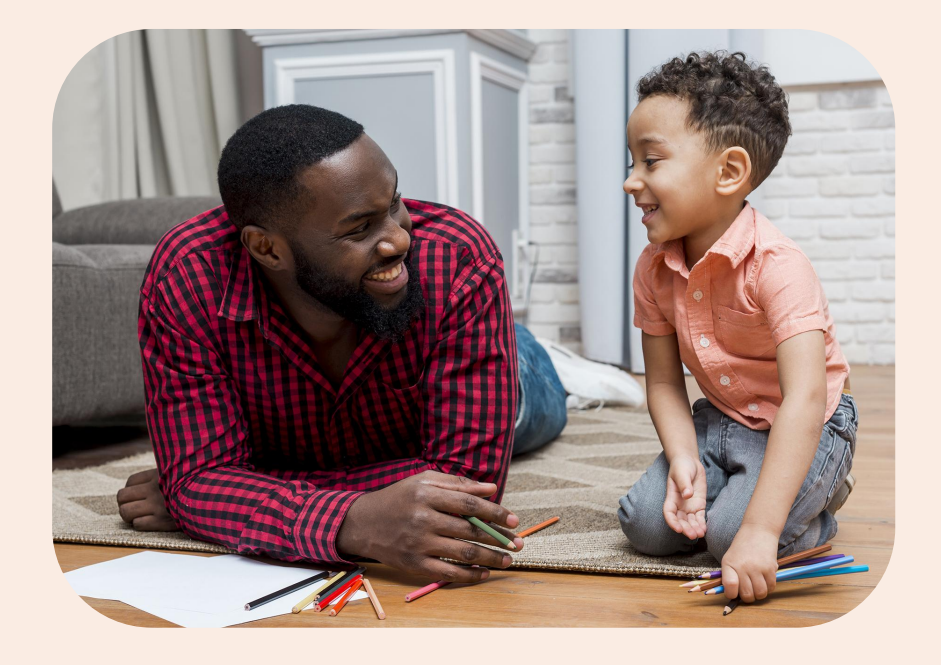

#### Henry Madison

"Mercury is the closest planet to the Sun and the smallest one in the Solar System—it's only a bit larger than the Moon"

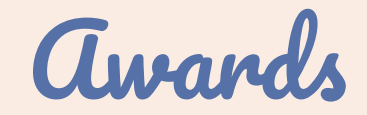

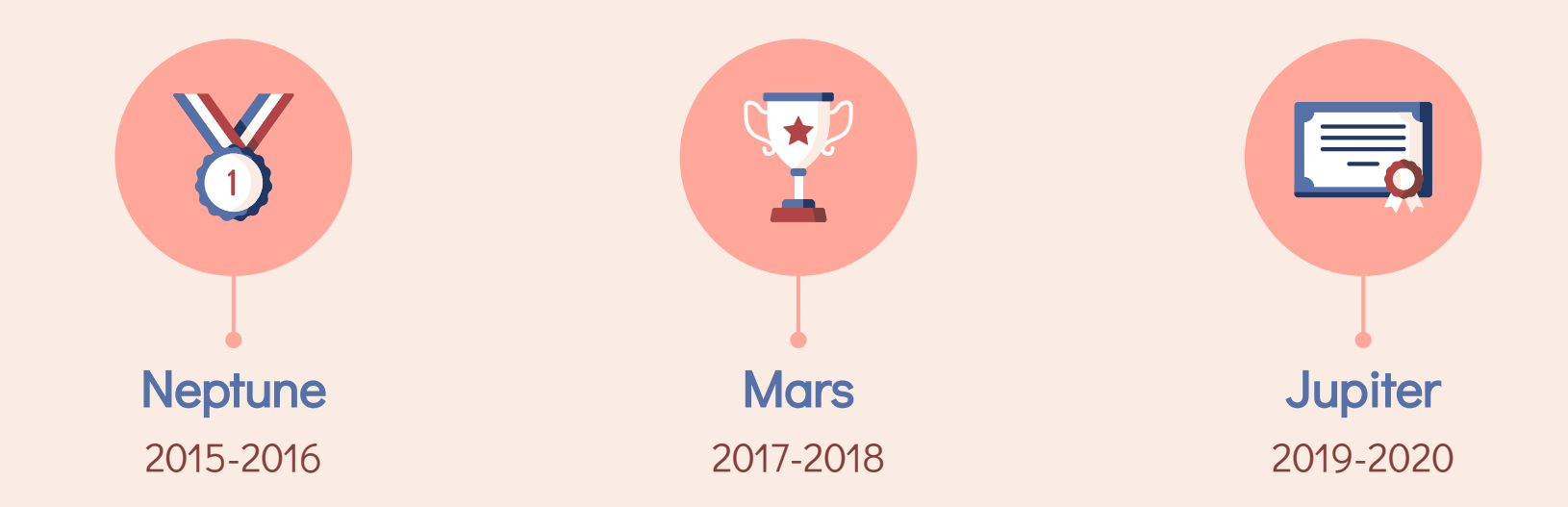

## Mockup

You can replace the image on the screen with your own work. Just delete this one, add yours and center it properly

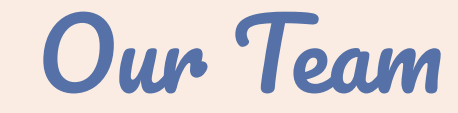

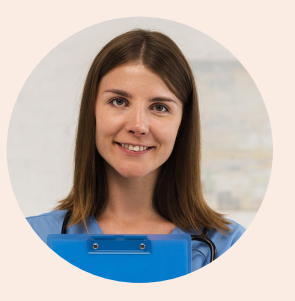

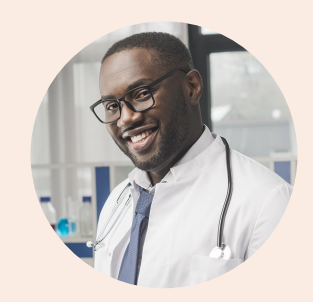

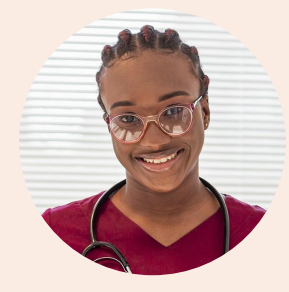

#### **Nurse**

Here you can talk a bit about this person

#### **Doctor**

Here you can talk a bit about this person

#### **Surgeon**

Here you can talk a bit about this person

## <span id="page-90-0"></span>Thanks!  $\circledcirc$  in  $\circledcirc$

Do you have any questions?

youremail@freepik.com +91 620 421 838 yourcompany.com

CREDITS: This presentation template was created by [Slidesgo,](http://bit.ly/2Tynxth) including icons by [Flaticon](http://bit.ly/2TyoMsr), infographics & images by [Freepik](https://slack-redir.net/link?url=https%3A%2F%2Fwww.freepik.com%2F)

Please keep this slide for attribution

### Alternative Resources

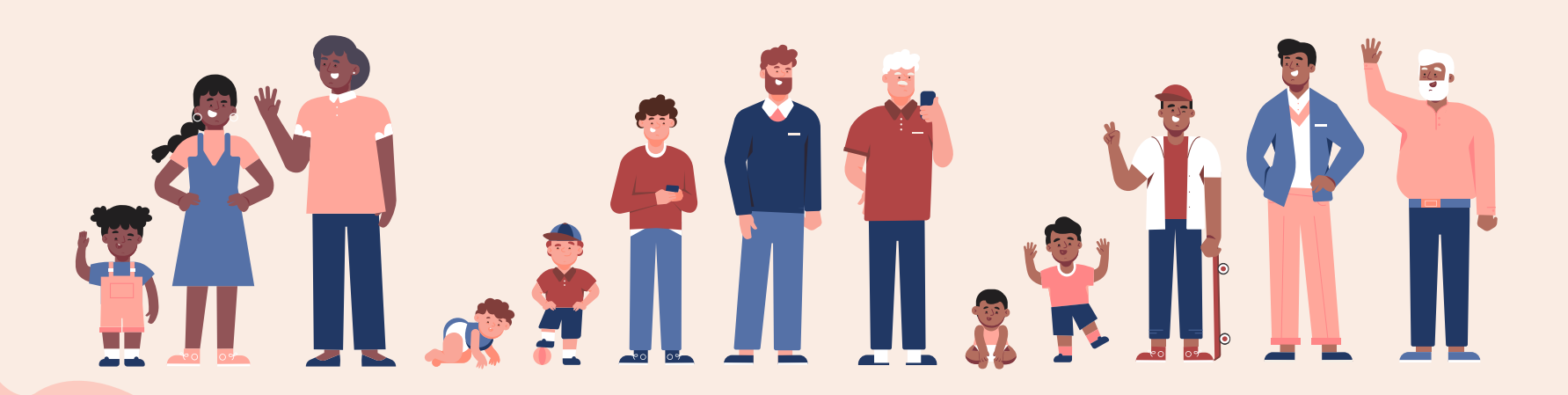

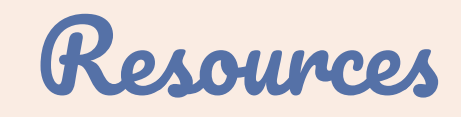

#### 1 rocfou

- [International day of families design](https://www.freepik.com/premium-vector/international-day-families-design_7436131.htm/?utm_source=slidesgo_template&utm_medium=referral-link&utm_campaign=s%20g_resources&utm_content=freepik)
- [Person in different ages theme](https://www.freepik.com/free-vector/person-different-ages-theme_6622362.htm/?utm_source=slidesgo_template&utm_medium=referral-link&utm_campaign=s%20g_resources&utm_content=freepik)
- [National grandparents' day in flat](https://www.freepik.com/free-vector/national-grandparents-day-flat-design_9263329.htm/?utm_source=slidesgo_template&utm_medium=referral-link&utm_campaign=s%20g_resources&utm_content=freepik)  [design](https://www.freepik.com/free-vector/national-grandparents-day-flat-design_9263329.htm/?utm_source=slidesgo_template&utm_medium=referral-link&utm_campaign=s%20g_resources&utm_content=freepik)
- [Mothers day illustration style](https://www.freepik.com/free-vector/mothers-day-illustration-style_7420646.htm/?utm_source=slidesgo_template&utm_medium=referral-link&utm_campaign=s%20g_resources&utm_content=freepik)
- [Kids online lessons concept](https://www.freepik.com/free-vector/kids-online-lessons-concept_7915985.htm/?utm_source=slidesgo_template&utm_medium=referral-link&utm_campaign=s%20g_resources&utm_content=freepik)
- [Person in different ages design](https://www.freepik.com/free-vector/person-different-ages-design_6622348.htm/?utm_source=slidesgo_template&utm_medium=referral-link&utm_campaign=s%20g_resources&utm_content=freepik)
- [Person in different ages concept](https://www.freepik.com/free-vector/person-different-ages-concept_6622350.htm/?utm_source=slidesgo_template&utm_medium=referral-link&utm_campaign=s%20g_resources&utm_content=freepik)
- [Multiracial group of people background](https://www.freepik.com/free-vector/multiracial-group-people-background_4850567.htm/?utm_source=slidesgo_template&utm_medium=referral-link&utm_campaign=s%20g_resources&utm_content=freepik)
- [Multiracial group of people background](https://www.freepik.com/free-vector/multiracial-group-people-background_4850565.htm/?utm_source=slidesgo_template&utm_medium=referral-link&utm_campaign=s%20g_resources&utm_content=freepik)

### Photo

- [Cheerful ethnic medic with papers](https://www.freepik.com/free-photo/cheerful-ethnic-medic-with-papers_1891500.htm/?utm_source=slidesgo_template&utm_medium=referral-link&utm_campaign=s%20g_resources&utm_content=freepik)
- [Nurse with blue clipboard looking at the](https://www.freepik.com/free-photo/nurse-with-blue-clipboard-looking-camera_5199922.htm/?utm_source=slidesgo_template&utm_medium=referral-link&utm_campaign=s%20g_resources&utm_content=freepik)  [camera](https://www.freepik.com/free-photo/nurse-with-blue-clipboard-looking-camera_5199922.htm/?utm_source=slidesgo_template&utm_medium=referral-link&utm_campaign=s%20g_resources&utm_content=freepik)
- Woman medic wearing stethoscope [and red uniform](https://www.freepik.com/free-photo/woman-medic-wearing-stethoscope-red-uniform_7870457.htm/?utm_source=slidesgo_template&utm_medium=referral-link&utm_campaign=s%20g_resources&utm_content=freepik)
- [Black father and son with pencils on](https://www.freepik.com/free-photo/black-father-son-with-pencils-floor_4130651.htm/?utm_source=slidesgo_template&utm_medium=referral-link&utm_campaign=s%20g_resources&utm_content=freepik)  [floor](https://www.freepik.com/free-photo/black-father-son-with-pencils-floor_4130651.htm/?utm_source=slidesgo_template&utm_medium=referral-link&utm_campaign=s%20g_resources&utm_content=freepik)
- Top view cute family concept [arrangement with copy space](https://www.freepik.com/free-photo/top-view-cute-family-concept-arrangement-with-copy-space_7406189.htm/?utm_source=slidesgo_template&utm_medium=referral-link&utm_campaign=s%20g_resources&utm_content=freepik)

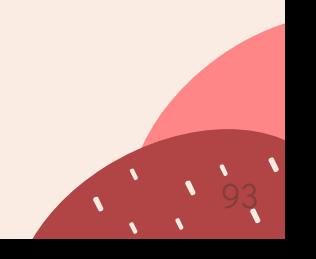

#### Instructions for use

In order to use this template, you must credit **S[lidesgo](http://bit.ly/2PfT4lq)** by keeping the **[Thanks](#page-90-0)** slide.

#### **You are allowed to:**

- Modify this template.
- Use it for both personal and commercial projects.

#### **You are not allowed to:**

- Sublicense, sell or rent any of Slidesgo Content (or a modified version of Slidesgo Content).
- Distribute Slidesgo Content unless it has been expressly authorized by Slidesgo.
- Include Slidesgo Content in an online or offline database or file.
- Offer Slidesgo templates (or modified versions of Slidesgo templates) for download.
- Acquire the copyright of Slidesgo Content.

For more information about editing slides, please read our FAQs or visit Slidesgo School:

[https://slidesgo.com/faqs](http://bit.ly/33VAFh3) and [https://slidesgo.com/slidesgo-school](http://bit.ly/30B07Gq)

#### Fonts & colors used

This presentation has been made using the following fonts:

**Pacifico** [\(https://fonts.google.com/specimen/](https://fonts.google.com/specimen/Pacifico)Pacifico)

**Didact Gothic** ([https://fonts.google.com/specimen/D](https://fonts.google.com/specimen/Didact+Gothic)idact+Gothic)

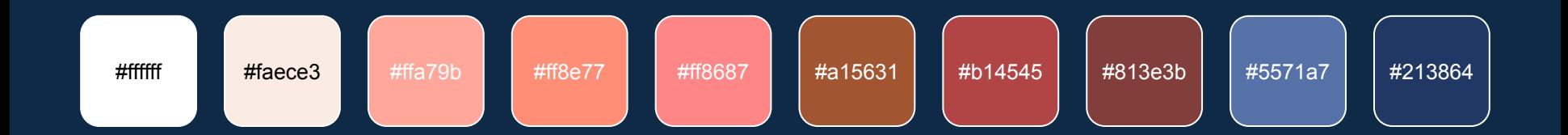

#### Stories by Freepik

Create your Story with our illustrated concepts. Choose the style you like the most, edit its colors, pick the background and layers you want to show and bring them to life with the animator panel! It will boost your presentation. Check out [How it Works.](https://stories.freepik.com/how-it-works?utm_source=slidesgo_template&utm_medium=referral-link&utm_campaign=slidesgo_final_slides&utm_term=how%20it%20works&utm_content=stories)

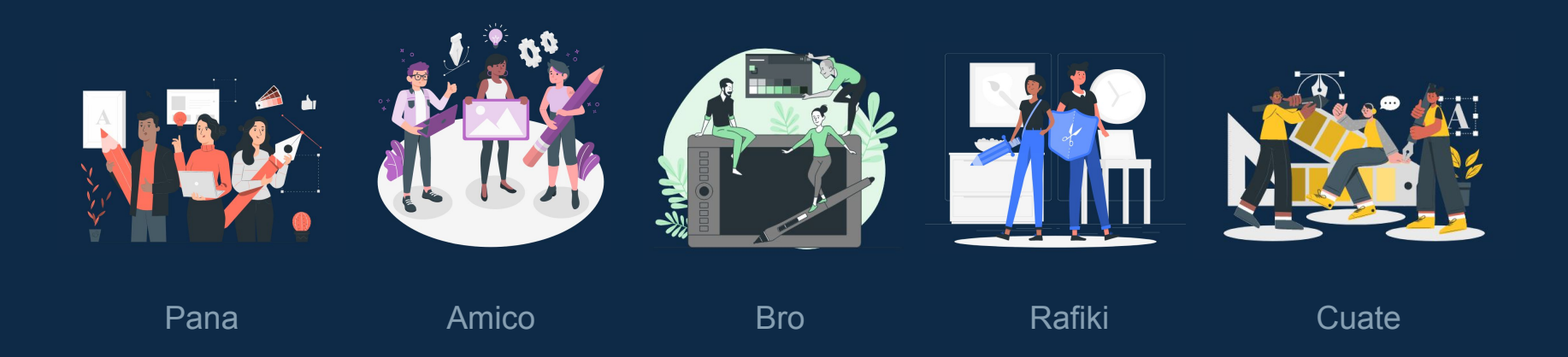

#### Use our editable graphic resources...

You can easily resize these resources without losing quality. To change the color, just ungroup the resource and click on the object you want to change. Then, click on the paint bucket and select the color you want. Group the resource again when you're done. You can also look for more [infographics](https://bit.ly/2ZjL1pd) on Slidesgo.

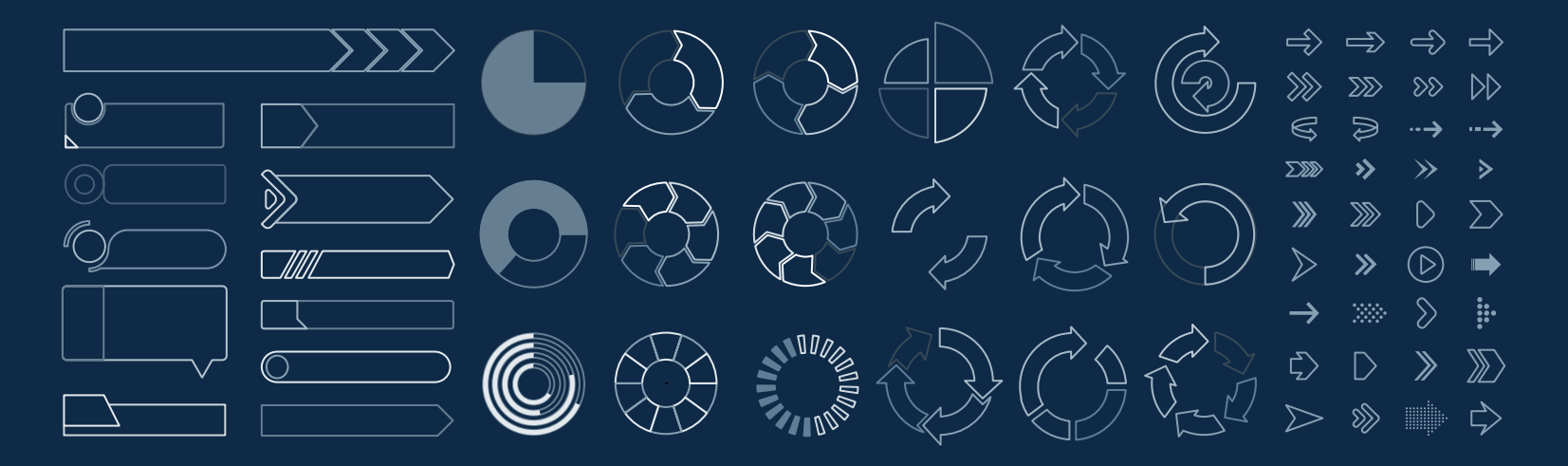

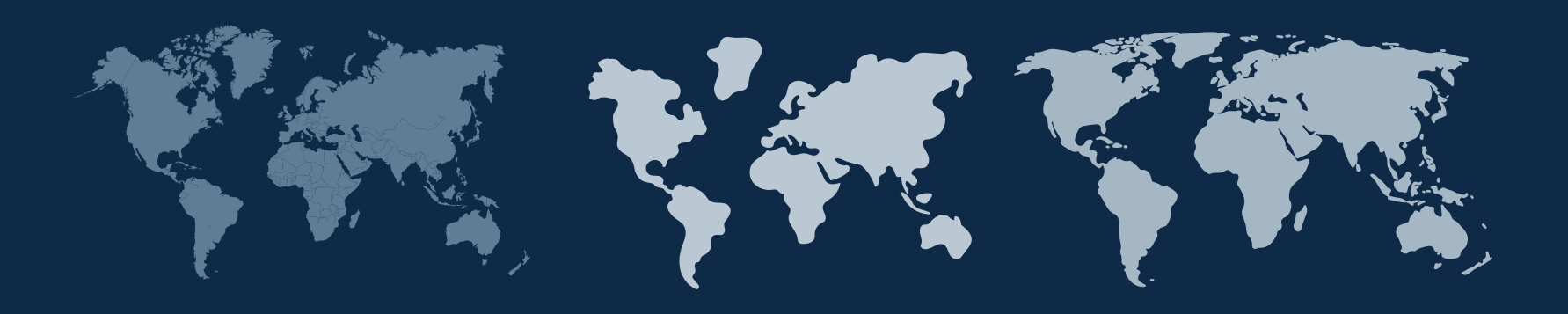

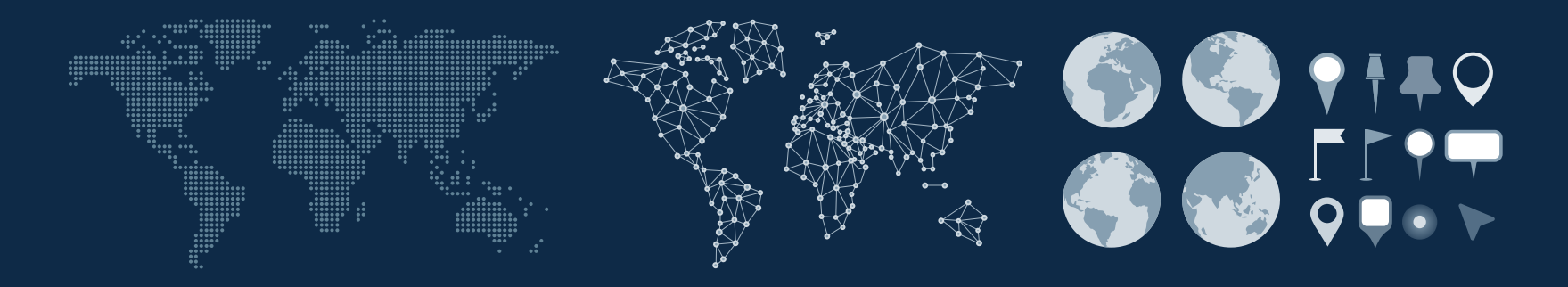

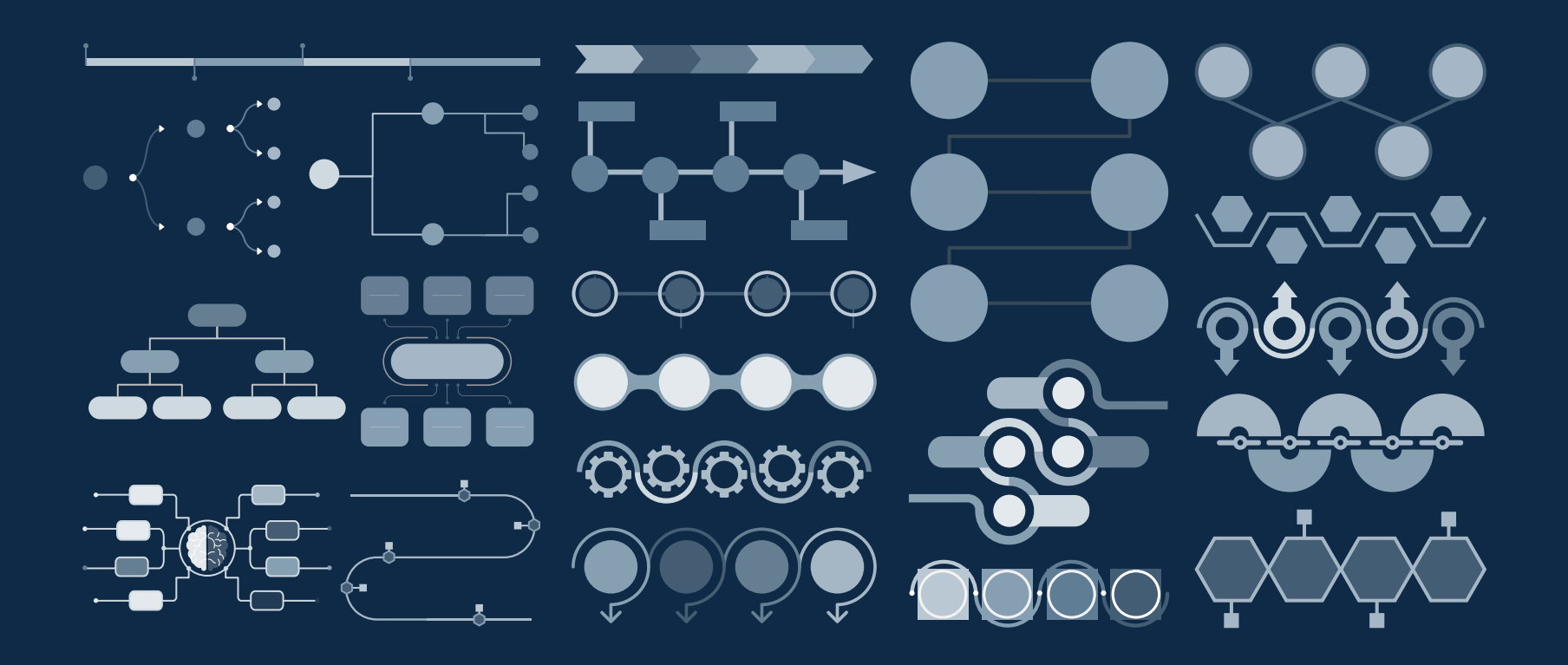

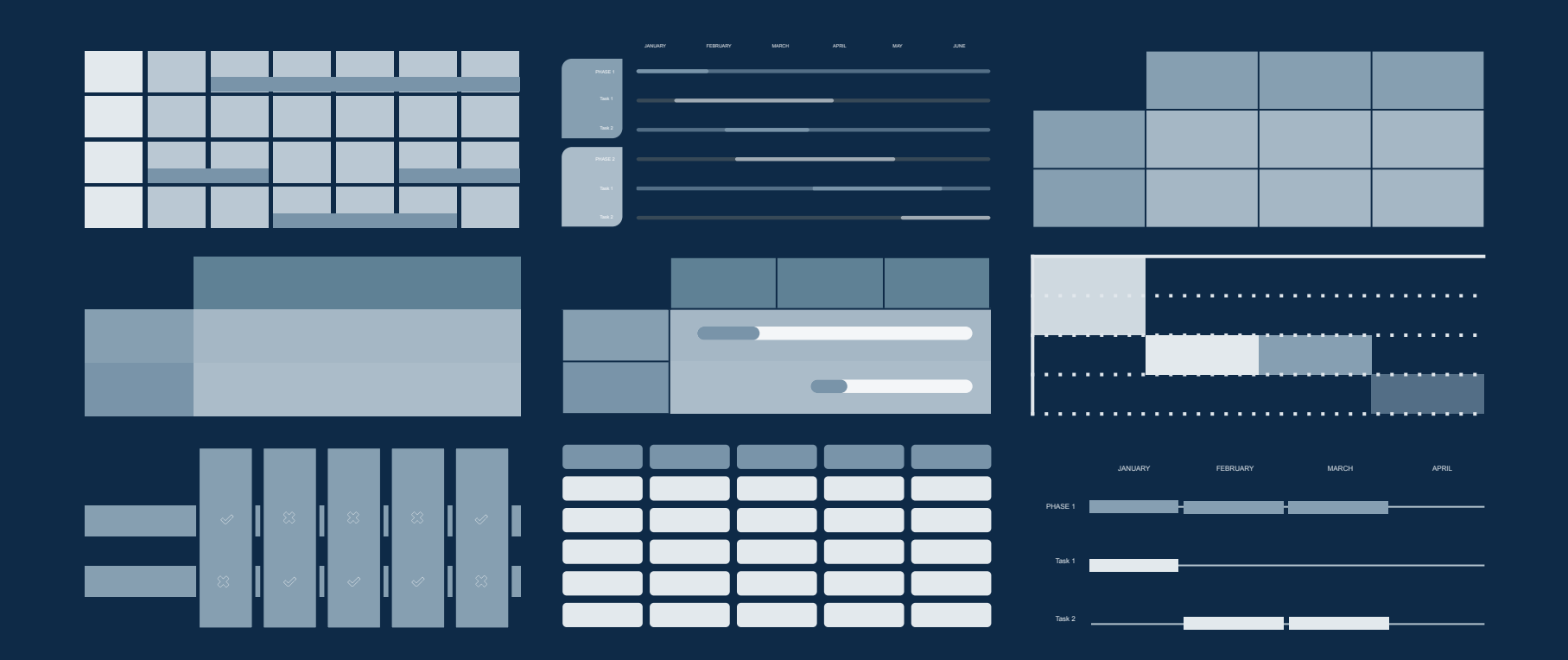

# 80043007 ARA 755 REPUBLIC

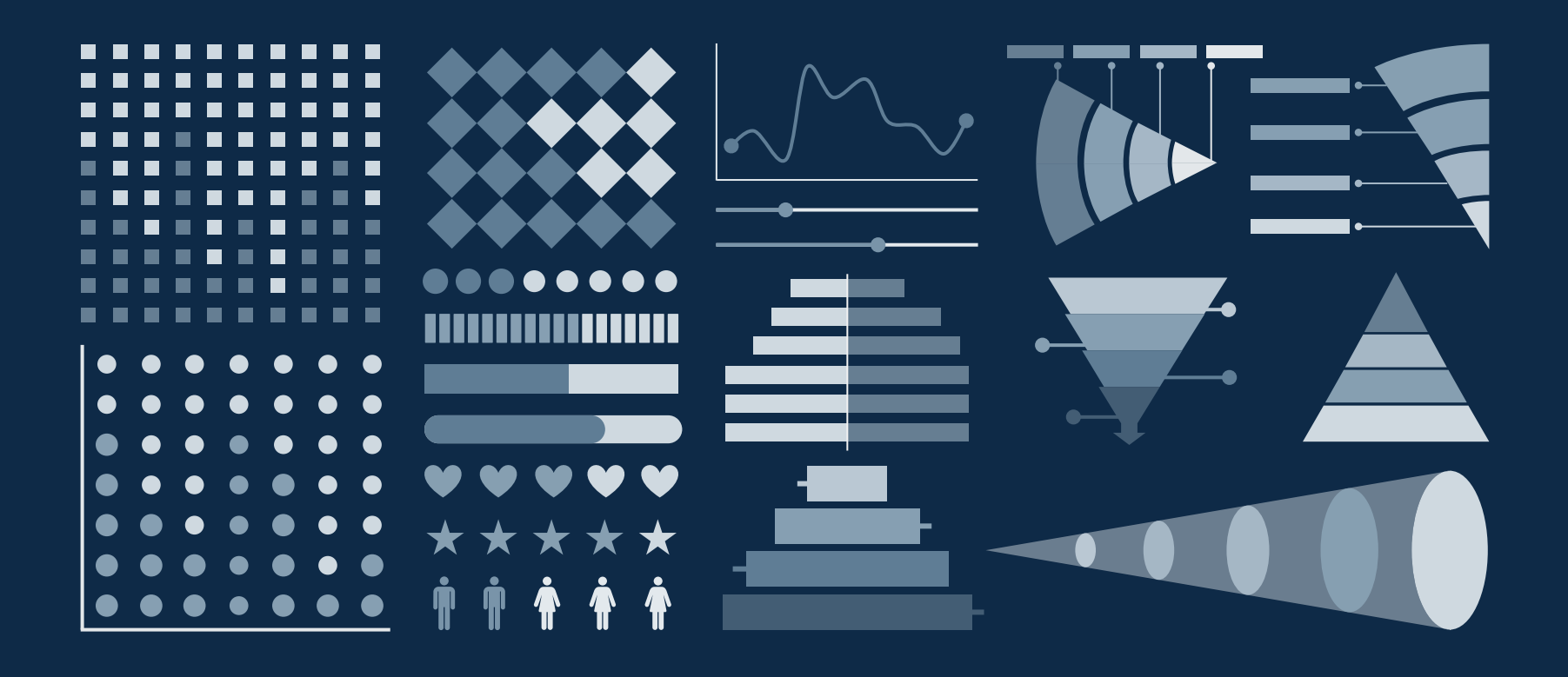

#### ...and our sets of editable icons

You can resize these icons without losing quality. You can change the stroke and fill color; just select the icon and click on the paint bucket/pen. In Google Slides, you can also use [Flaticon's extension](https://chrome.google.com/webstore/detail/flaticon-for-gsuit-gslide/haekgjfnhhdkgfgmldhfokhmfkgmciba), allowing you to customize and add even more icons.

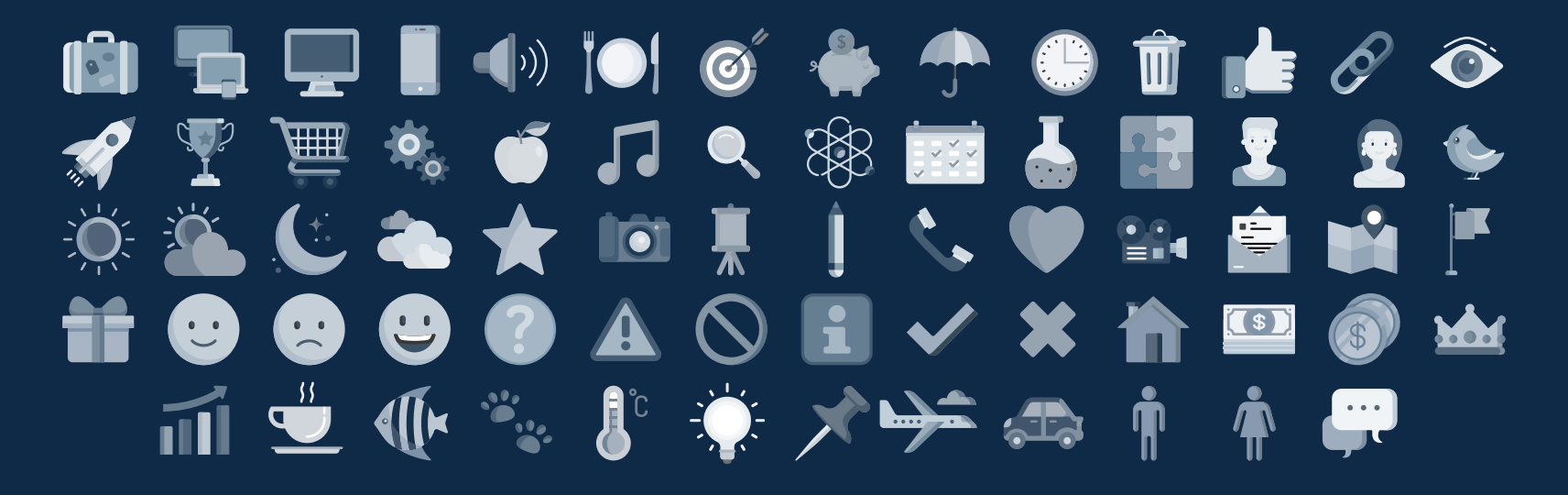

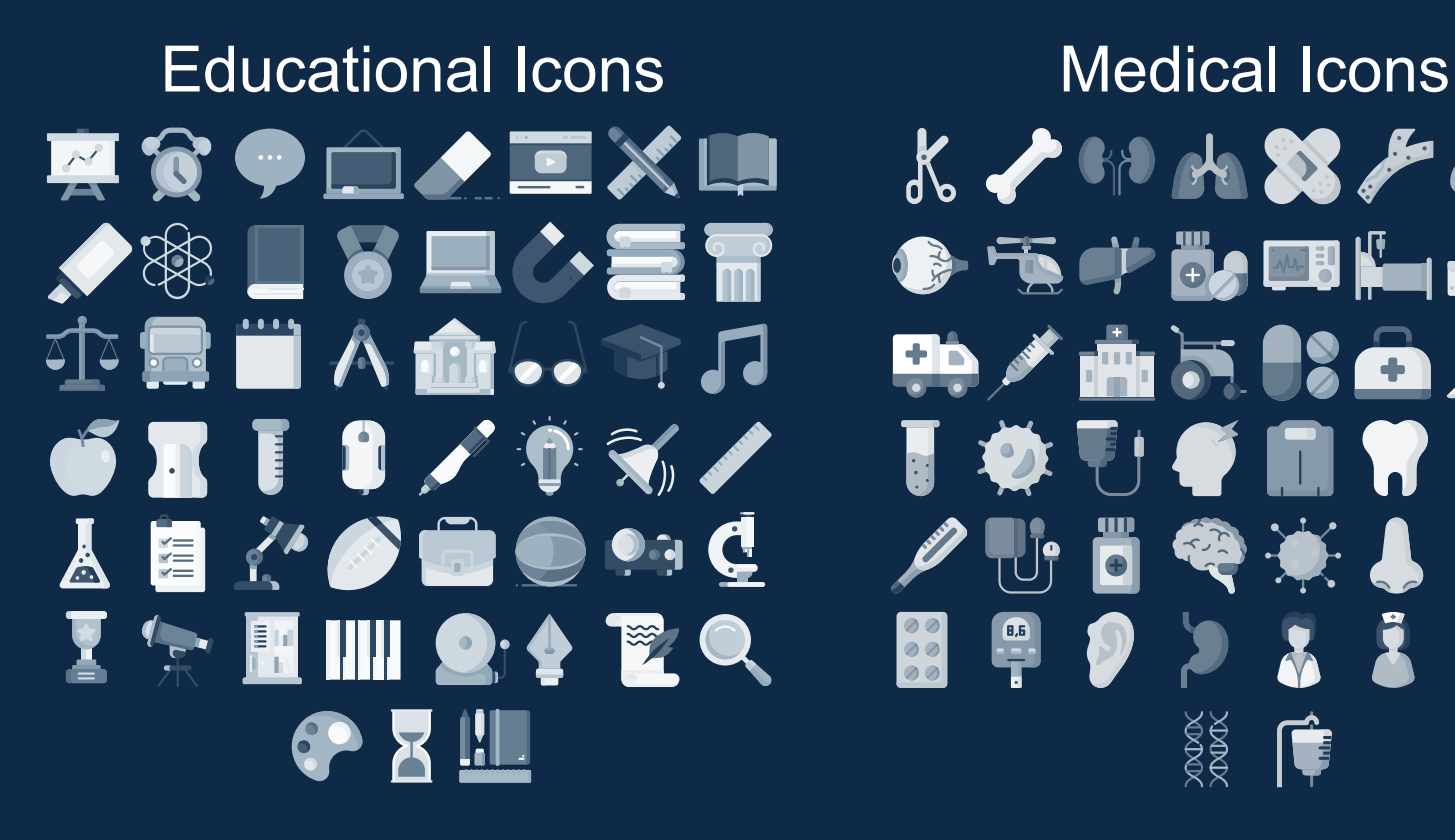

 $K \rightarrow 10$  the  $\frac{1}{2}$  $\begin{picture}(20,10) \put(0,0){\line(1,0){10}} \put(15,0){\line(1,0){10}} \put(15,0){\line(1,0){10}} \put(15,0){\line(1,0){10}} \put(15,0){\line(1,0){10}} \put(15,0){\line(1,0){10}} \put(15,0){\line(1,0){10}} \put(15,0){\line(1,0){10}} \put(15,0){\line(1,0){10}} \put(15,0){\line(1,0){10}} \put(15,0){\line(1,0){10}} \put(15,0){\line(1$  $\mathbf{D} \times \mathbf{m}$  is a  $\mathbf{C} \times \mathbf{C}$ **TO THE MITH 3** 早のつえまる月  $\begin{array}{c} \bullet \bullet \\ \bullet \bullet \\ \bullet \bullet \end{array}$ 

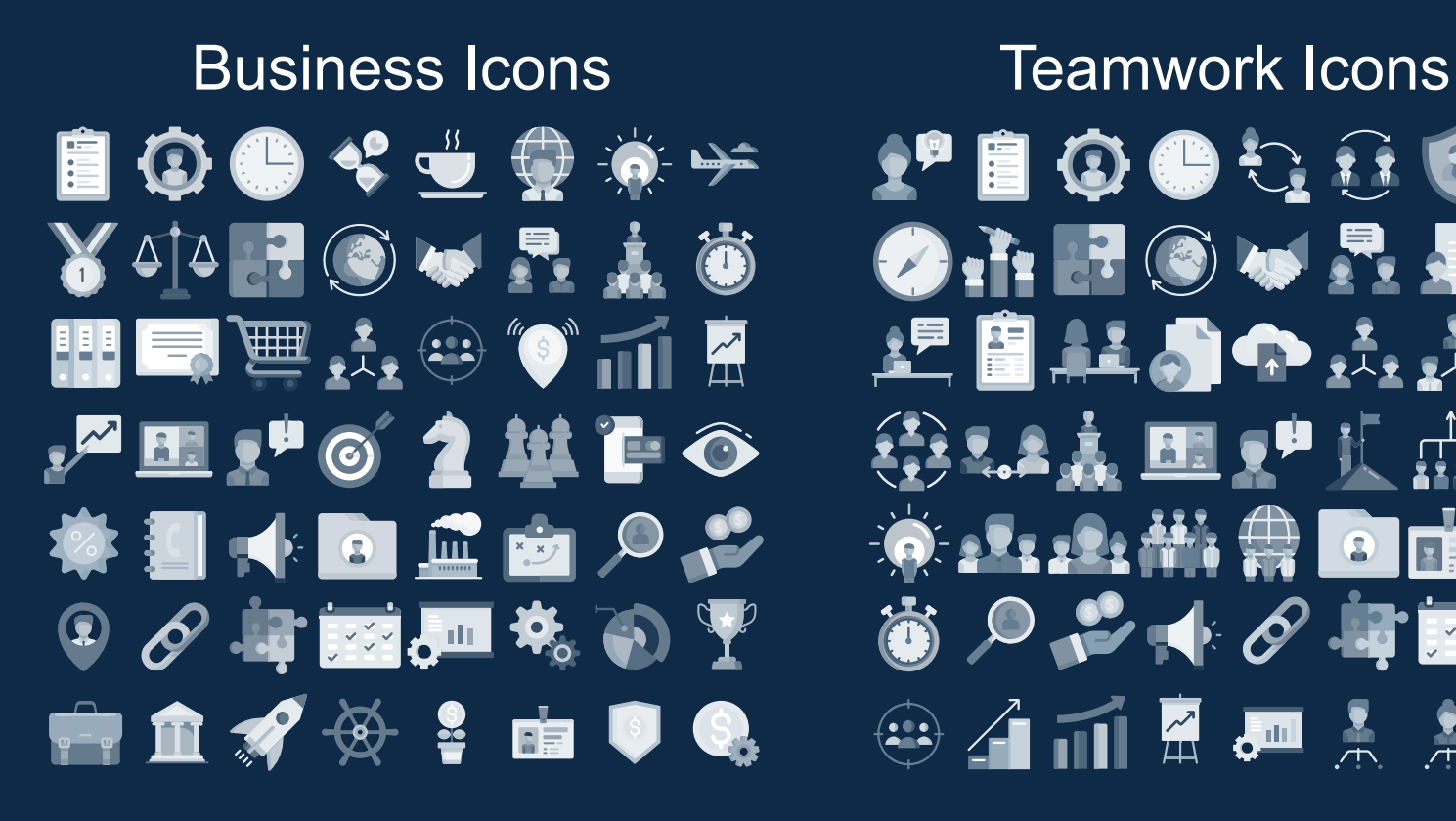

## **PEOOCAFO O**. I. F O W R & A 第44点圆理机血器 **冷火火始带自由窗**  $\bigcirc$   $\circ$   $\circ$   $\bullet$   $\bullet$   $\bullet$   $\bullet$   $\bullet$  $\oplus$   $\oplus$   $\oplus$   $\oplus$   $\oplus$   $\oplus$   $\oplus$

Help & Support Icons **Avatar Icons** ▟▞▘▓░**▆▘@▏▆▏<del>▗</del>▎ぺ THE CPU X DRY STAR A & A P E E X 90 4 P & F Q P # 4 O SE SYKHY** EU HEAR SHOP **DO GI** 

## 2233222 ▼ ※ 堂 字 風 ♥ 量 盒 X 2 Y Q 2 7 Y Q **F 2 2 3 2 3 4 5 7 2**  $\bullet$ **A 2 2 9 9 2 7 7** TTTTTTT

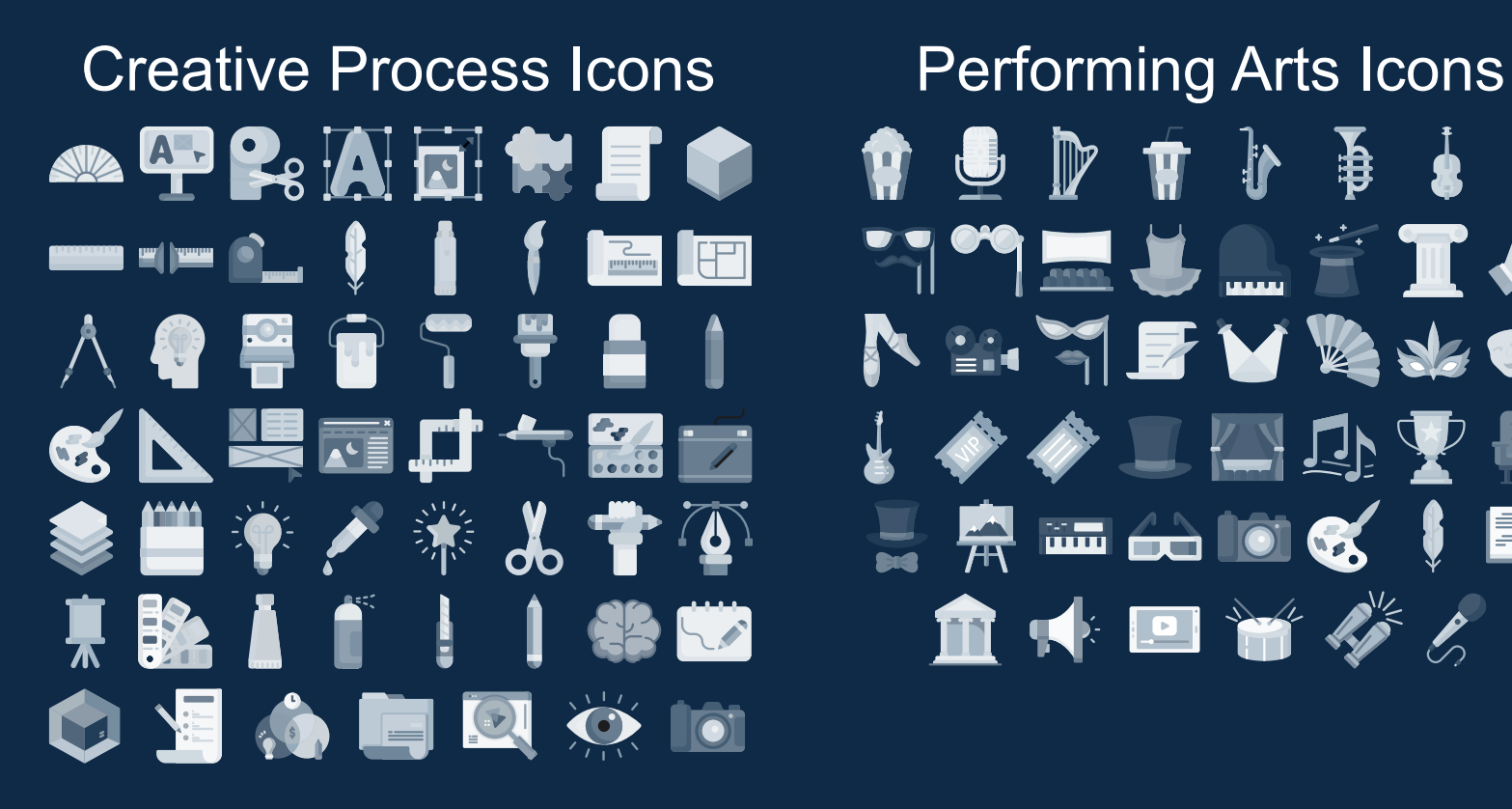

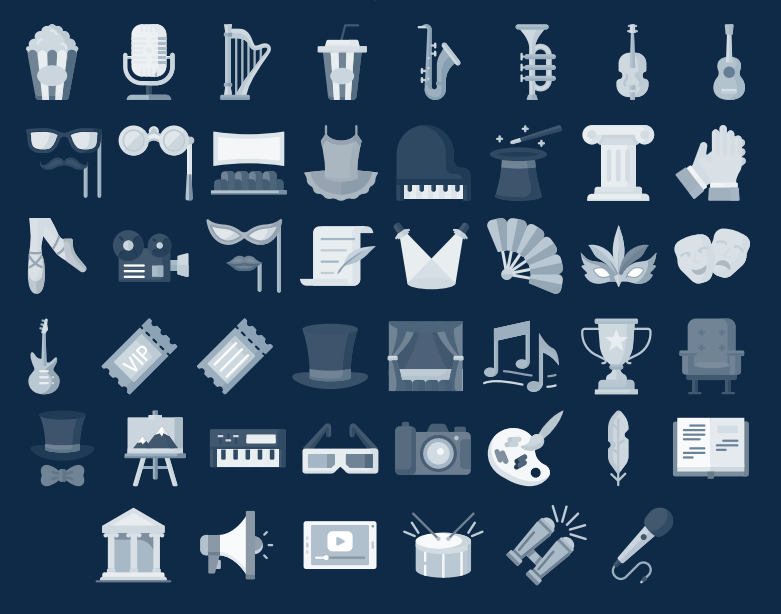

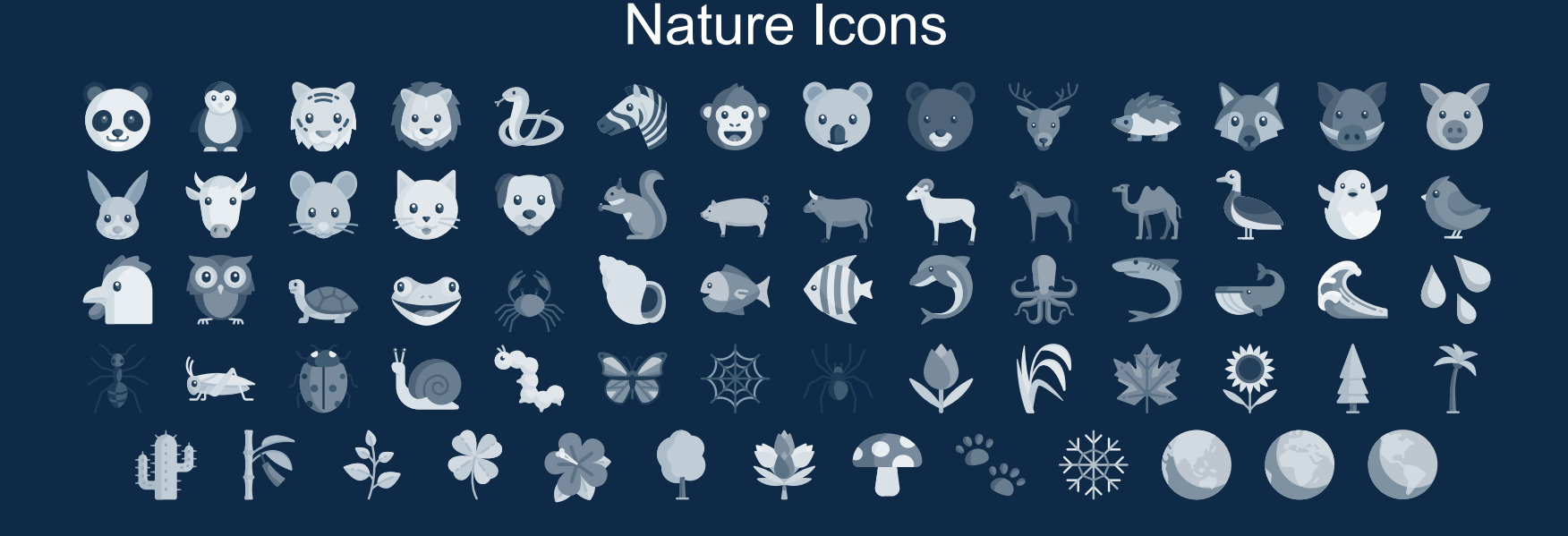
## SEO & Marketing Icons  ${\bf A}^{\text{p}} \; \hat{{\bf E}} \; {\bf O} \; \hat{{\bf C}} \; {\bf E} \; \hat{{\bf E}} \; \hat{{\bf E}} \; \hat{{\bf E}} \; \hat{{\bf C}} \; \hat{{\bf C}} \; {\bf C} \; \hat{{\bf C}} \; \hat{{\bf C}} \; \hat{{\bf E}} \; \hat{{\bf E}} \; \hat{{\bf E}} \; \hat{{\bf E}} \; \hat{{\bf E}} \; \hat{{\bf E}} \; \hat{{\bf E}} \; \hat{{\bf E}} \; \hat{{\bf E}} \; \hat{{\bf E}} \; \hat{{\bf E}} \; \hat{{\bf E}} \; \$ **YRBOVZAOTAMAAOTR** 上は今軍は買金而血とやみ由すぐは █▞▗▕█▞○´ 2 ▊९ ▆▞▘▓▜▖░█▜  $\bigoplus$   $\bigoplus$  in  $\bigcirc$   $\bigcirc$   $\bigcirc$   $\bigcirc$   $\bigcirc$   $\bigcirc$

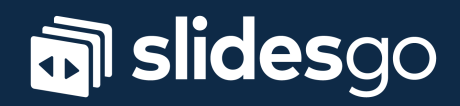